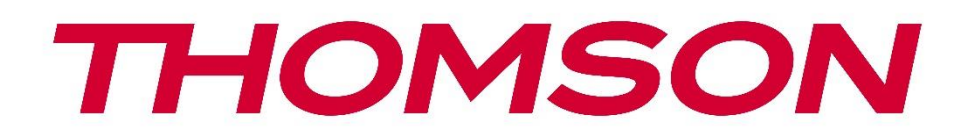

# **Google TV**

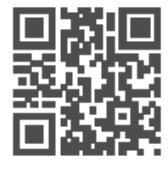

tv.mythomson.com

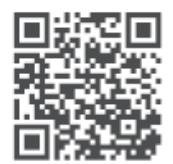

tv.mythomson.com/ en/Support/FAQs/

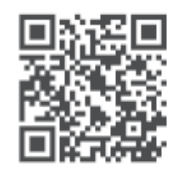

tv.mythomson.com/ Support/Product-Registration/

# **SMART TV**

## **SVARĪGI**

Pirms televizora uzstādīšanas un lietošanas uzmanīgi izlasiet šo rokasgrāmatu. Turiet šo rokasgrāmatu pa rokai, lai uz to varētu atsaukties.

#### **Saturs**

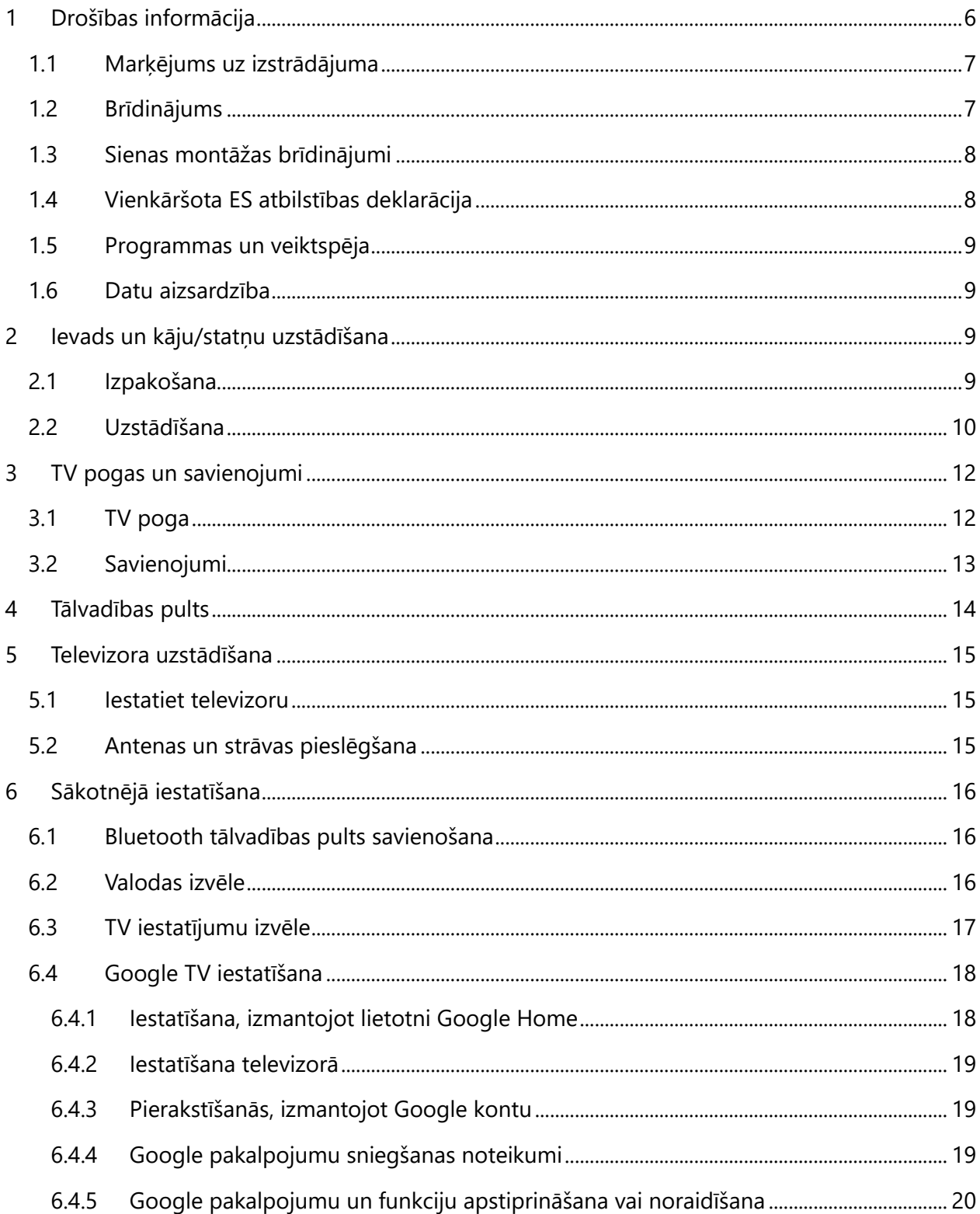

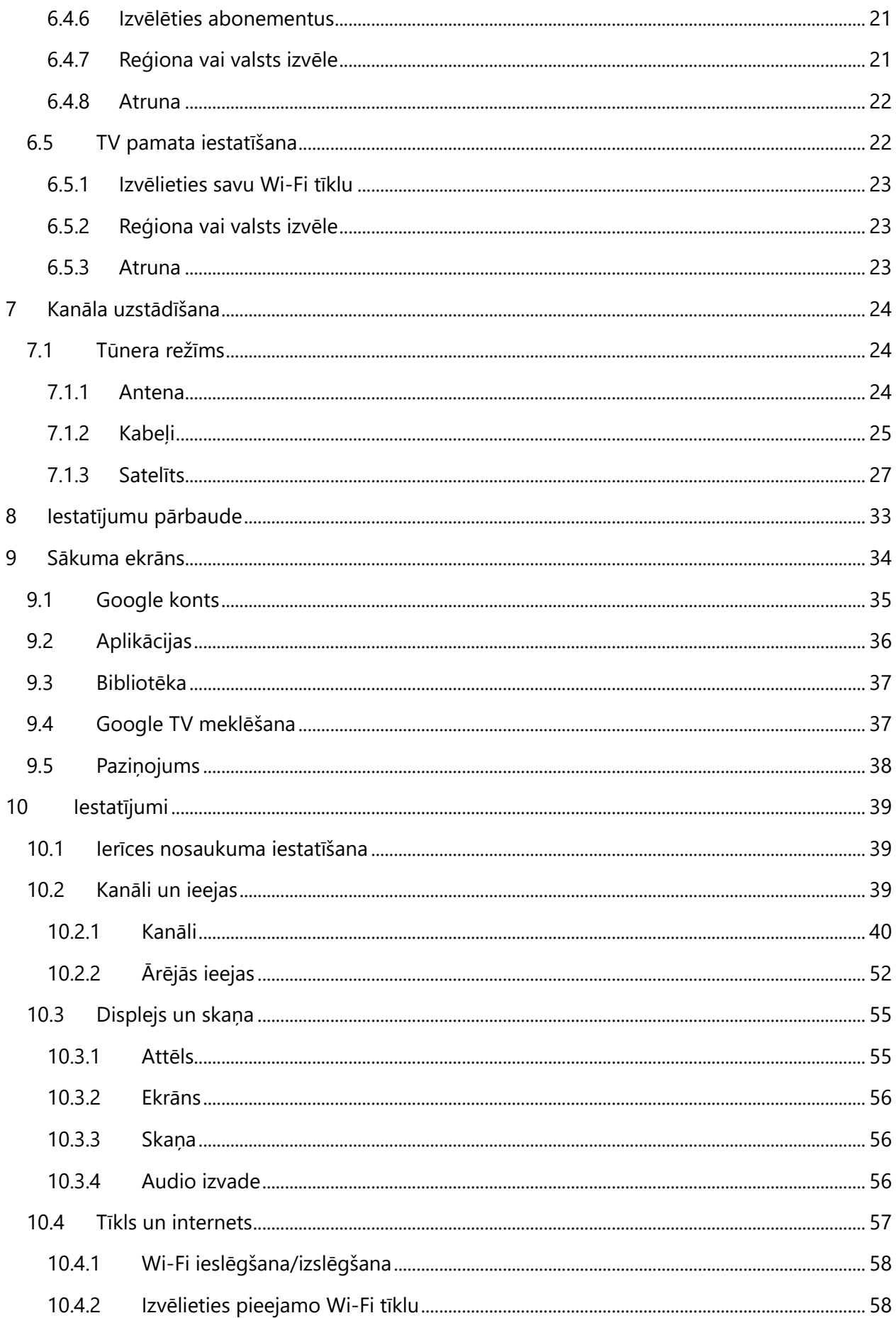

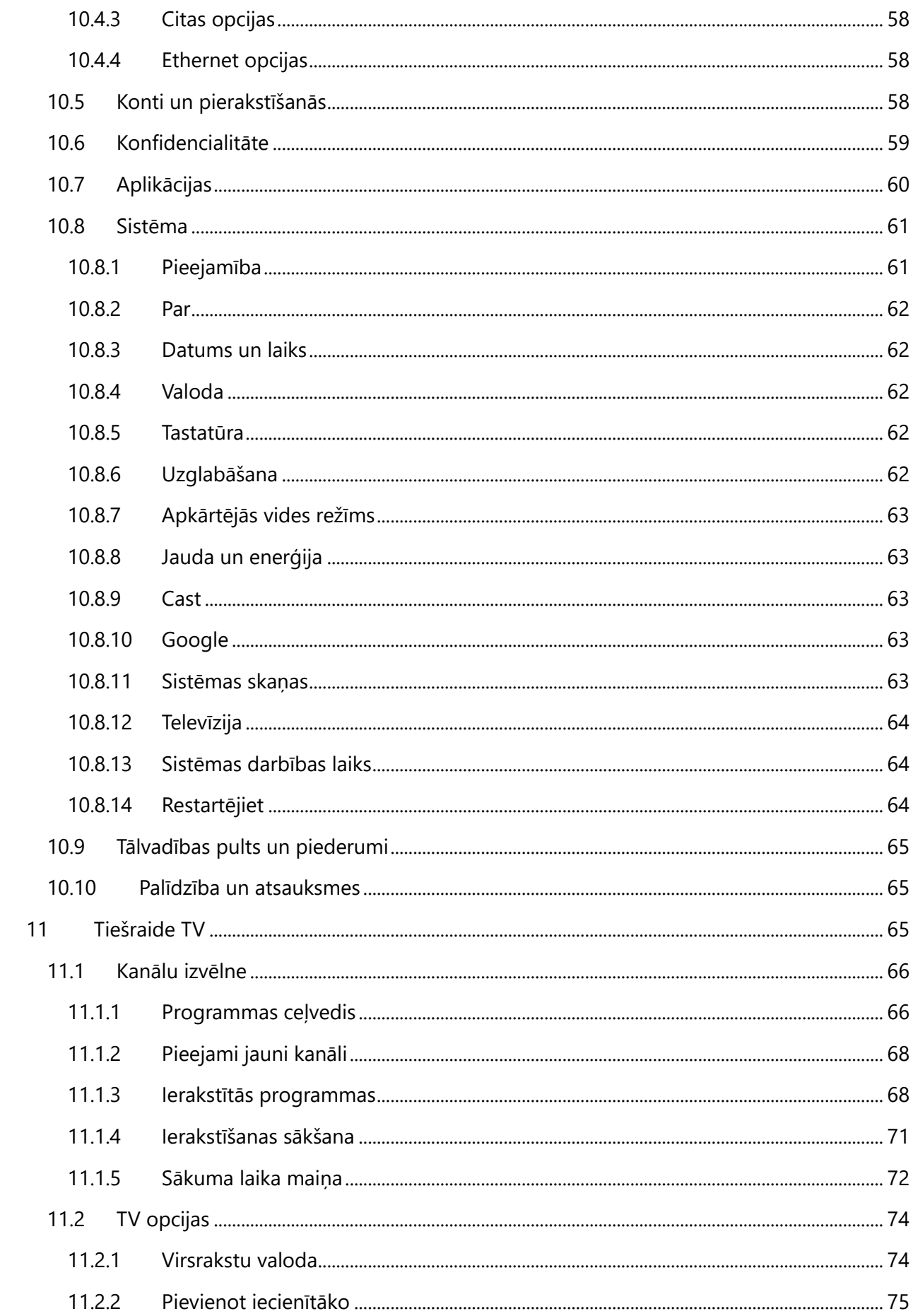

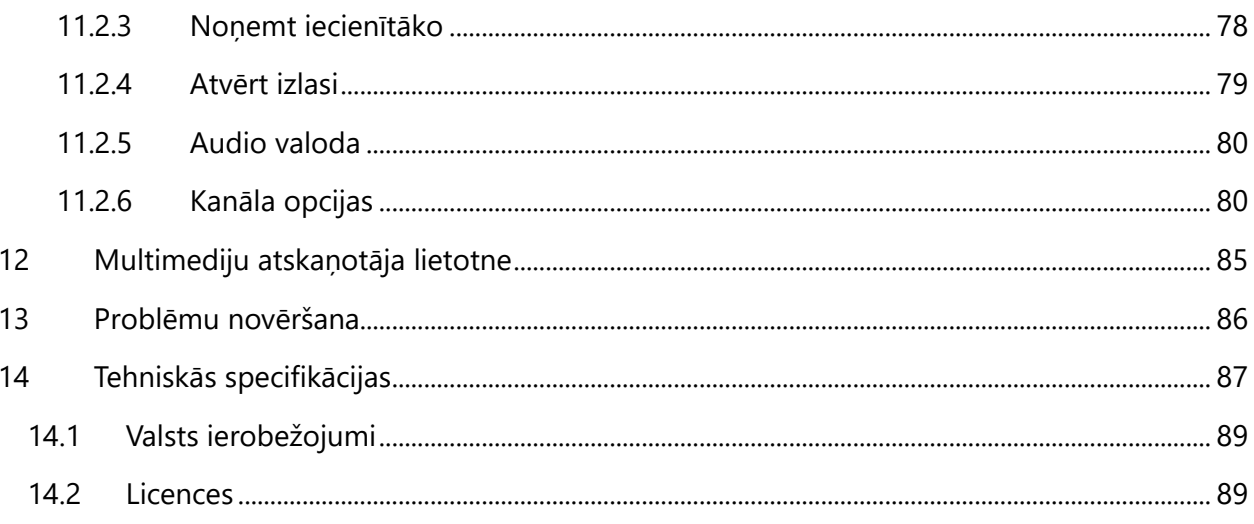

# <span id="page-5-0"></span>**1 Drošības informācija**

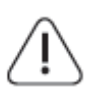

Ekstrēmos laikapstākļos (vētras, zibens) un ilgstošas dīkstāves laikā (dodoties atvaļinājumā) atvienojiet televizoru no elektrotīkla.

Tīkla kontaktdakšu izmanto, lai atvienotu televizoru no elektrotīkla, tāpēc tai jābūt viegli darbināmai. Ja televizors nav elektriski atvienots no elektrotīkla, ierīce joprojām patērē enerģiju visās situācijās, pat ja televizors ir gaidīšanas režīmā vai izslēgts.

**Piezīme**: Lai izmantotu saistītās funkcijas, sekojiet ekrānā redzamajiem norādījumiem. **Svarīgi**: Pirms televizora uzstādīšanas vai lietošanas pilnībā izlasiet šos norādījumus.

#### **BRĪDINĀJUMS**

**Šo ierīci ir paredzēts lietot personām (tostarp bērniem), kas spēj/prot lietot šādu ierīci bez uzraudzības, ja vien par viņu drošību atbildīgā persona nav sniegusi uzraudzību vai norādījumus par ierīces lietošanu.**

- **•** Izmantojiet šo televizoru augstumā, kas nepārsniedz 2000 metrus virs jūras līmeņa, sausās vietās un reģionos ar mērenu vai tropu klimatu.
- **•** Televizors ir paredzēts lietošanai mājsaimniecībā un tamlīdzīgām vispārējām vajadzībām, taču to var izmantot arī sabiedriskās vietās.
- **•** Ventilācijas nolūkos atstājiet vismaz 10 cm brīvas vietas ap televizoru.
- **•** Ventilāciju nedrīkst traucēt, aizsedzot vai aizsprostojot ventilācijas atveres ar tādiem priekšmetiem kā avīzes, galdauti, aizkari utt.
- **•** Strāvas vada kontaktdakšu spraudnim jābūt viegli pieejamam. Nenovietojiet televizoru, mēbeles u. tml. uz barošanas kabeļa. Bojāts strāvas vads/dakša var izraisīt ugunsgrēku vai izraisīt elektriskās strāvas triecienu. Strāvas vadu turiet aiz kontaktdakšas, neatvienojiet televizoru no tīkla, velkot strāvas vadu. Nekad nepieskarieties strāvas vadam/ kontaktdakšai ar slapjām rokām, jo tas var izraisīt īssavienojumu vai elektrošoku. Nekad neveidojiet mezglu strāvas vadā un nesavienojiet to ar citiem vadiem. Ja tas ir bojāts, tas ir jānomaina, to drīkst darīt tikai kvalificēts personāls.
- **•** Nepakļaujiet televizoru šķidrumu pilēšanai vai šļakatām un nenovietojiet uz televizora vai virs tā (piemēram, uz plauktiem virs ierīces) ar šķidrumiem pildītus priekšmetus, piemēram, vāzes, krūzes u. tml.
- **•** Nepakļaujiet televizoru tiešiem saules stariem un nenovietojiet atklātu liesmu, piemēram, aizdegtas sveces, uz televizora virsmas vai tā tuvumā.
- **•** Televizora tuvumā nenovietojiet nekādus siltuma avotus, piemēram, elektriskos sildītājus, radiatorus utt.
- **•** Nenovietojiet televizoru uz grīdas vai slīpām virsmām.
- **•** Lai izvairītos no nosmakšanas briesmām, plastmasas maisiņus glabājiet zīdaiņiem, bērniem un mājdzīvniekiem nepieejamā vietā.
- **•** Uzmanīgi piestipriniet statīvu pie televizora. Ja statīvs ir aprīkots ar skrūvēm, stingri pievelciet skrūves, lai novērstu televizora sasvēršanos. Nepievelciet skrūves pārāk cieši un pareizi uzmontējiet statīva gumijas.
- **•** Neizmetiet baterijas ugunī vai kopā ar bīstamiem vai viegli uzliesmojošiem materiāliem.

#### **BRĪDINĀJUMS**

- **•** Baterijas nedrīkst pakļaut pārmērīgai karstuma iedarbībai, piemēram, saules gaismai, ugunij vai tamlīdzīgi.
- **•** Pārmērīgs skaņas spiediens no austiņām vai austiņām var izraisīt dzirdes zudumu.

**PĒC VISAIS - NEKAD neļaujiet nevienam, it īpaši bērniem, spiest vai trāpīt pa ekrānu, iebāzt neko korpusa caurumos, spraugās vai citos atvērumos.**

## <span id="page-6-0"></span>**1.1 Marķējums uz produkta**

Turpmāk norādītie simboli tiek izmantoti uz izstrādājuma kā ierobežojumu, piesardzības pasākumu un drošības norādījumu marķējums. Katrs paskaidrojums ir jāņem vērā tikai tad, ja uz izstrādājuma ir attiecīgais marķējums. Ņemiet vērā šādu informāciju drošības apsvērumu dēļ.

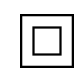

II klases aprīkojums: Šī ierīce ir konstruēta tā, ka tai nav nepieciešams drošības savienojums ar elektrisko zemējumu.

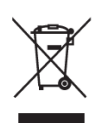

Šis marķējums norāda, ka šo produktu nedrīkst izmest kopā ar citiem sadzīves atkritumiem visā ES. Lūdzu, pārstrādājiet to atbildīgi, lai veicinātu ilgtspējīgu materiālu resursu atkārtotu izmantošanu. Lai nodotu atpakaļ savu lietoto ierīci, izmantojiet atgriešanas un savākšanas sistēmas vai sazinieties ar mazumtirgotāju, pie kura iegādājāties šo izstrādājumu.

## <span id="page-6-1"></span>**1.2 Brīdinājums**

Ķīmisko apdegumu briesmu dēļ bateriju nedrīkst norīt. Šajā izstrādājumā vai izstrādājumam pievienotajos piederumos var būt monētu/pogu baterija. Ja monētas/ pogas baterija tiek norīta, tā var izraisīt smagus iekšējos apdegumus tikai 2 stundu laikā un var izraisīt nāvi. Jaunas un lietotas baterijas glabājiet bērniem nepieejamā vietā. Ja bateriju nodalījums nav droši aizvērts, pārtrauciet produkta lietošanu un turiet to bērniem nepieejamā vietā. Ja domājat, ka baterijas varētu būt norītas vai ievietotas kādā ķermeņa daļā, nekavējoties meklējiet medicīnisko palīdzību.

Televizors var nokrist, radot nopietnus miesas bojājumus vai izraisot nāvi. No daudzām traumām, īpaši bērniem, var izvairīties, veicot vienkāršus piesardzības pasākumus, piemēram:

- **•** VISPĀRĪGI izmantojiet skapīšus vai statīvus, vai montāžas metodes, ko ieteicis televizora ražotājs.
- **•** VISSPĒC izmantojiet mēbeles, kas var droši noturēt televizoru.
- **•** VISSMĒR pārliecinieties, ka televizors nav novietots virs atbalsta mēbeļu malām.
- **•** VĒLKAD izglītojiet bērnus par to, ka ir bīstami kāpt uz mēbelēm, lai sasniegtu televizoru vai tā vadības ierīces.
- **•** VISSPĒC novietojiet televizoram pievienotos vadus un kabeļus tā, lai par tiem nevarētu paklupt, aiz tiem nevarētu aizķerties vai aizķerties.
- **•** Nekad nenovietojiet televizoru nestabilā vietā.
- **•** Nekad nenovietojiet televizoru uz augstām mēbelēm (piemēram, skapīšiem vai grāmatu plauktiem), nenostiprinot gan mēbeles, gan televizoru uz piemērota balsta.
- **•** Nekad nenovietojiet televizoru uz auduma vai citiem materiāliem, kas var atrasties starp televizoru un atbalsta mēbelēm.
- **•** Nekad nenovietojiet priekšmetus, kas varētu vilināt bērnus kāpt, piemēram, rotaļlietas un tālvadības pultis, uz televizora vai mēbelēm, uz kurām televizors ir novietots.
- **•** Iekārta ir piemērota uzstādīšanai tikai ≤2 m augstumā.

Ja esošais televizors tiks saglabāts un pārvietots, jāievēro tie paši apsvērumi, kas minēti iepriekš.

Aparatūra, kas savienota ar ēkas instalācijas aizsargzemējumu, izmantojot elektrotīkla pieslēgumu vai citu aparatūru ar pieslēgumu aizsargzemējumam, kā arī ar televīzijas sadales sistēmu, izmantojot koaksiālo kabeli, dažos gadījumos var radīt ugunsbīstamību. Tāpēc pieslēgums televīzijas sadales sistēmai jānodrošina, izmantojot ierīci, kas nodrošina elektrisko izolāciju zem noteikta frekvenču diapazona (galvaniskais izolators).

#### <span id="page-7-0"></span>**1.3 Sienas montāžas brīdinājumi**

- **•** Pirms televizora montāžas pie sienas izlasiet norādījumus.
- **•** Sienas stiprinājuma komplekts ir pēc izvēles. Ja tas nav iekļauts televizora komplektācijā, to var iegādāties pie vietējā izplatītāja.
- **•** Neuzstādiet televizoru pie griestiem vai slīpā sienā.
- **•** Izmantojiet norādītās sienas montāžas skrūves un citus piederumus.

Stingri pievelciet sienas stiprinājuma skrūves, lai novērstu televizora krišanu. Nepievelciet skrūves pārāk cieši.

Šajā lietotāja rokasgrāmatā sniegtie attēli un ilustrācijas kalpo tikai kā atsauce un var atšķirties no faktiskā produkta izskata. Izstrādājuma dizains un specifikācijas var tikt mainītas bez iepriekšēja brīdinājuma.

## <span id="page-7-1"></span>**1.4 Vienkāršota ES atbilstības deklarācija**

Ar šo StreamView GmbH paziņo, ka radioiekārtas tipa produkta ierīce Smart TV atbilst Direktīvas 2014/53/ES prasībām.

## <span id="page-8-0"></span>**1.5 Lietotnes un veiktspēja**

Lejupielādes ātrums ir atkarīgs no interneta savienojuma. Dažas programmas var nebūt pieejamas jūsu valstī vai reģionā. Netflix ir pieejams atsevišķās valstīs: [https://help.netflix.com/node/14164.](https://help.netflix.com/node/14164) Nepieciešama dalība pakalpojumā Streaming. Vairāk informācijas www.netflix.com. Google Assistant valodas pieejamība ir atkarīga no Google balss meklēšanas atbalsta.

## <span id="page-8-1"></span>**1.6 Datu aizsardzība**

Lietojumprogrammu nodrošinātāji un pakalpojumu sniedzēji var vākt un izmantot tehniskos datus un saistīto informāciju, tostarp, bet ne tikai, tehnisko informāciju par šo ierīci, sistēmas un lietojumprogrammatūru un perifērijas ierīcēm. Viņi var izmantot šādu informāciju, lai uzlabotu produktus vai sniegtu pakalpojumus vai tehnoloģijas, kas neidentificē jūs personīgi. Turklāt daži trešo pušu pakalpojumi, kas jau ir ierīcē vai kurus esat instalējis pēc produkta iegādes, var pieprasīt reģistrēties, norādot jūsu personas datus. Daži pakalpojumi var vākt personas datus, nesniedzot papildu brīdinājumus. StreamView GmbH nevar uzņemties atbildību par trešo personu pakalpojumu iespējamiem datu aizsardzības pārkāpumiem.

# <span id="page-8-2"></span>**2 Ievads un kāju/statņu uzstādīšana**

Paldies, ka izvēlējāties mūsu produktu. Jūs drīz varēsiet baudīt savu jauno televizoru. Lūdzu, uzmanīgi izlasiet šos norādījumus. Tajās ir ietverta svarīga informācija, kas palīdzēs jums labāk izmantot televizora sniegtās iespējas un nodrošinās drošu un pareizu uzstādīšanu un ekspluatāciju.

# <span id="page-8-3"></span>**2.1 Izpakošana**

Izņemiet kājas/statīvu un televizoru no iepakojuma un novietojiet kājas uz galda vai citas līdzenas virsmas.

- **•** Izmantojiet plakanu un stingru galdu vai līdzīgu līdzenu līdzenu virsmu, kas var izturēt televizora svaru.
- **•** Neturiet televizoru uz ekrāna paneļa.
- **•** Pārliecinieties, ka televizors nav saskrāpēts vai salauzts.
- **•** Pēdas ir marķētas pa kreisi un pa labi.

#### **Modeļi ar centrālo grozāmo statīvu**

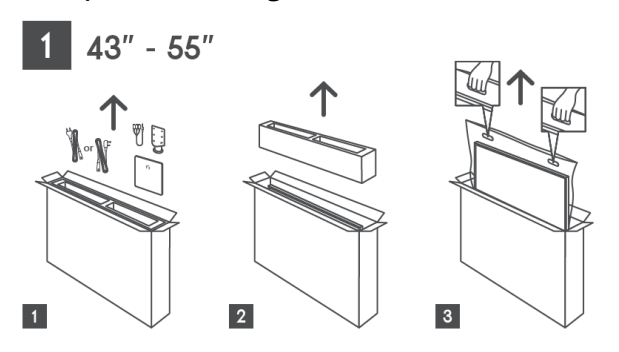

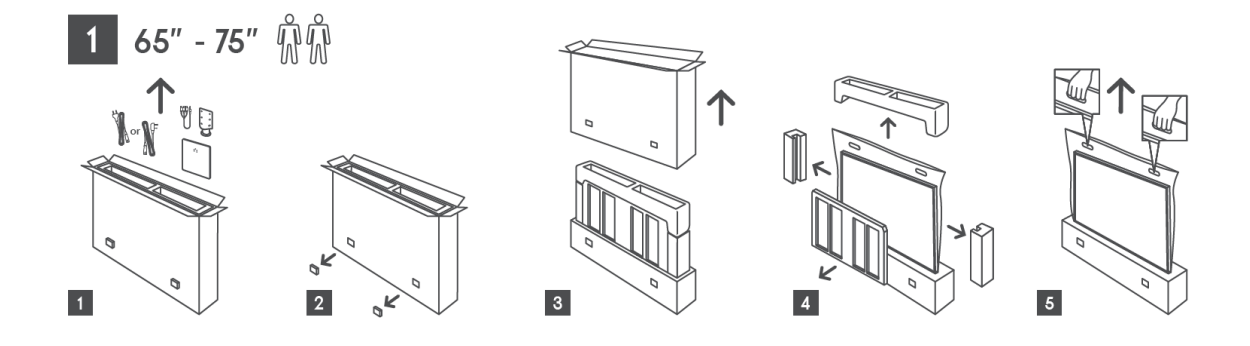

#### **Modeļi ar sānu kājām**

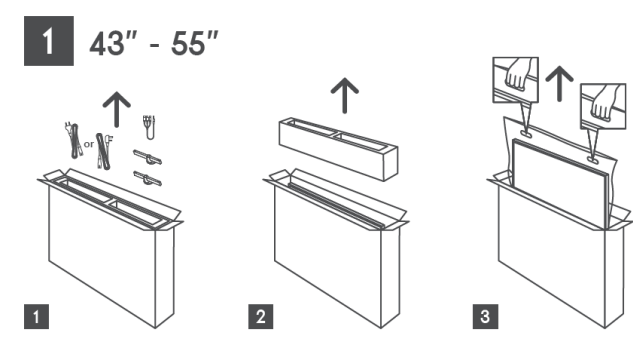

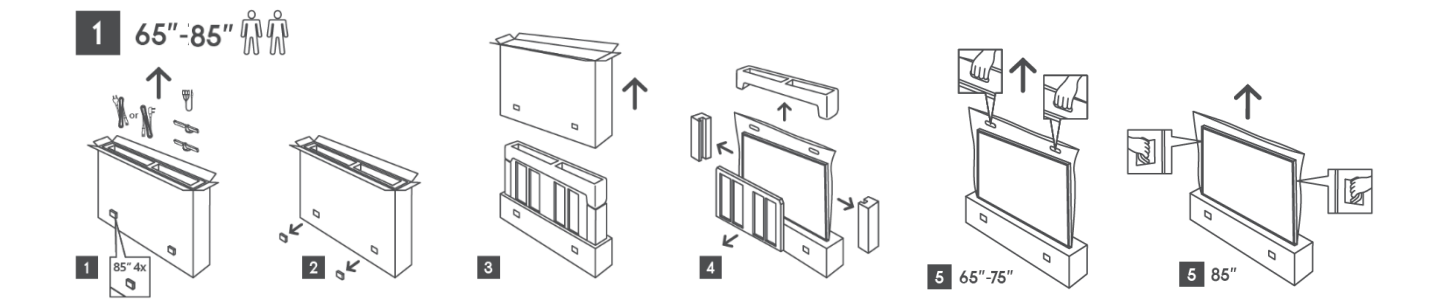

## <span id="page-9-0"></span>**2.2 Uzstādīšana**

*Visi attēli ir tikai atsauces. Lai iegūtu sīkāku informāciju, lūdzu, skatiet pašu produktu un QIG, kas atrodas kastē.* 

#### **Modeļi ar centrālo grozāmo statīvu**

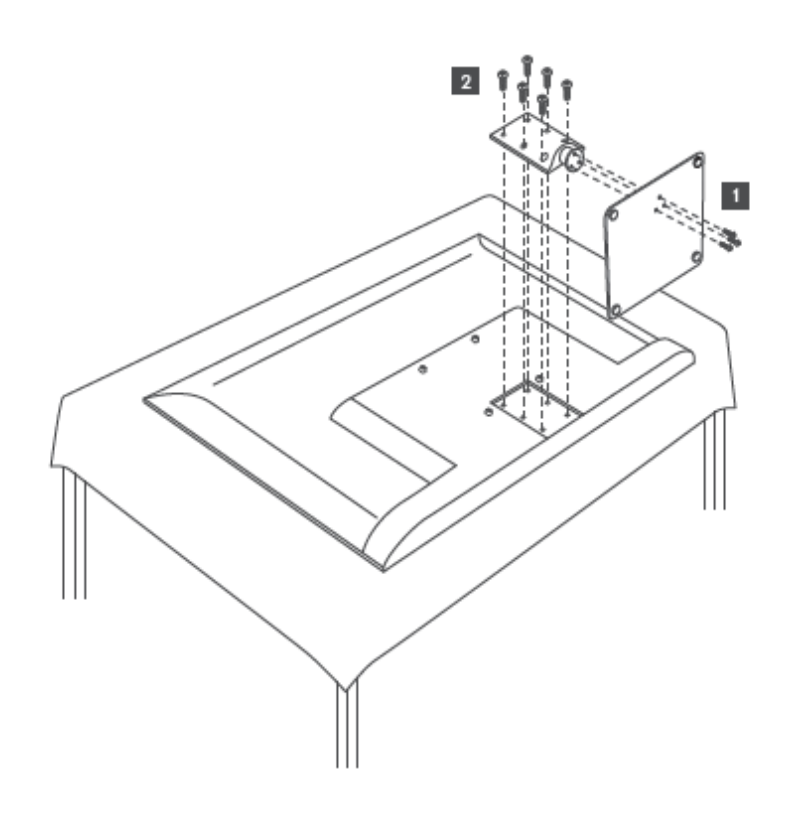

#### **Modeļi ar sānu kājām**

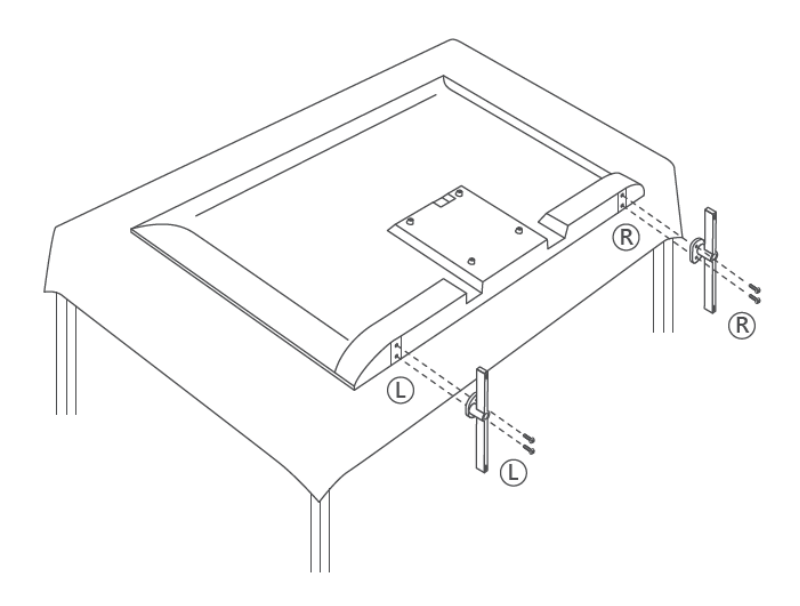

Jūsu televizors ir sagatavots VESA prasībām atbilstošam sienas stiprinājuma kronšteinam. Tas nav iekļauts televizora komplektācijā. Lai iegādātos ieteicamo sienas stiprinājuma kronšteinu, sazinieties ar vietējo izplatītāju.

Caurumi un izmēri sienas stiprinājuma kronšteina uzstādīšanai:

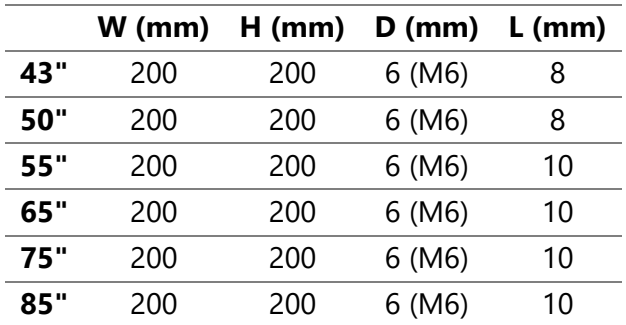

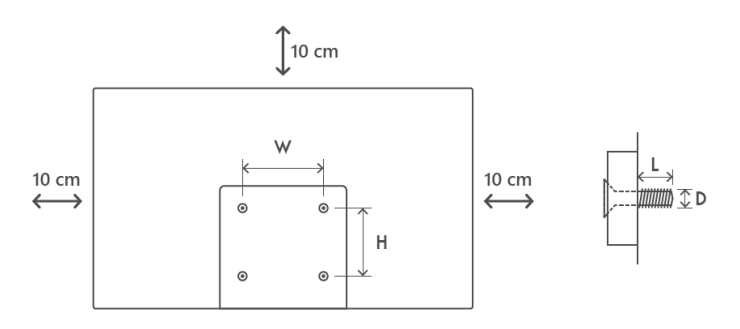

## <span id="page-11-0"></span>**3 TV pogas un savienojumi**

#### **Uzmanību:**

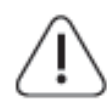

Ja vēlaties savienot ierīci ar televizoru, pirms savienojuma veikšanas pārliecinieties, ka gan televizors, gan ierīce ir izslēgti. Kad savienojums ir pabeigts, varat ieslēgt ierīces un izmantot tās.

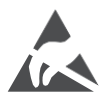

USB darbības režīmā nepieskarieties HDMI un USB spailēm un neatrodieties to tuvumā, kā arī nepieļaujiet elektrostatisku izlādi, kas traucē šo spaiļu darbību, citādi televizors pārtrauks darboties vai radīs neparastu stāvokli.

#### **Piezīme:**

Patiesais portu novietojums un izvietojums var atšķirties atkarībā no modeļa.

## <span id="page-11-1"></span>**3.1 TV poga**

*Precīzs televizora izskats, tostarp logotipa izvietojums un rāmis, atšķiras atkarībā no televizora modeļa. Lūdzu, izmantojiet šos attēlus tikai kā atsauci.*

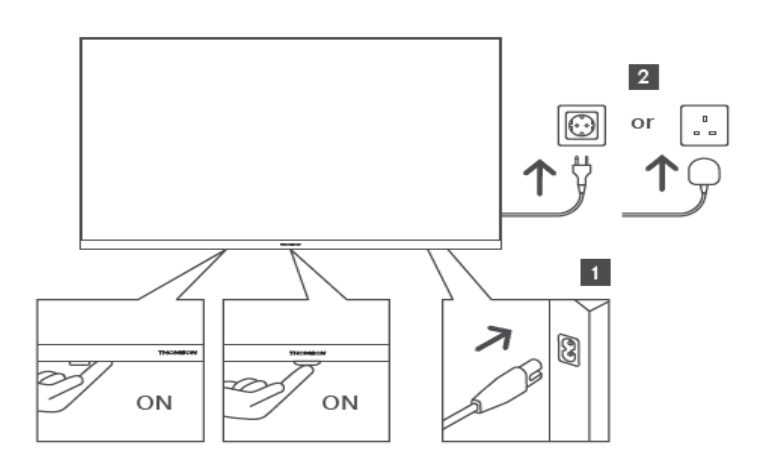

Gaidīšanas režīmā nospiediet šo pogu, lai ieslēgtu/izslēgtu televizoru.

## <span id="page-12-0"></span>**3.2 Savienojumi**

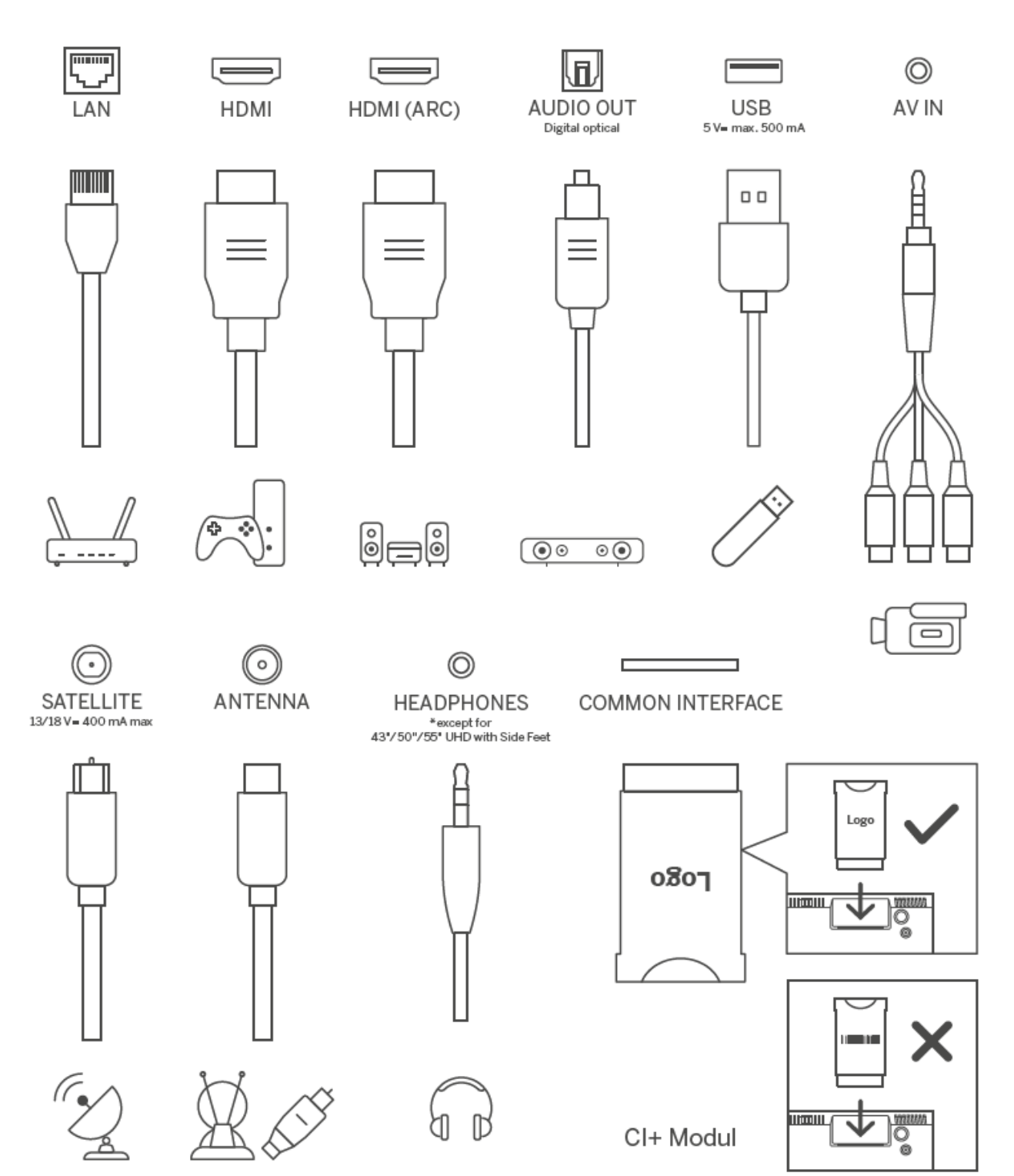

# <span id="page-13-0"></span>**4 Tālvadības pults**

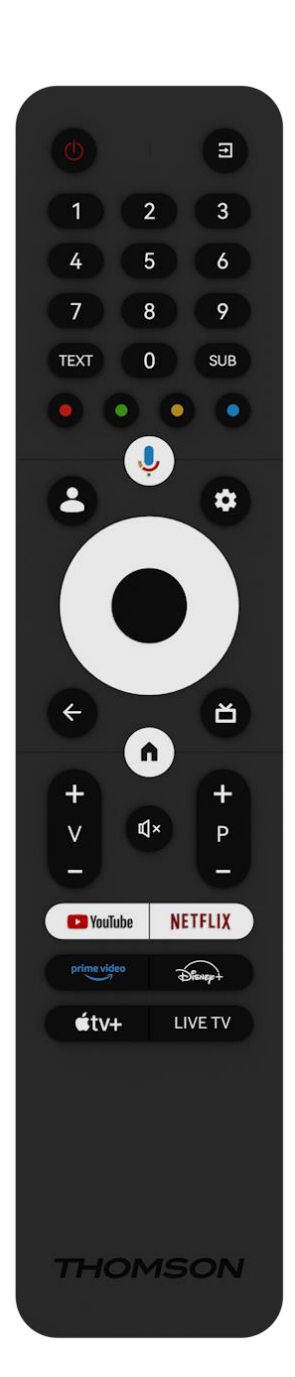

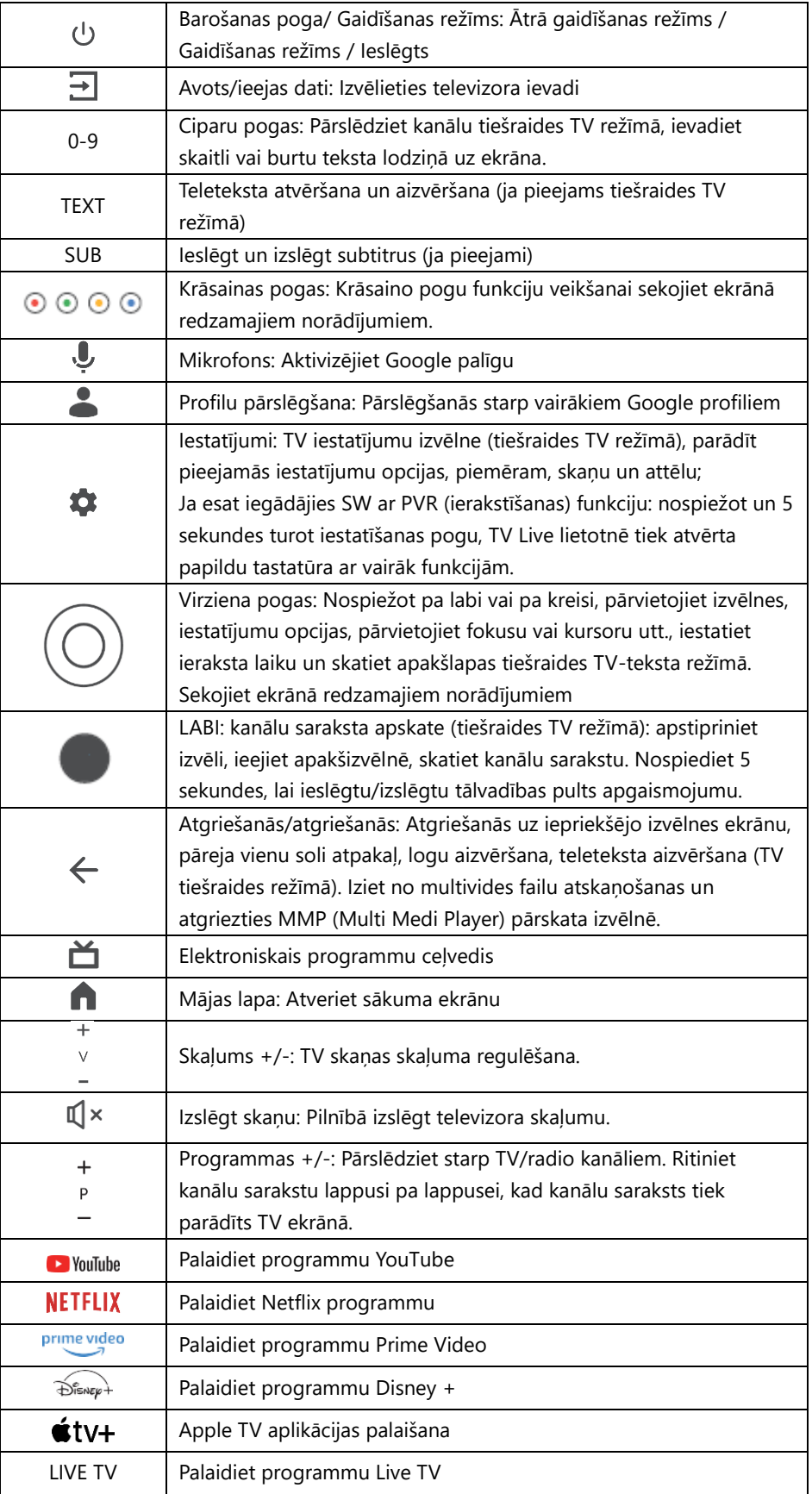

# <span id="page-14-0"></span>**5 Televizora uzstādīšana**

## <span id="page-14-1"></span>**5.1 Iestatiet televizoru**

Novietojiet televizoru uz stabilas vietas, kas var izturēt televizora svaru. Lai izvairītos no briesmām, nenovietojiet televizoru ūdens vai karstuma avotu (piemēram, gaismas, sveces, sildītāja) tuvumā, nebloķējiet ventilāciju televizora aizmugurē.

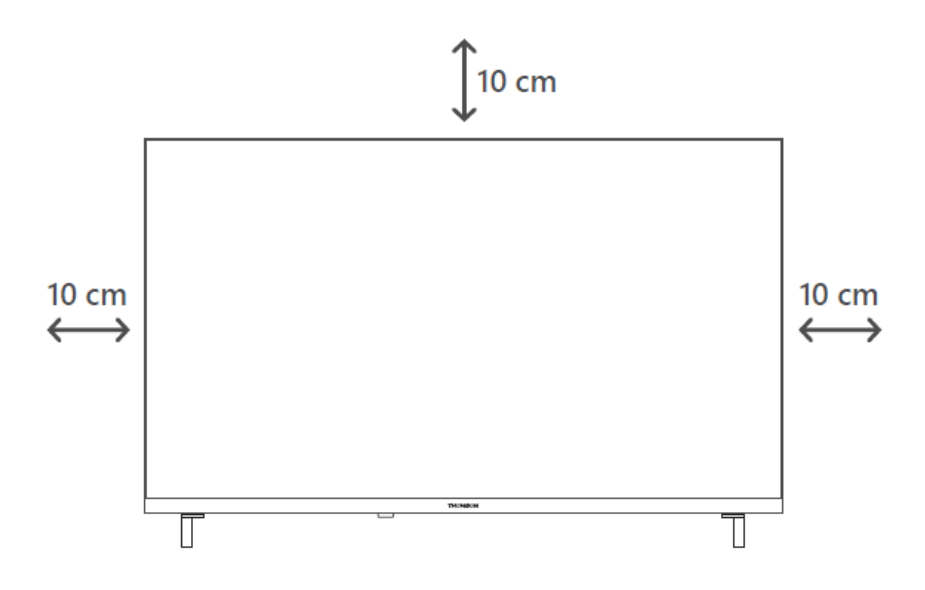

## <span id="page-14-2"></span>**5.2 Pievienojiet antenu un strāvas padevi**

- 1. Pievienojiet antenas kabeli antenas kontaktligzdai televizora aizmugurē.
- 2. Iespraudiet televizora barošanas kabeli (maiņstrāva 100-240 V~ 50/60 Hz). Televizors pāriet gaidīšanas režīmā (iedegas sarkana gaisma).
- 3. Ieslēdziet televizoru, nospiežot televizora ieslēgšanas pogu vai ieslēgšanas pogu uz tālvadības pults.

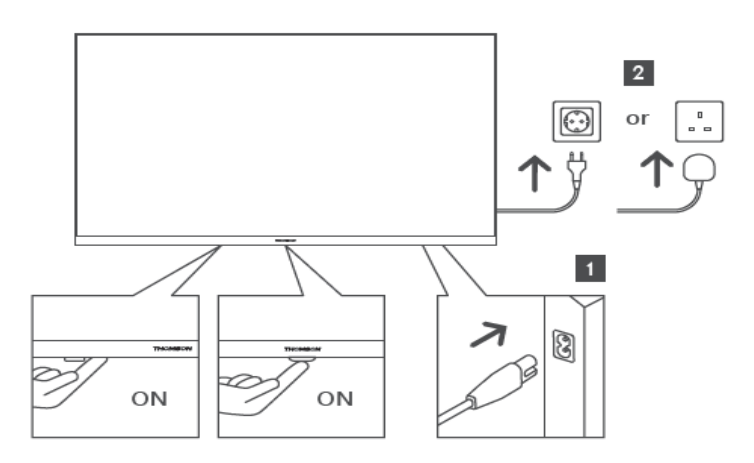

*\*Televizora precīzs izskats, tostarp logotipa izvietojums un rāmis, atšķiras atkarībā no televizora modeļa. Lūdzu, izmantojiet šos attēlus tikai kā atsauci.*

# <span id="page-15-0"></span>**6 Sākotnējā iestatīšana**

Pirmajā sākotnējā iestatīšanas reizē ekrānā redzamais iestatīšanas vednis palīdzēs jums iestatīt televizoru. Rūpīgi sekojiet norādījumiem, lai pareizi iestatītu televizoru.

## <span id="page-15-1"></span>**6.1 Bluetooth tālvadības pults savienošana pārī**

Vienlaikus nospiediet tālvadības pults pogas **BACK** un **Home**, lai pārietu Bluetooth savienošanas režīmā. Sākot savienošanas procesu, uz tālvadības pults mirgo indikatora gaismiņa.

Mēs iesakām pabeigt tālvadības pults savienošanas procesu. Tomēr, ja to izlaidīsiet, tālvadības pulti ar televizoru vēlāk varēsiet savienot ar televizoru izvēlnē Iestatījumi > Tālvadības pults un piederumi.

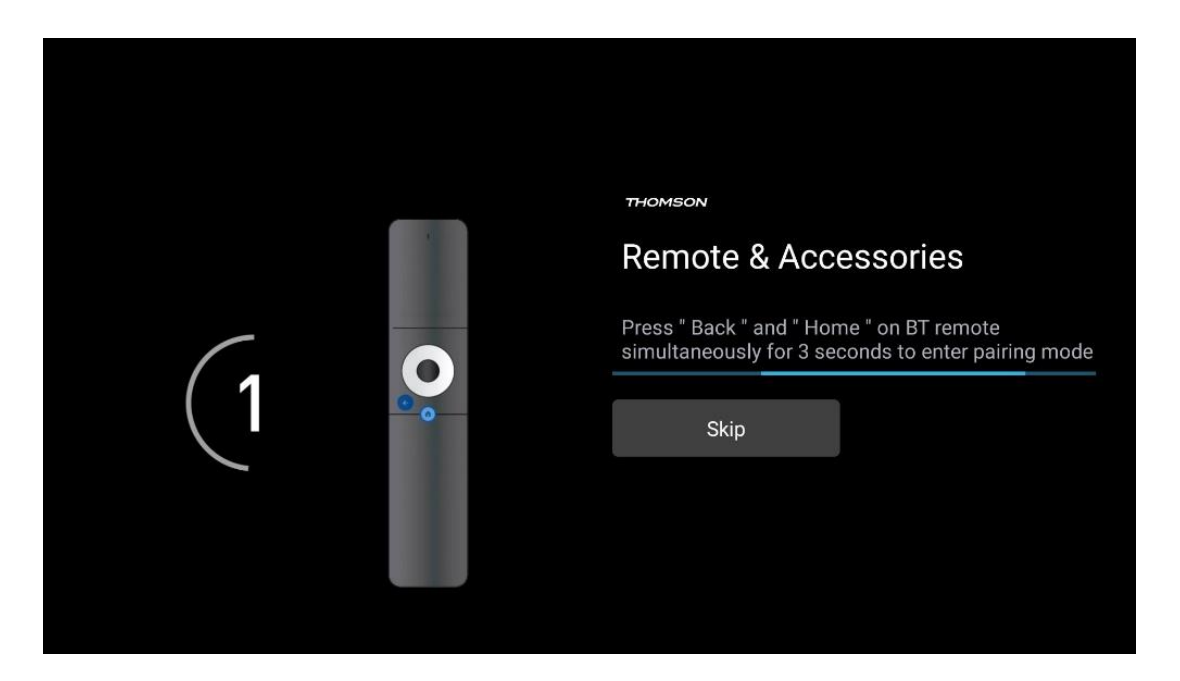

## <span id="page-15-2"></span>**6.2 Valodas izvēle**

Izmantojiet virziena pogas uz augšu/ uz leju, lai izvēlētos sistēmas valodu, pēc tam nospiediet **OK,** lai apstiprinātu.

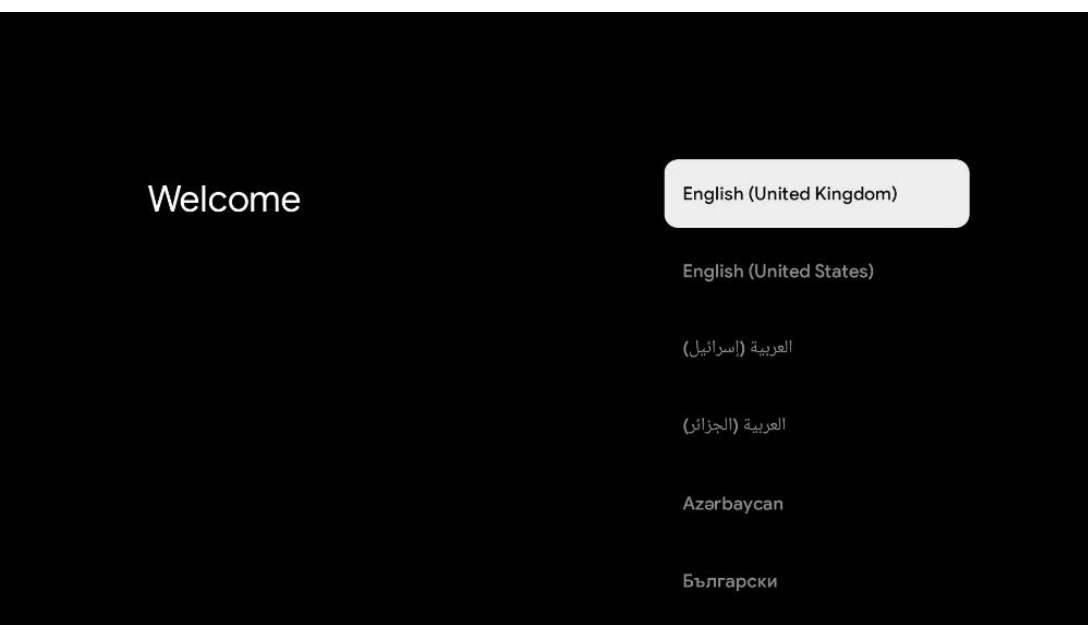

## <span id="page-16-0"></span>**6.3 TV iestatījumu izvēle**

Izmantojiet virziena pogas uz augšu/ uz leju, lai izvēlētos TV iestatīšanas opciju, pēc tam nospiediet **OK,** lai apstiprinātu.

**Piezīme**: Ja izvēlaties Iestatīt Google TV, lai turpinātu instalēšanu, būs nepieciešams Google konts. Varat izmantot esošo Google kontu vai izveidot jaunu kontu.

**Piezīme**: Lūdzu, izvēlieties iespēju Iestatīt pamata TV, ja vēlaties izmantot televizoru tikai TV skatīšanai vai radio programmu klausīšanai, izmantojot virszemes antenu, kabeļtelevīziju vai satelīta antenu, un ja nevēlaties pievienot televizoru internetam, lai varētu skatīties video saturu no straumēšanas programmām, piemēram, YouTube vai Netflix.

Detalizēta TV pamata opcijas uzstādīšana ir aprakstīta izvēlnes 6.5. nodaļā.

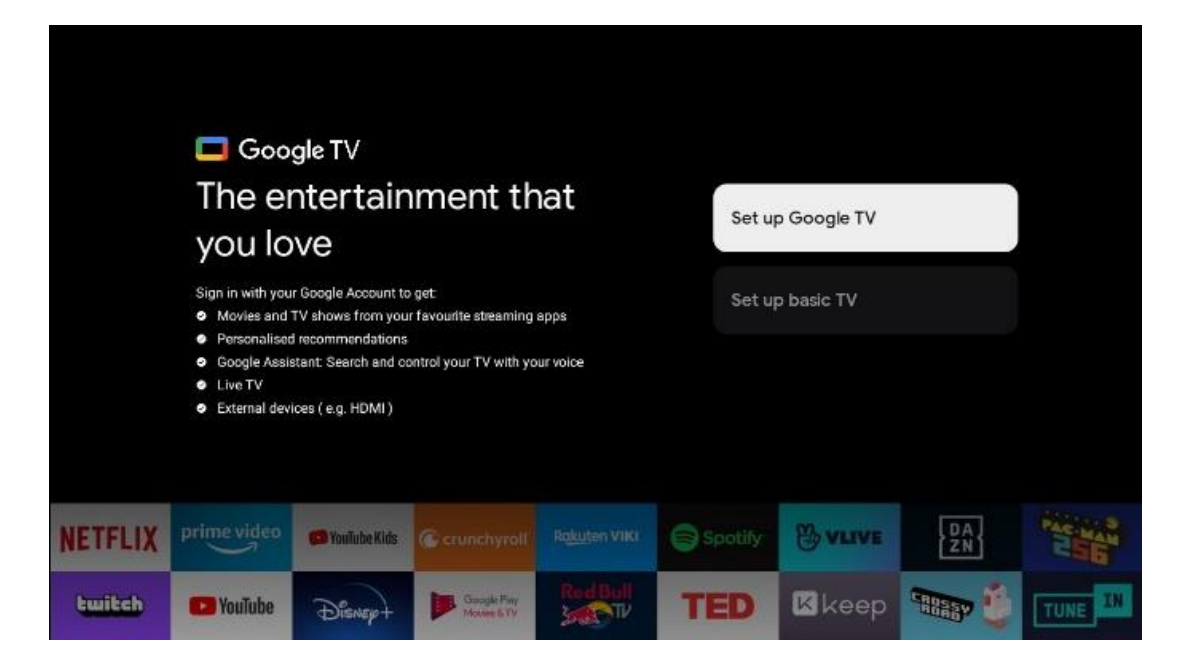

## <span id="page-17-0"></span>**6.4 Google TV iestatīšana**

#### <span id="page-17-1"></span>**6.4.1 Iestatīšana, izmantojot lietotni Google Home**

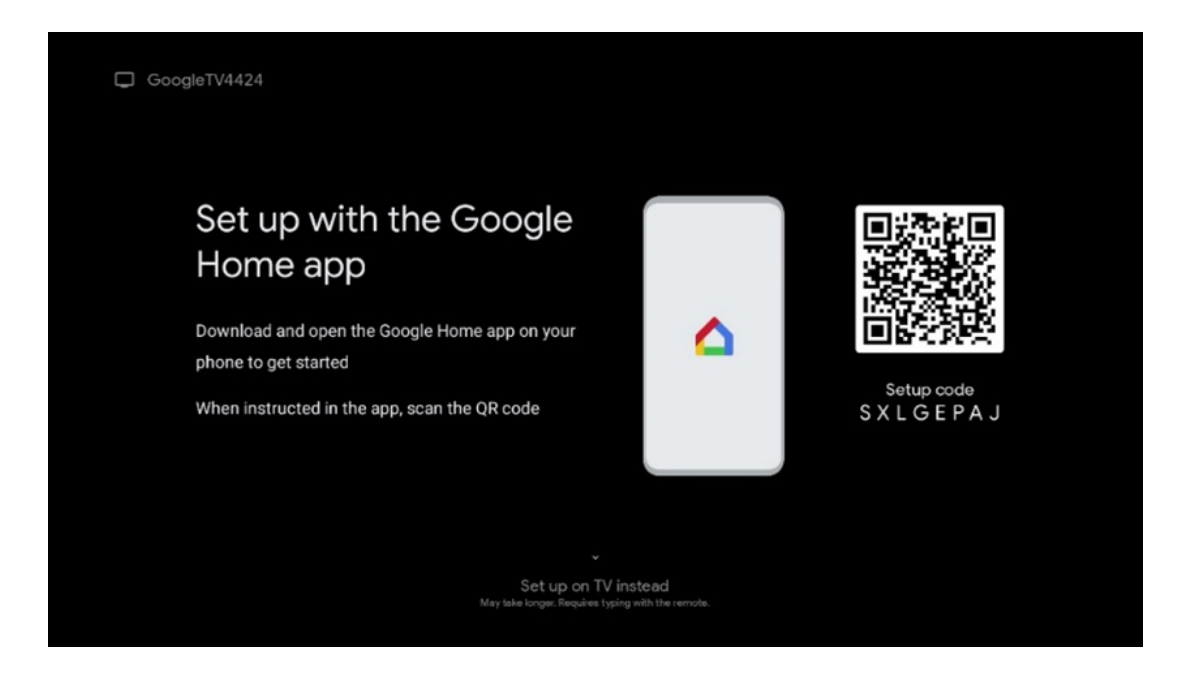

Lai iestatītu lietotni Google Home, ir nepieciešama mobilā ierīce (viedtālrunis vai planšetdators) ar instalētu lietotni Google Home. Lai instalētu lietotni Google Home, skenējiet QR kodu televizorā vai meklējiet Google Home lietotņu veikalā savā mobilajā ierīcē. Ja lietotne Google Home jau ir instalēta mobilajā ierīcē, atveriet to un izpildiet televizorā un mobilajā ierīcē sniegtos norādījumus. Televizora iestatīšana, izmantojot Google Home lietotni mobilajā ierīcē, nedrīkst tikt pārtraukta.

**Piezīme**: Dažas mobilās ierīces ar jaunāko Android OS versiju nav pilnībā saderīgas ar Google TV instalēšanu, izmantojot lietotni Google Home. Tāpēc iesakām izmantot instalēšanas iespēju Iestatīt televizorā.

#### <span id="page-18-0"></span>**6.4.2 Iestatīšana TV**

Lai izmantotu daudzās Google TV priekšrocības, televizoram jābūt savienotam ar internetu. Televizoru ar modemu/maršrutētāju var savienot bezvadu režīmā, izmantojot Wi-Fi vai kabeli.

Interneta savienojums tiks automātiski atpazīts un parādīts, ja televizors ar modemu/maršrutētāju ir savienots tieši ar kabeli.

Ja televizoru vēlaties pieslēgt internetam bezvadu režīmā, izmantojot Wi-Fi, nospiediet virziena pogas uz augšu/uz leju, lai izvēlētos vēlamo WLAN tīklu, ievadiet paroli un pēc tam nospiediet Apstiprināt, lai izveidotu savienojumu. Ja izvēlaties Izlaist, jo vēlaties televizoru iestatīt kā pamattelevīzoru, interneta savienojumu var konfigurēt vēlāk izvēlnē TV iestatījumi.

#### <span id="page-18-1"></span>**6.4.3 Pierakstīšanās, izmantojot Google kontu**

Lai pierakstītos, izmantojot Google kontu, ievadiet savu e-pasta adresi un paroli.

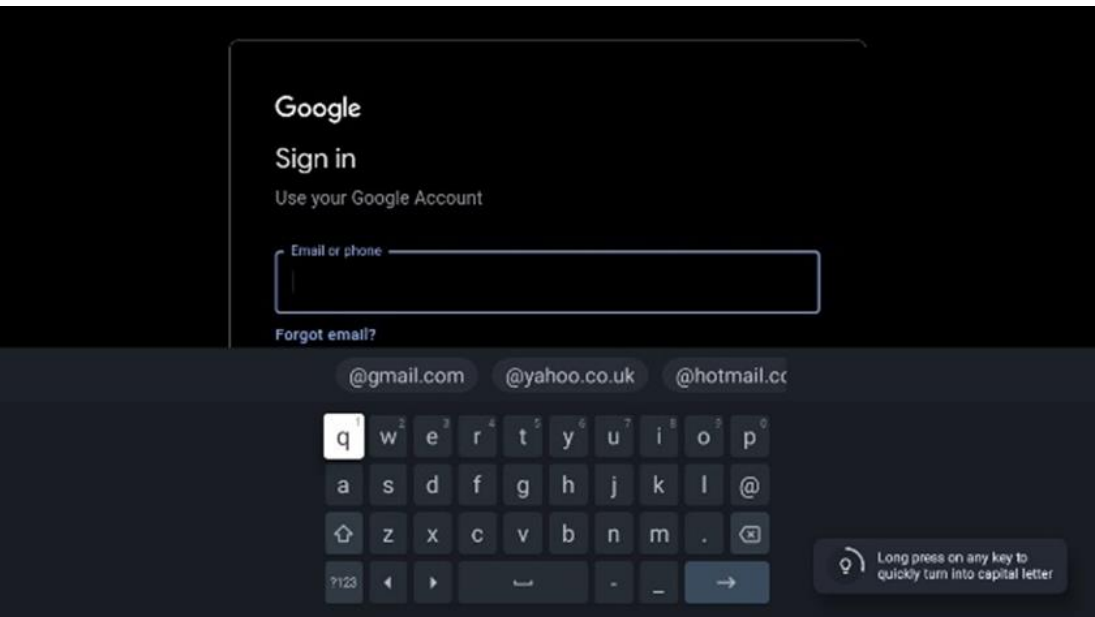

#### <span id="page-18-2"></span>**6.4.4 Google pakalpojumu sniegšanas noteikumi**

Pirms turpināt, lūdzu, veltiet laiku, lai izlasītu Vispārīgos noteikumus un nosacījumus, Spēļu lietošanas noteikumus, Konfidencialitātes politiku un pieejamos Google pakalpojumus. Jūs paužat savu piekrišanu šiem pakalpojumiem, noklikšķinot uz Pieņemt.

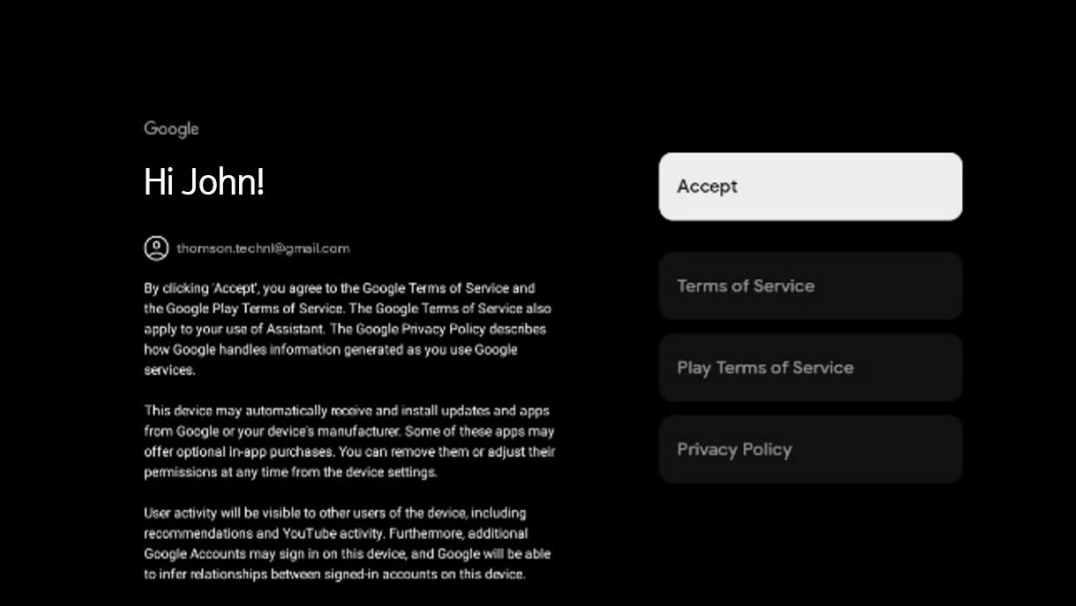

Atlasiet Piekrītu, lai apstiprinātu, ka vēlaties, lai jūsu atrašanās vieta tiktu norādīta Google konfidencialitātes politikā, un piekrītat automātiski sūtīt diagnostikas informāciju Google, lai palīdzētu uzlabot jūsu Google pieredzi.

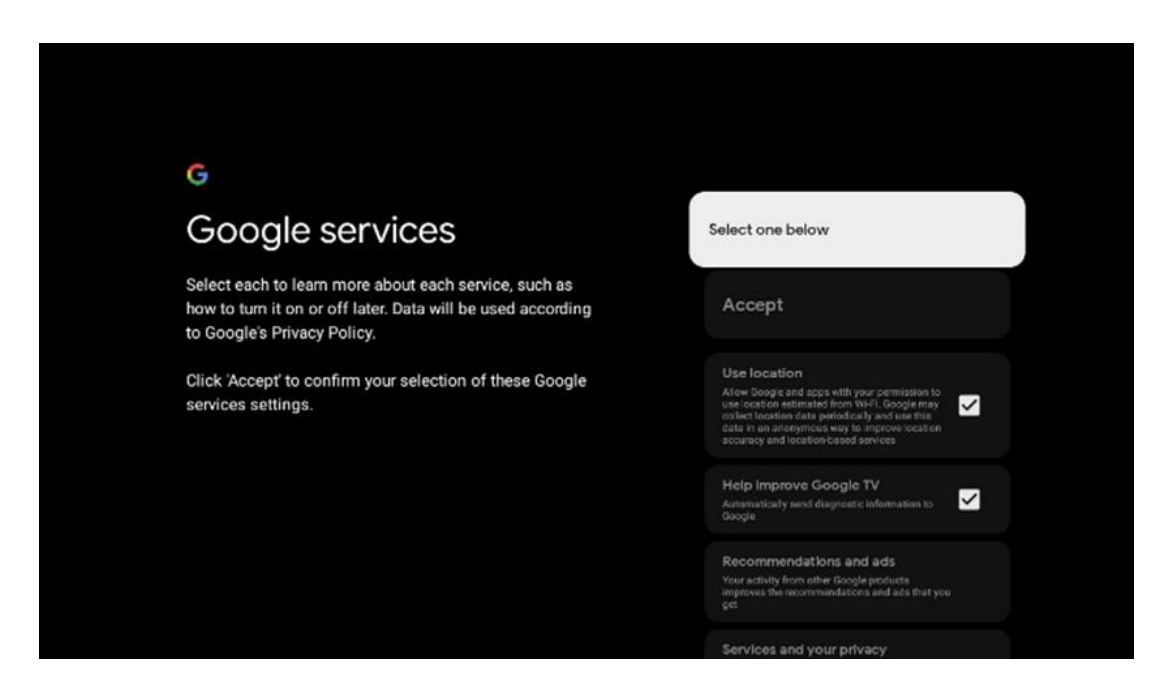

#### <span id="page-19-0"></span>**6.4.5 Google pakalpojumu un funkciju apstiprināšana vai noraidīšana**

Rūpīgi iepazīstieties ar televizora piedāvātajiem pakalpojumiem un funkcijām. Ja nevēlaties aktivizēt vienu vai vairākus no piedāvātajiem pakalpojumiem, varat tos noraidīt, noklikšķinot uz Nē, paldies.

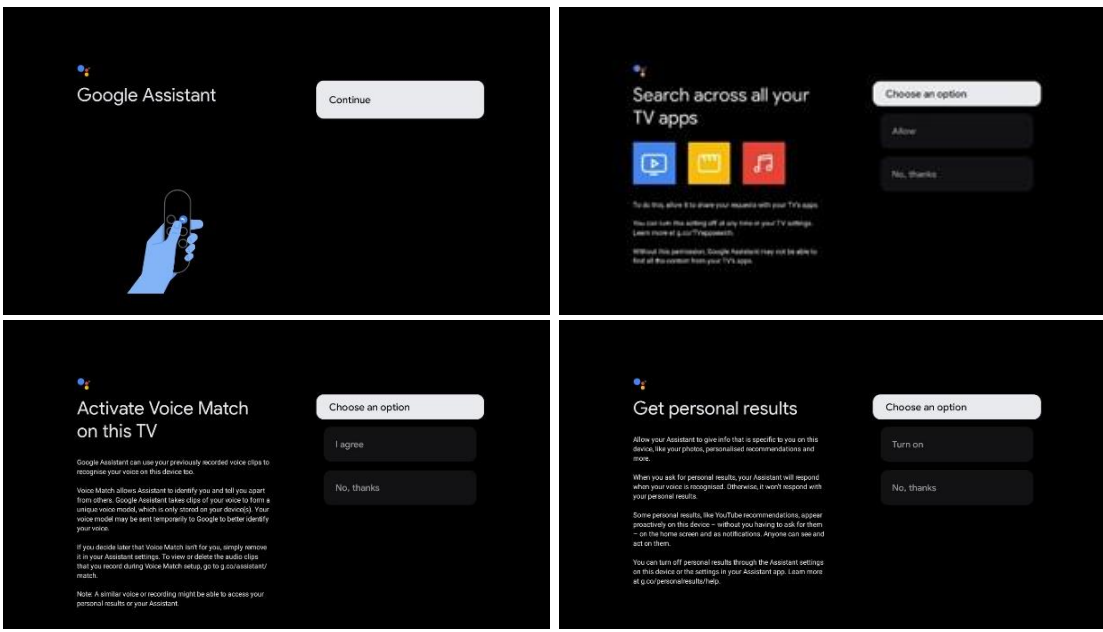

#### <span id="page-20-0"></span>**6.4.6 Izvēlieties savus abonementus**

Izvēlieties, kuras straumēšanas programmas vēlaties instalēt automātiski. Tās var būt programmas, kurām jau esat abonējis abonementu, vai programmas, kuras jums ieteica Google. Daži pieteikumi jau ir atlasīti iepriekš. Varat atcelt to atlasi, un tas nozīmē, ka pirmajā iestatīšanas procesā tās netiks automātiski instalētas.

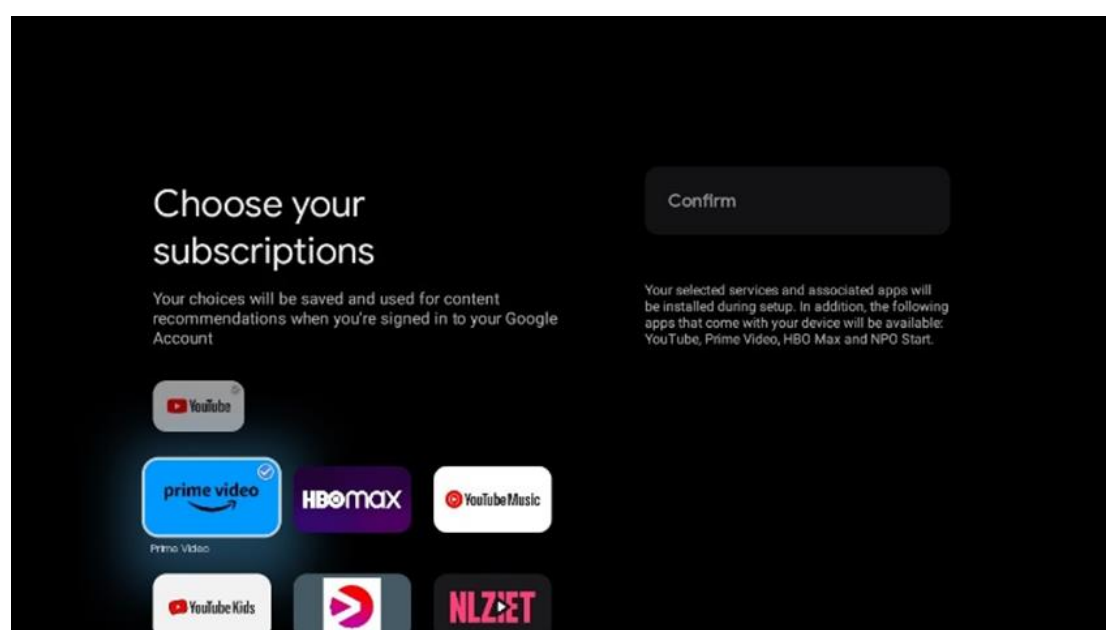

#### <span id="page-20-1"></span>**6.4.7 Reģiona vai valsts izvēle**

Lai pareizi veiktu instalēšanu, atlasiet valsti, kurā atrodaties. Tas ir svarīgi, jo daudzu programmu pieejamība Google Play veikalā un instalēšanas procedūra ir atkarīga no ģeogrāfiskās atrašanās vietas (ģeogrāfiskās atrašanās vietas). Tāpēc atsevišķas lietojumprogrammas ir pieejamas vienā valstī, bet nav pieejamas citās.

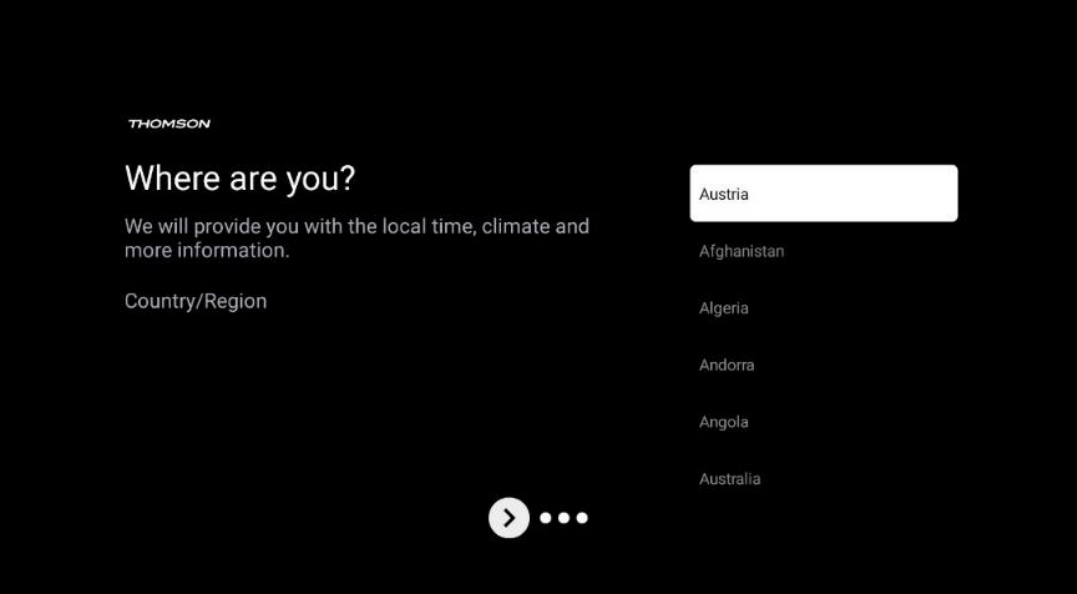

#### <span id="page-21-0"></span>**6.4.8 Atruna**

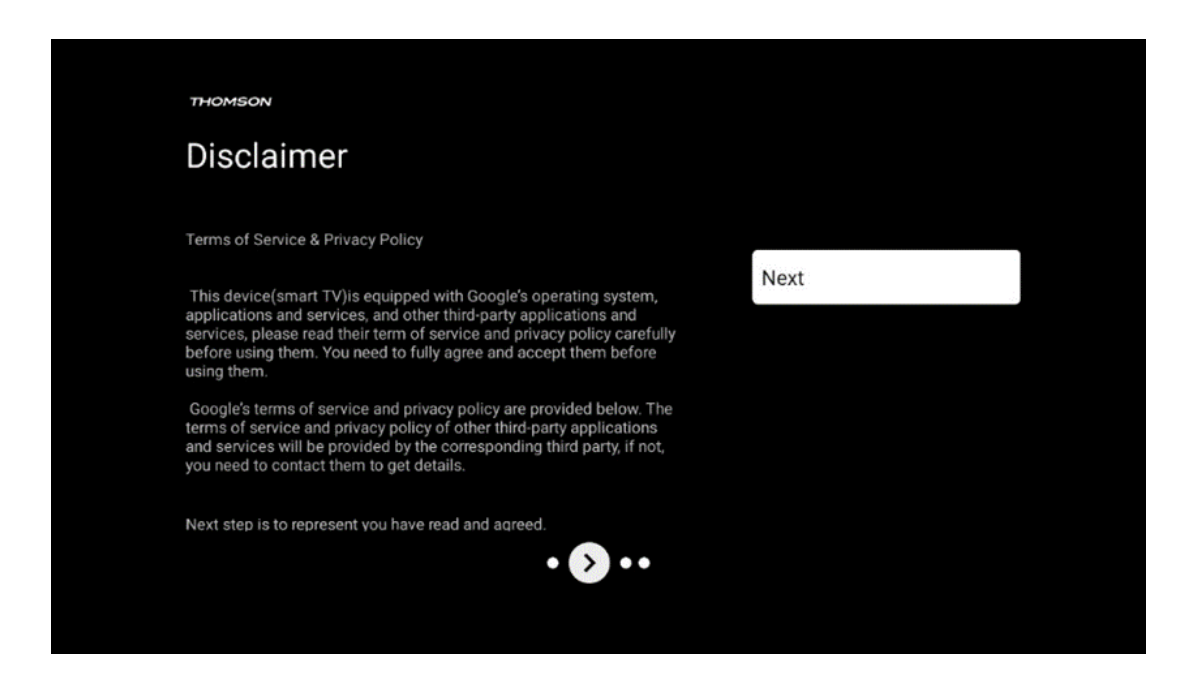

Lūdzu, uzmanīgi izlasiet pakalpojumu sniegšanas noteikumus un konfidencialitātes politiku un pieņemiet tos, noklikšķinot uz Tālāk.

## <span id="page-21-1"></span>**6.5 Iestatiet pamata TV**

Lūdzu, izvēlieties uzstādīšanas opciju Iestatīt pamata TV, ja vēlaties izmantot televizoru tikai TV skatīšanai vai radio programmu klausīšanai, izmantojot virszemes antenu, kabeļtelevīziju vai satelīta antenu, un ja nevēlaties pievienot televizoru internetam, lai varētu skatīties video saturu no straumēšanas programmām, piemēram, YouTube vai Netflix.

#### <span id="page-22-0"></span>**6.5.1 Izvēlieties savu Wi-Fi tīklu**

Ja nevēlaties skatīties saturu no straumēšanas pakalpojumiem, piemēram, Netflix vai YouTube, pieejamo Wi-Fi tīklu saraksta beigās atlasiet iespēju Izlaist.

#### <span id="page-22-1"></span>**6.5.2 Reģiona vai valsts izvēle**

Lai pareizi veiktu instalēšanu, atlasiet valsti, kurā atrodaties. Tas ir svarīgi, jo daudzu programmu pieejamība Google Play veikalā un instalēšanas procedūra ir atkarīga no ģeogrāfiskās atrašanās vietas (ģeogrāfiskās atrašanās vietas). Tāpēc atsevišķas lietojumprogrammas ir pieejamas vienā valstī, bet nav pieejamas citās.

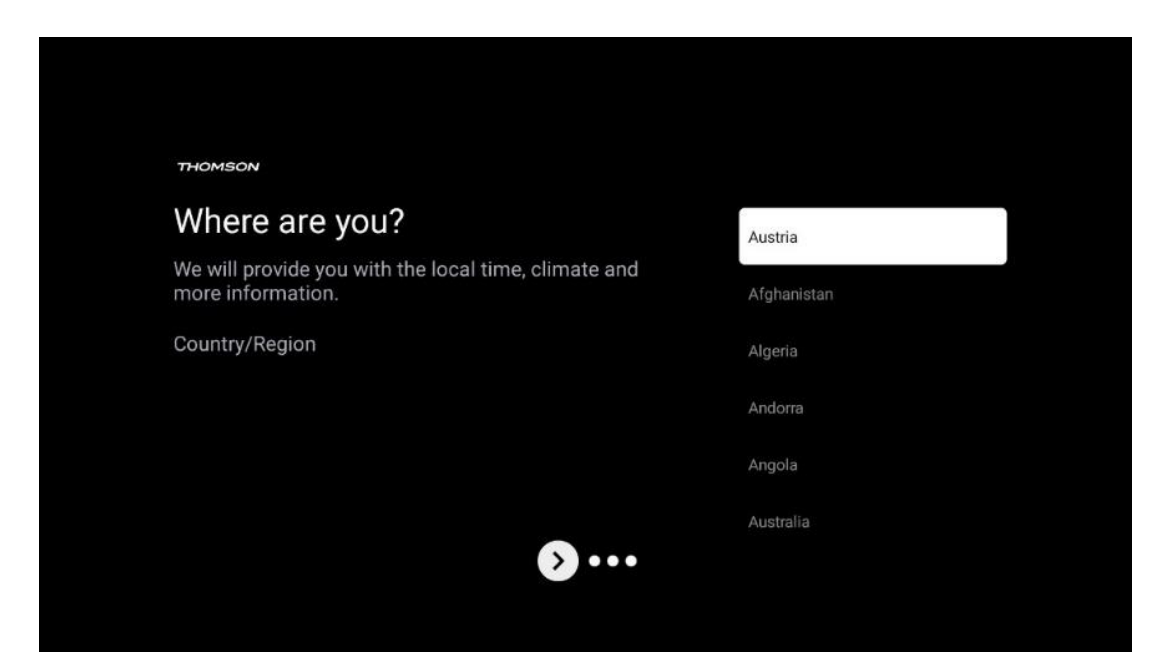

#### <span id="page-22-2"></span>**6.5.3 Atruna**

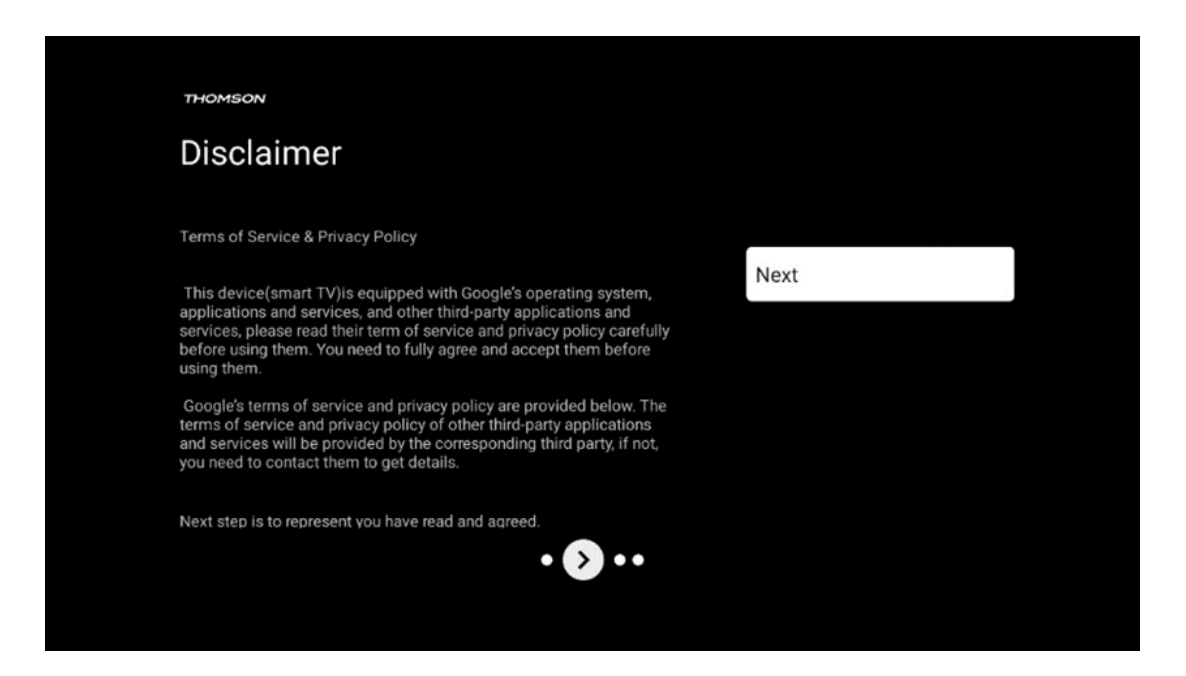

Lūdzu, rūpīgi izlasiet Pakalpojumu sniegšanas noteikumus un konfidencialitātes politiku un pienemiet tos, noklikšķinot uz Tālāk.

# <span id="page-23-0"></span>**7 Kanāla uzstādīšana**

Izvēlieties TV uztveršanas veidu TUNER, lai instalētu TV/radio kanālus. Ir pieejamas uztveršanas tipa opcijas Virszemes antena, Kabelis un Satelīts. Izceliet pieejamo TV signāla uztveršanas tipa opciju un nospiediet **OK** vai noklikšķiniet uz labās virziena pogas, lai turpinātu.

Ja izvēlaties Izlaist skenēšanu, varat pabeigt pirmo televizora instalēšanas procesu, neinstalējot TV kanālus. TV kanālus pēc tam varat instalēt TV iestatījumu izvēlnē.

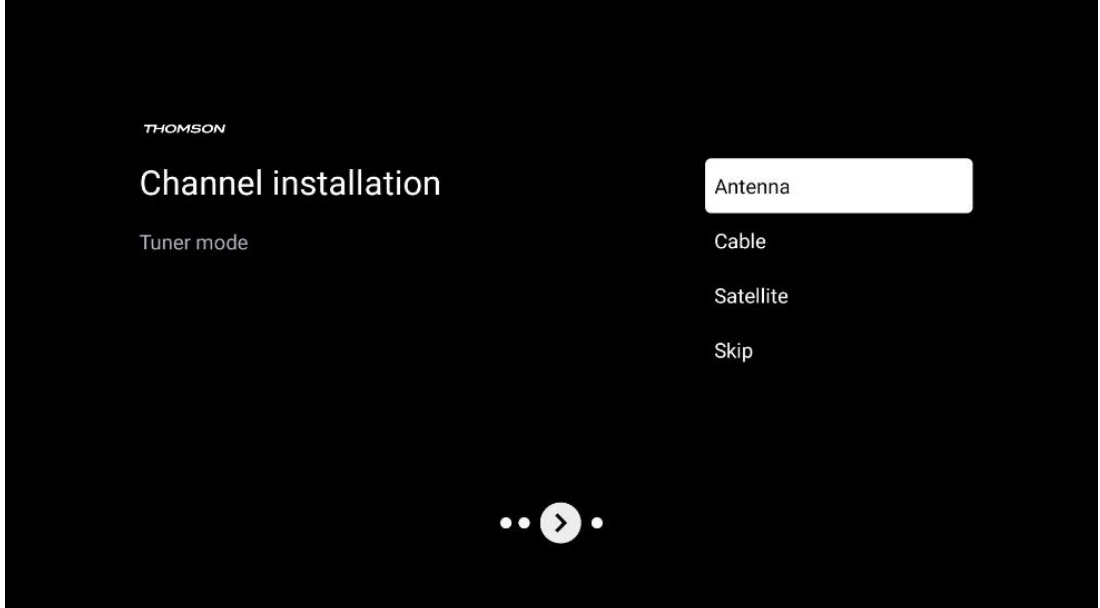

## <span id="page-23-1"></span>**7.1 Skaņotāja režīms**

#### <span id="page-23-2"></span>**7.1.1 Antena**

Ja ir atlasīta opcija Antena, televizors meklēs ciparu virszemes un analogās apraides. Nākamajā ekrānā izceliet opciju Skenēšana un nospiediet **OK,** lai sāktu meklēšanu, vai izvēlieties Izlaist skenēšanu, lai turpinātu bez meklēšanas.

**Operatora skenēšana:** Ja pieejams, ekrānā tiks parādīti pieejamie kabeļu operatori. Atlasiet vajadzīgo operatoru un nospiediet **OK**. Izvēlieties Start un nospiediet **OK,** lai veiktu kanālu skenēšanu.

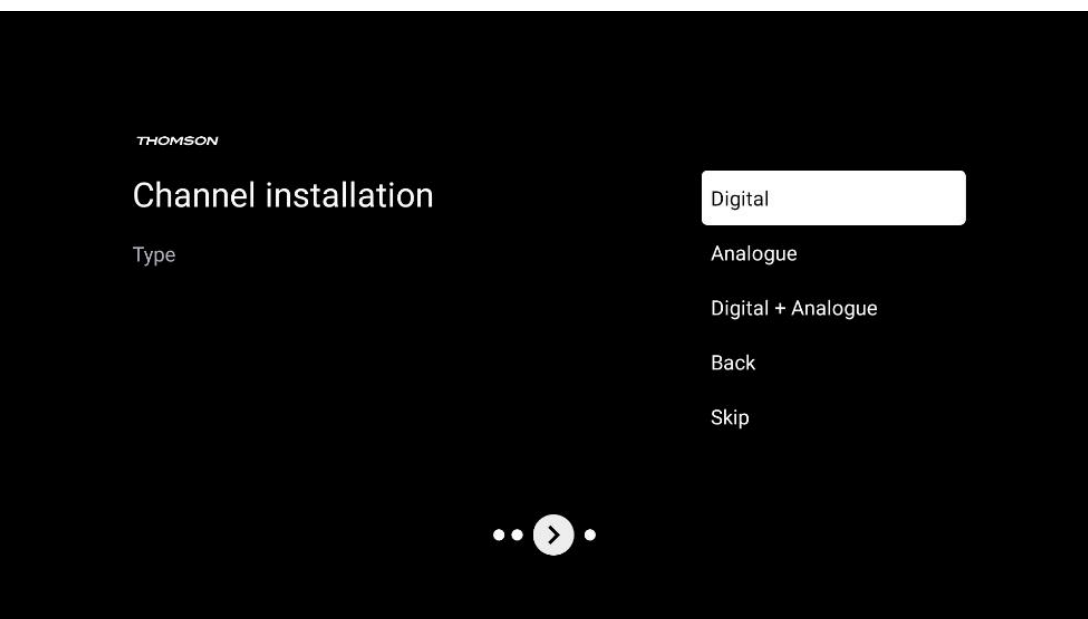

#### <span id="page-24-0"></span>**7.1.2 Kabeļi**

Ja ir atlasīta opcija Kabeļtelevīzija, televizors meklēs ciparu kabeļtelevīzijas kanālus. Lielākajā daļā kabeļtelevīzijas kanālu tīklu ir pieejami tikai digitālie kanāli. Lai turpinātu skenēšanu, izvēlieties Digital.

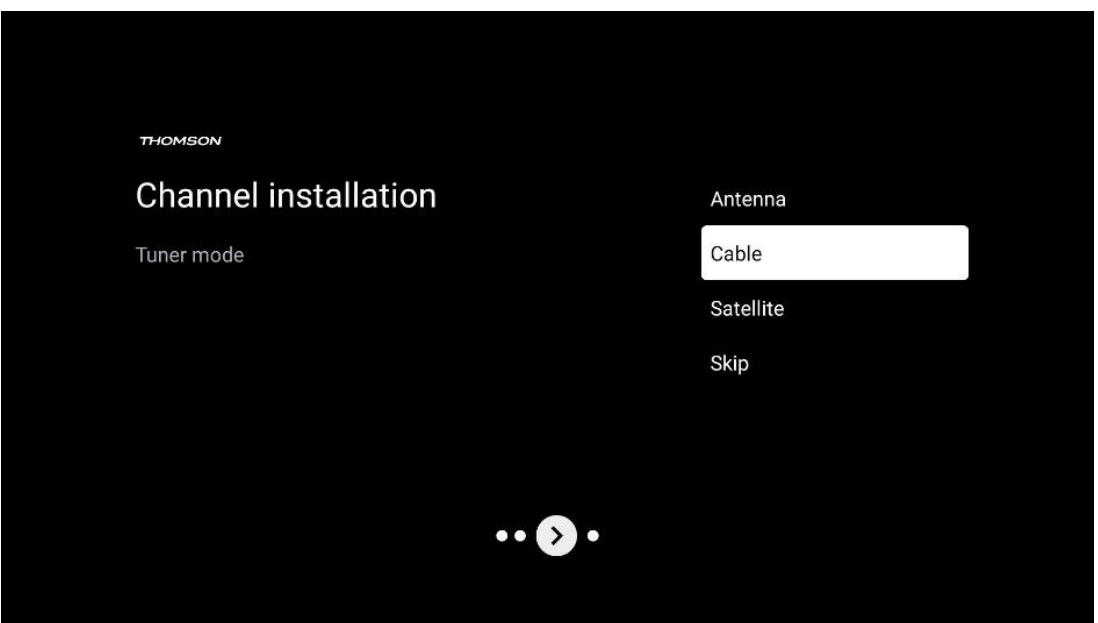

**Operatora skenēšana**: Ja pieejams, ekrānā tiks parādīti kabeļu operatori. Atlasiet vajadzīgo operatoru un nospiediet **OK**. Izvēlieties Sākt un nospiediet **OK,** lai veiktu kanālu skenēšanu.

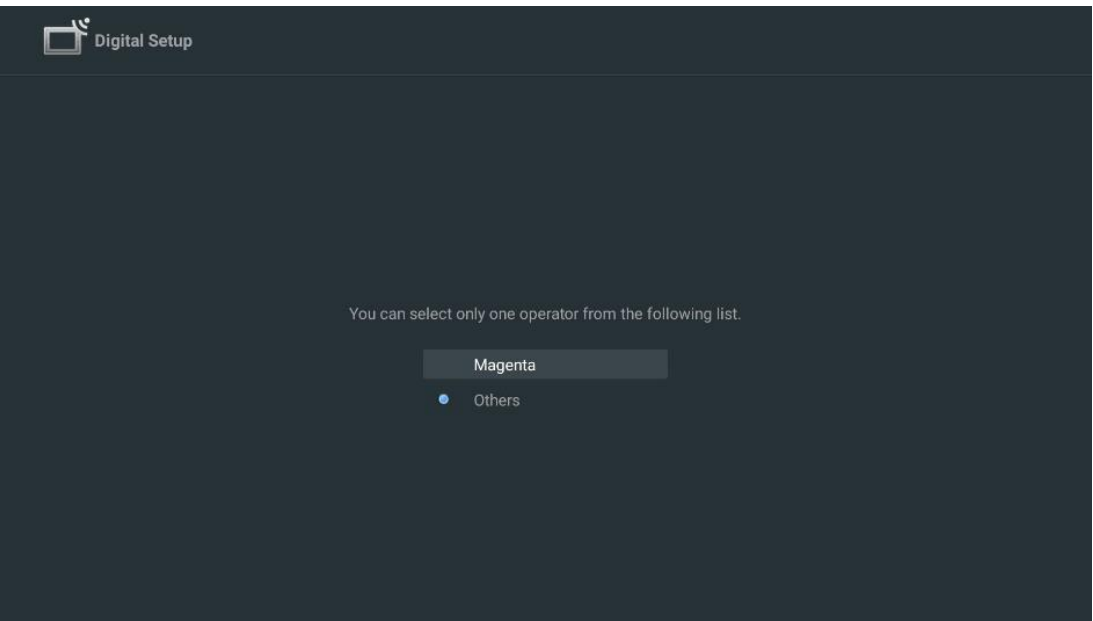

**Citi**: Izvēlieties opciju Citi, ja jūsu kabeļtelevīzijas operators nav iekļauts sarakstā vai ja jūsu televizors ir pieslēgts vietējai kabeļtelevīzijas sistēmai. Izvēlieties Skenēšanas veids un nospiediet **OK,** lai parādītu skenēšanas opcijas.

**Pilna skenēšana:** Ja tīkla meklēšanas laikā netika atrasti visi kanāli, šī opcija jāizvēlas, lai veiktu automātisku pilnu meklēšanu visā frekvenču joslā; šī opcija jāizvēlas, ja tīkla meklēšanas laikā netika atrasti visi kanāli.

**Ātra skenēšana**: Tiek uzsākta ātrā meklēšana, kas kanālus sakārto iepriekš sakārtotā secībā. Veicot šāda veida meklēšanu, ir jāievada tīkla ID un centrālā frekvence.

**Tīkla skenēšana:** Izmantojot tīkla meklēšanu, tiek pārraidīts pilns un atjaunināts pakalpojumu sniedzēja kanālu saraksts, tāpēc uztvērējs atpazīst visus kanālus, kas ir vēlams kabeļtelevīzijas operatoriem. Veicot šāda veida meklēšanu, ir jāievada vismaz tīkla ID.

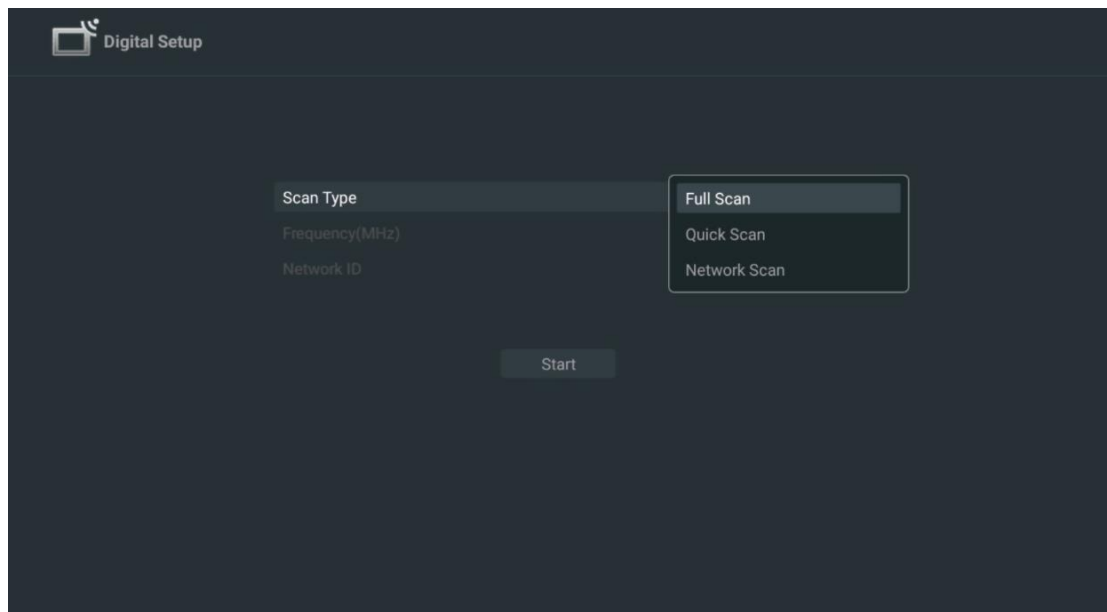

Izvēlieties Izlaist skenēšanu, lai turpinātu bez meklēšanas.

#### <span id="page-26-0"></span>**7.1.3 Satelīts**

#### **Piezīme par satelīta kanālu uzstādīšanu Thomson televizoriem, kas uzstādīti Austrijā vai Vācijā:**

Mūsu Thomson televizoriem ir satelīttelevīzijas kanālu iestatīšanas funkcija, ko var izvēlēties un izpildīt tikai televizoru sākotnējās uzstādīšanas laikā. Šī funkcija ir pieejama tikai tad, ja sākotnējās uzstādīšanas laikā kā uzstādīšanas valstis ir izvēlēta Austrija vai Vācija.

Šī funkcija tiks veikta tikai sākotnējās televizora uzstādīšanas laikā, kad instalēsiet satelīta kanālus.

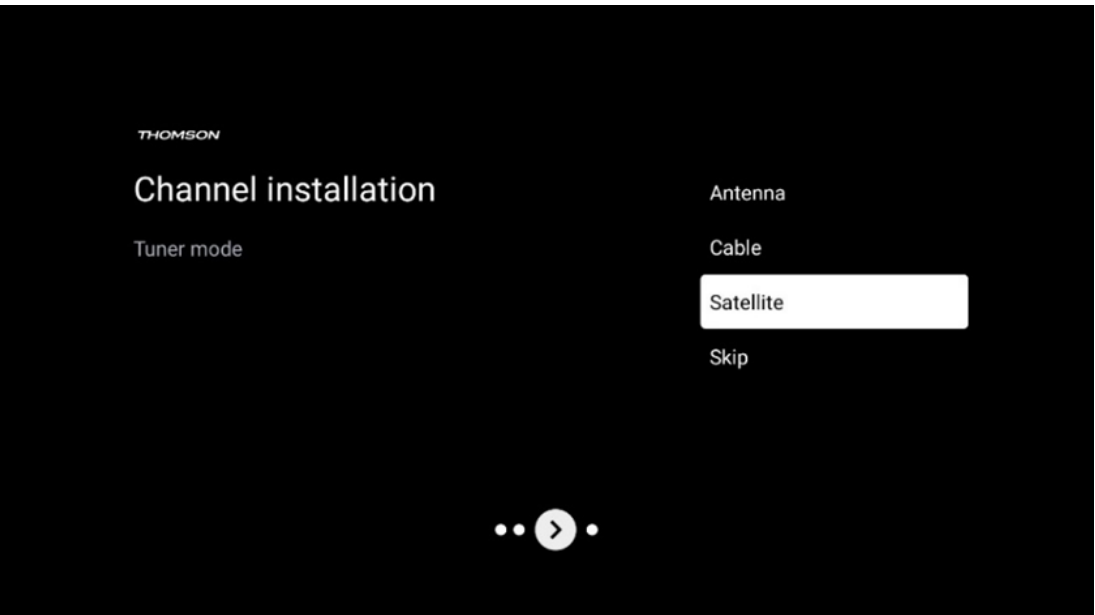

Lai to aktivizētu, izpildiet tālāk norādītās instalēšanas darbības:

- 1. Tūnera režīma izvēlne kā uzstādīšanas opciju izvēlieties Satelīts.
- 2. Satelītu kanālu atlase Iepriekš iestatīts
- 3. Nospiediet pogu **OK,** lai apstiprinātu savu izvēli.

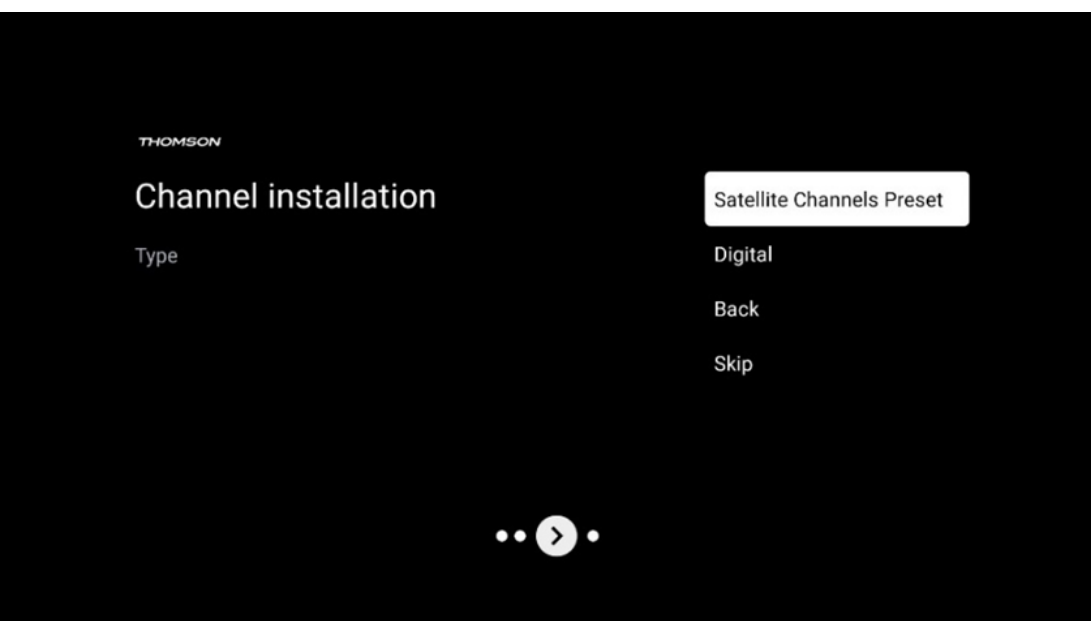

#### **Satelītu uzstādīšana**

Lai turpinātu satelīta kanālu instalēšanu, izvēlieties uzstādīšanas opciju Digitālais.

#### **M7 operatori**

M7 operatori ir maksas televīzijas operatori, kas astoņās valstīs piedāvā kultūrai un valodai pielāgotas paketes: Nīderlandē, Beļģijā, Vācijā, Austrijā, Čehijā, Slovākijā, Rumānijā, Slovākijā un Ungārijā.

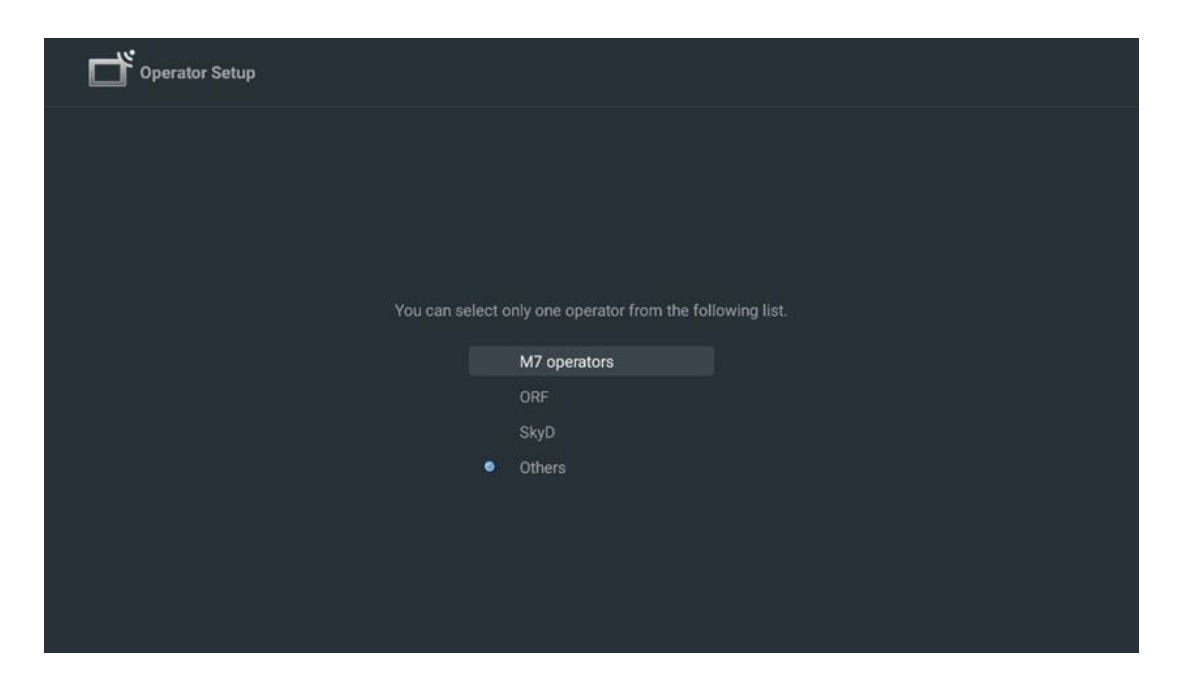

Ja televizors ir savienots ar satelītu sistēmu vairāku satelītu uztveršanai, izvēlieties Jā un nospiediet **OK,** lai turpinātu.

Ja esat pieslēgts satelīta sistēmai ar satelīta uztveršanu, izvēlieties Nē un sekojiet ekrānā redzamajiem uzstādīšanas norādījumiem.

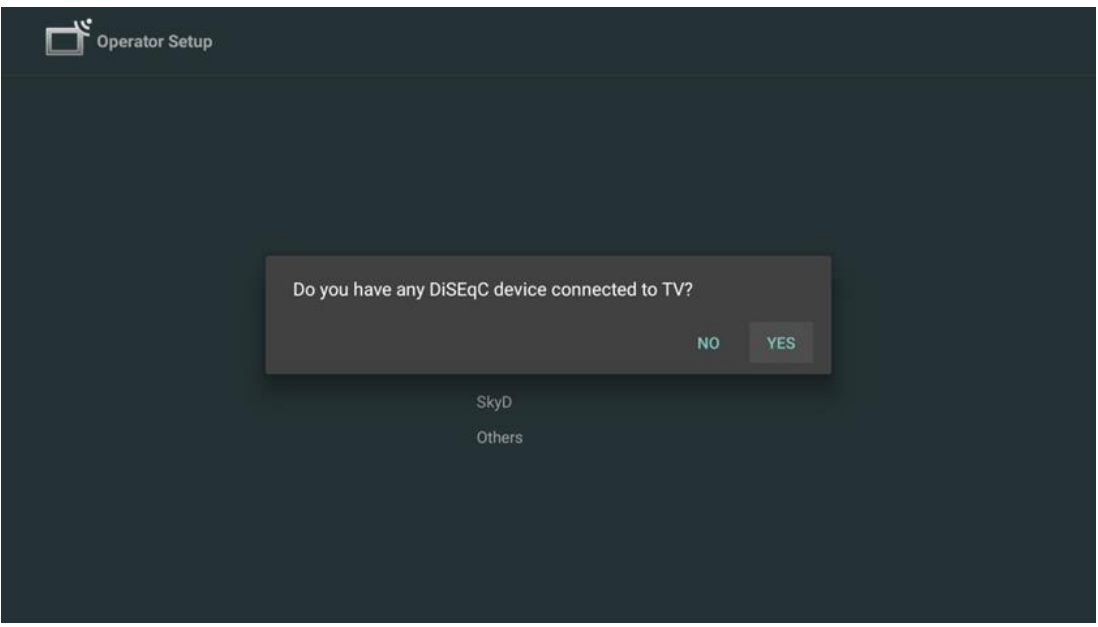

Lai veiktu automātisku DiSEqC porta noteikšanu, nospiediet dzelteno pogu uz tālvadības pults un pēc tam nospiediet zilo pogu, lai sāktu kanālu skenēšanu.

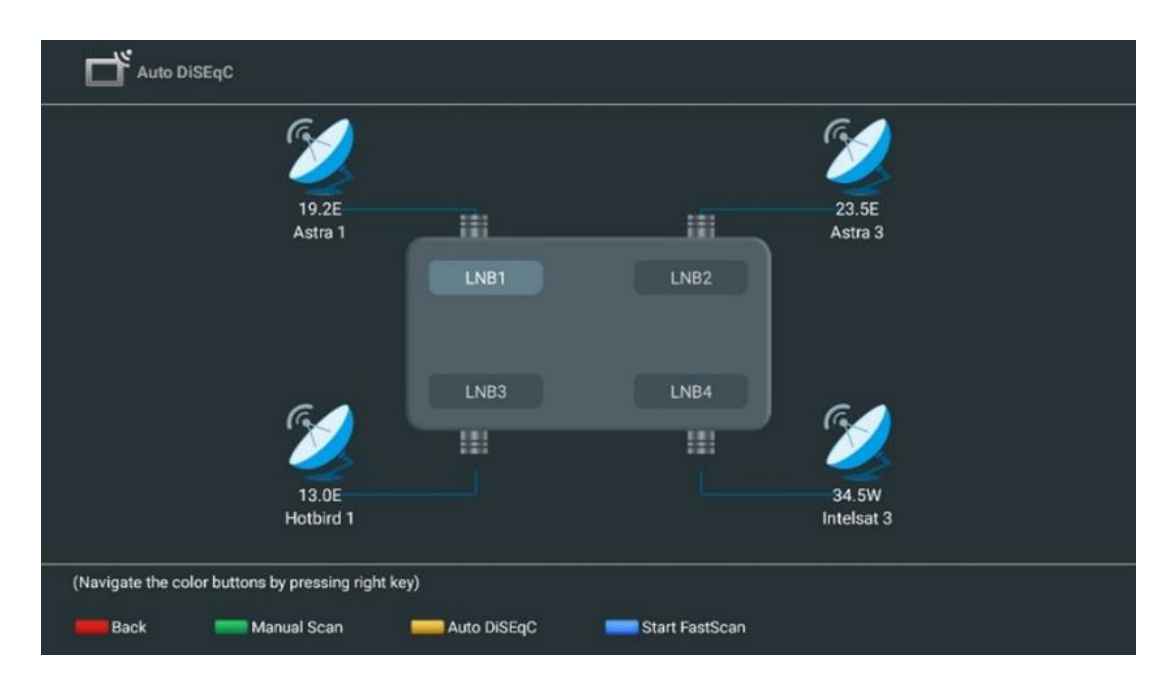

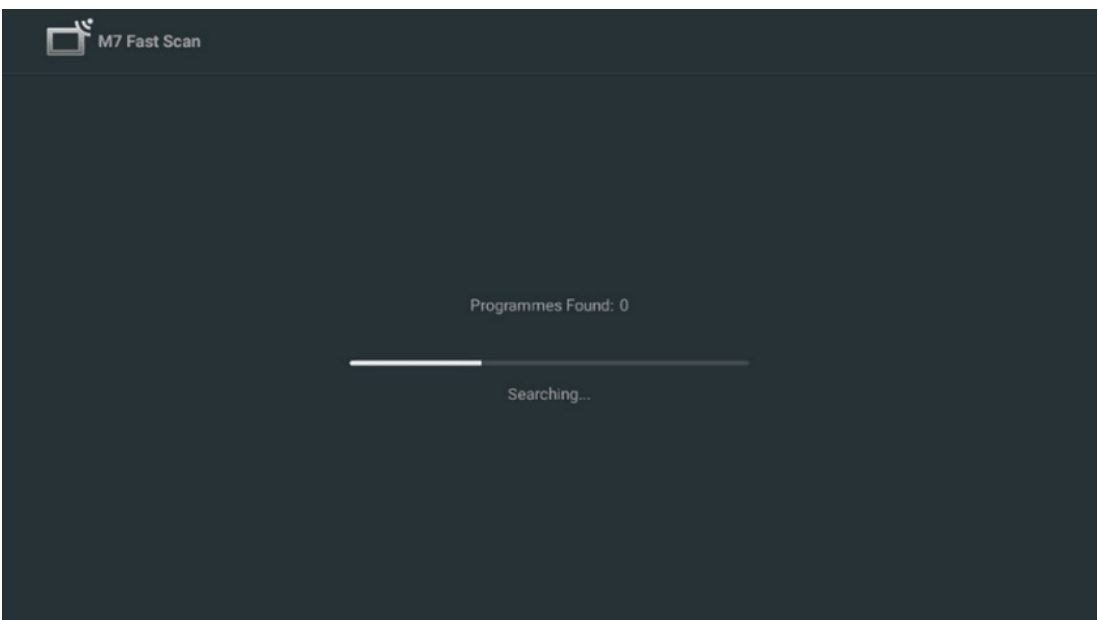

Ja vēlaties atcelt notiekošo meklēšanu, nospiediet pogu **Atpakaļ.** Jau atrastie kanāli tiks saglabāti kanālu sarakstā. Kad sākotnējā iestatīšana ir pabeigta, tiks parādīti rezultāti. Nospiediet **OK,** lai pabeigtu iestatīšanu.

#### **Vietējā satelīta operatora uzstādīšana**

Ja pieejams, izvēlieties operatoru no saraksta, kas attiecas uz jūsu uzstādīšanas vietas valsti. Kanāli tiks sakārtoti saskaņā ar izvēlētā operatora LCN kanālu šķirošanu.

#### **Citi**

Izvēlieties šo uzstādīšanas opciju, ja vēlaties individuāli programmēt satelīta kanālus. TV ekrāns ir sadalīts trīs slejās. Lai pārvietotos pa kolonnām, nospiediet tālvadības pults virziena pogas uz augšu/uz leju un pa kreisi/pa labi.

**1 st Kolonna - Satelīts:** Izvēlieties vēlamo satelītu no saraksta un izvēlieties to, izmantojot pogu **OK.**

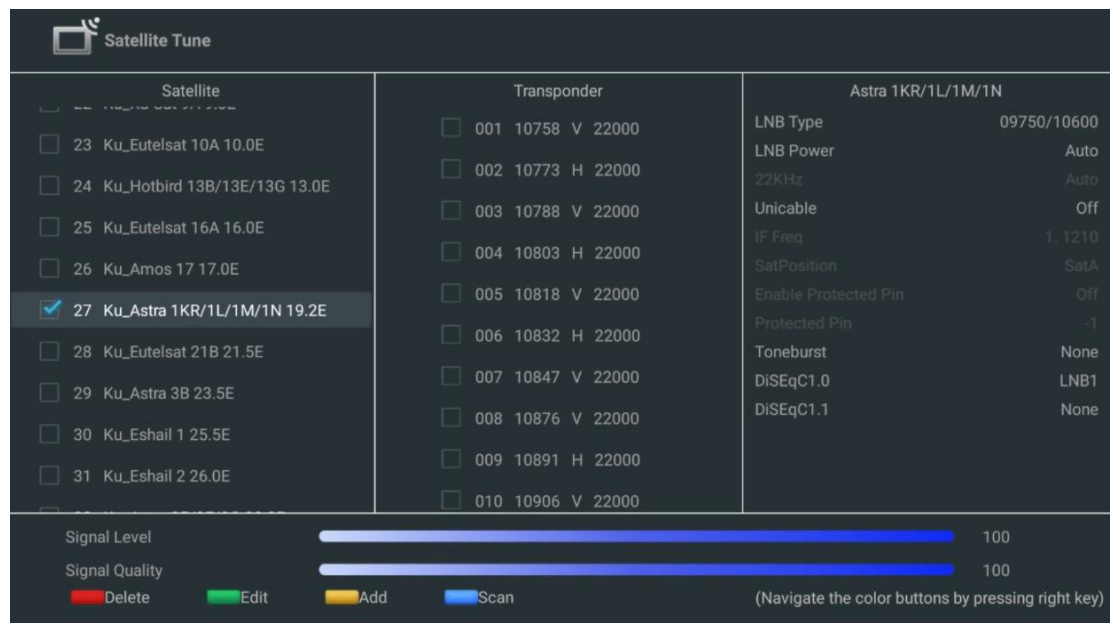

**2 nd Kolonna - retranslators**: Ja nevēlaties skenēt visu satelītu, bet tikai dažus transponderus, izvēlieties un atzīmējiet atsevišķus transponderus no saraksta.

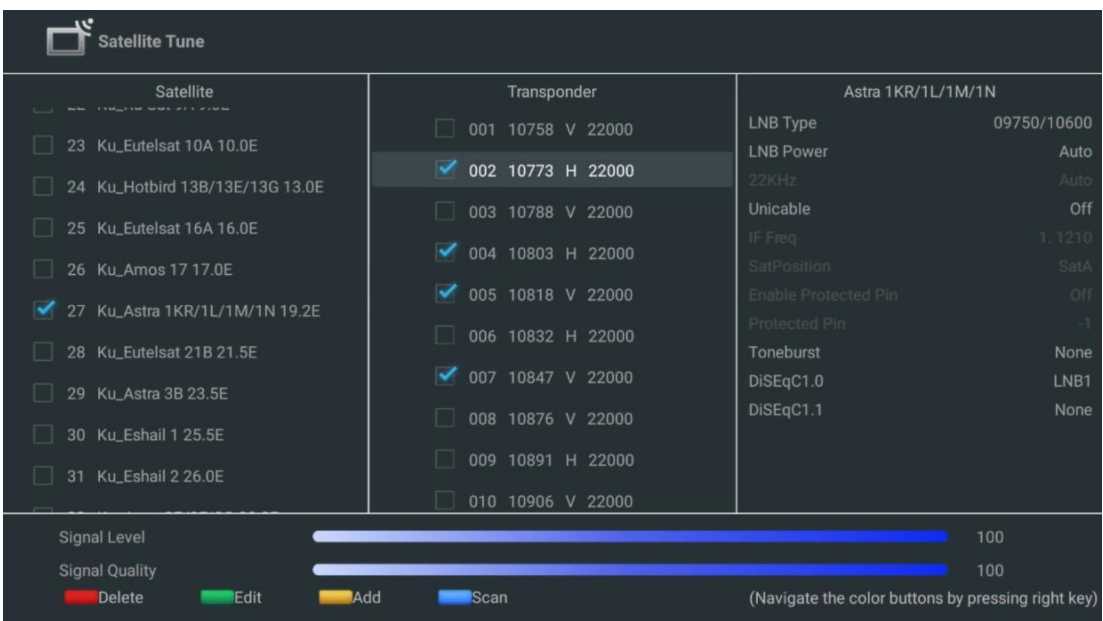

**3 rd Kolonna - uztveršanas raksturlielumi: Izvēlētā** satelīta uztveršanas īpašības, piemēram, Unicable On / Off vai izvēlētā satelīta DiSEqC pozīcija. Pēc noklusējuma šajā slejā ir iestatīta vienota satelīta uztveršana.

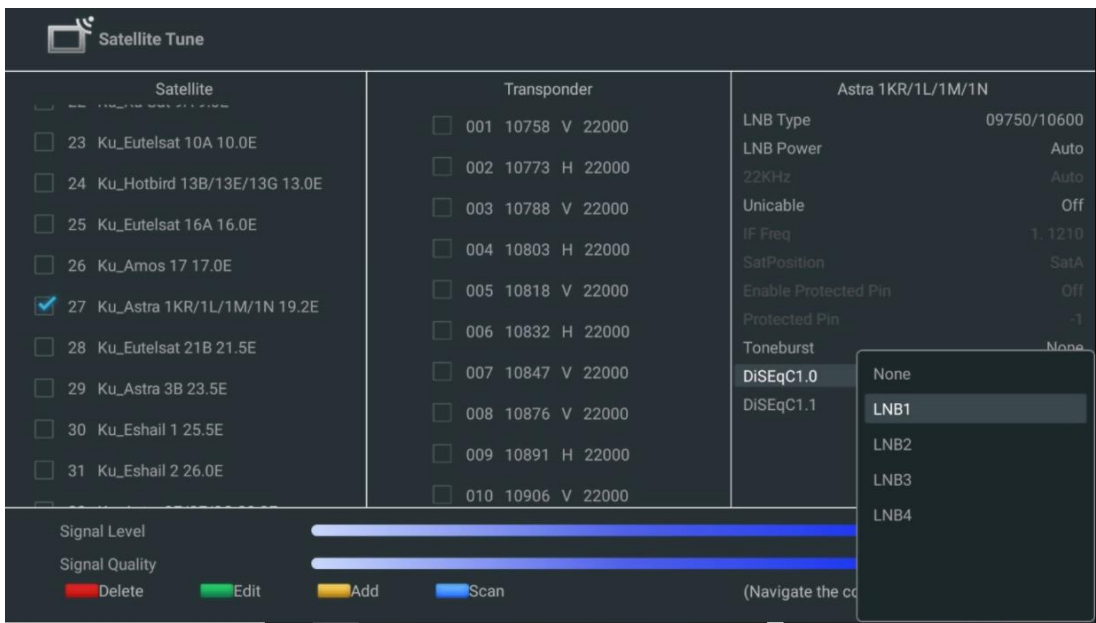

**Piezīme**: **Krāsu pogu** funkcionalitāte ir marķēta ekrāna apakšā.

Nospiediet sarkano pogu, lai dzēstu satelīta vai satelīta retranslatoru no saraksta. Nospiediet zaļo pogu, lai no saraksta rediģētu satelītu vai satelītu retranslatoru. Nospiediet dzelteno pogu, lai pievienotu satelītus vai satelīta uztvērējraidītājus. Nospiediet zilo pogu, lai sāktu satelītu raidījumu meklēšanu no satelīta vai no viena satelīta retranslatora.

**Piezīme**: Ja izvēlētā satelīta signāla līmenis un kvalitāte netiek parādīti, izmantojiet virziena pogas, lai izvēlētos citu satelīta retranslatoru no otrā slejas saraksta, lai pārbaudītu satelīta uztveršanu. Šis solis var būt nepieciešams, ja pirmais transponders sarakstā ir neaktīvs. Lai turpinātu meklēt visu satelītu, atceliet atlasīto transponderu izvēli un nospiediet zilo pogu, lai sāktu meklēšanu.

Kad esat pabeidzis satelīta kanālu instalēšanu, varat instalēt citus uztvērējus, ja televizors ir pieslēgts arī antenas vai kabeļtelevīzijai, vai arī izvēlēties Izlaist, lai turpinātu TV instalēšanu.

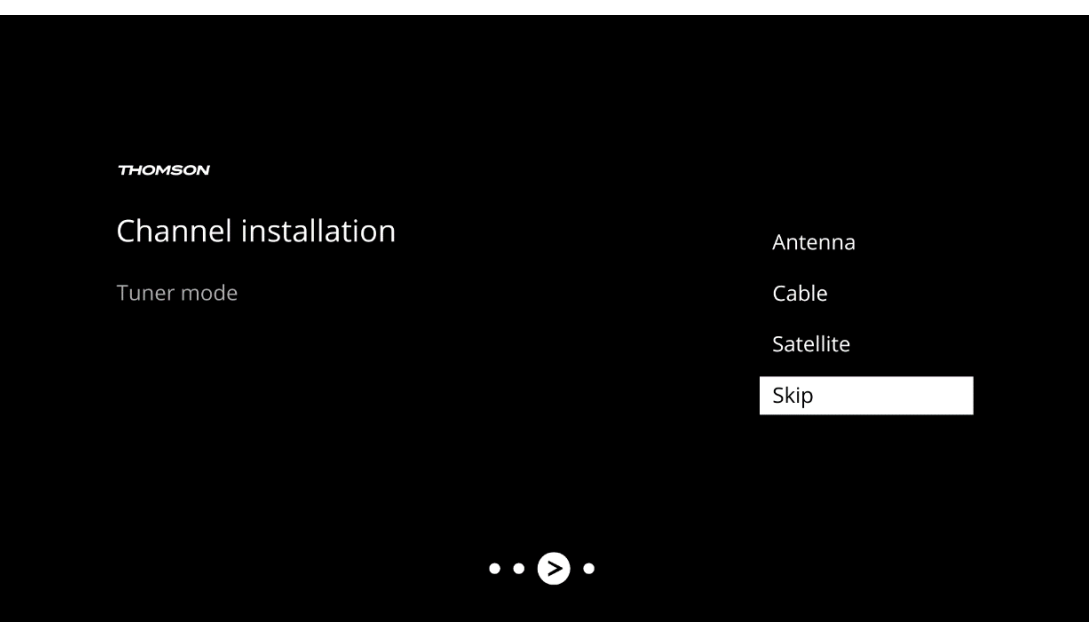

## <span id="page-32-0"></span>**8 Pārbaudiet iestatījumus**

Pārbaudiet uztvērēja režīma iestatījumus sistēmas iestatījumos. Ja vēlaties mainīt valsti/reģionu vai kanālu uzstādīšanas veidu, izceliet attiecīgo izvēlnes opciju un nospiediet **OK**. Lai iestatītu iestatījumus, skatiet iepriekšējo uzstādīšanas punktu.

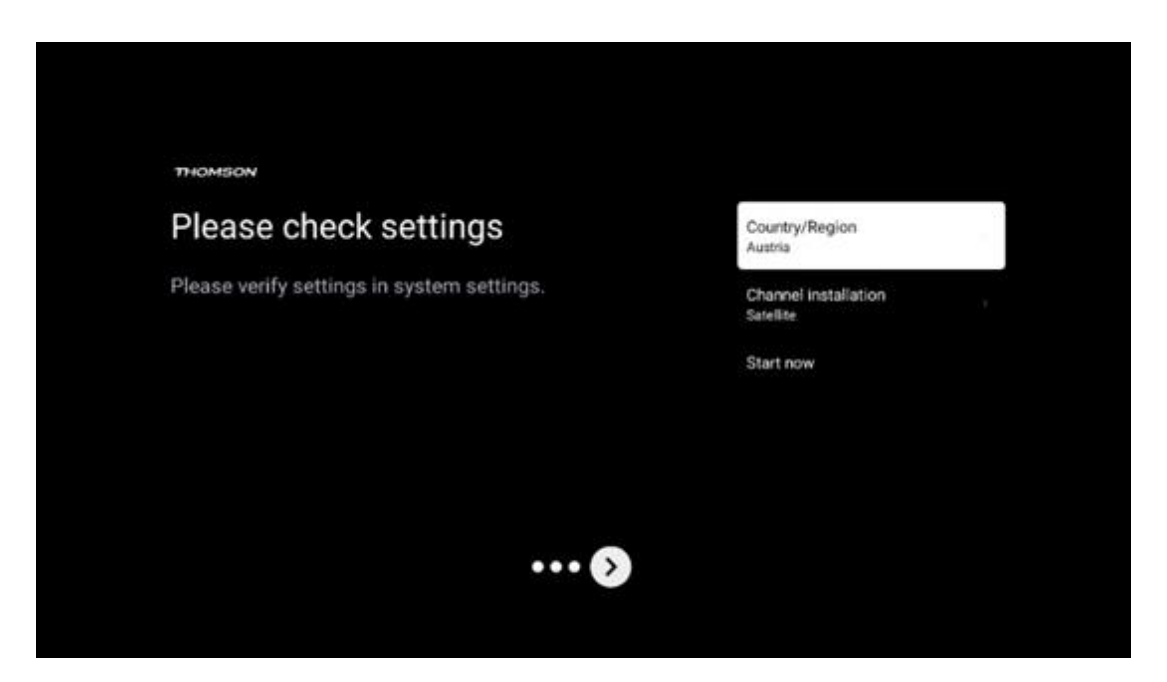

Ja instalēšanas iestatījumi ir iestatīti pareizi, nospiediet Sākt, lai sāktu galīgo instalēšanu,

Pagaidiet, līdz televizors pabeigs iestatīšanas procesu. Tas var aizņemt dažas minūtes. Šis laiks ir nepieciešams, lai pabeigtu galīgo instalāciju atkarībā no izvēlētajiem iestatījumiem.

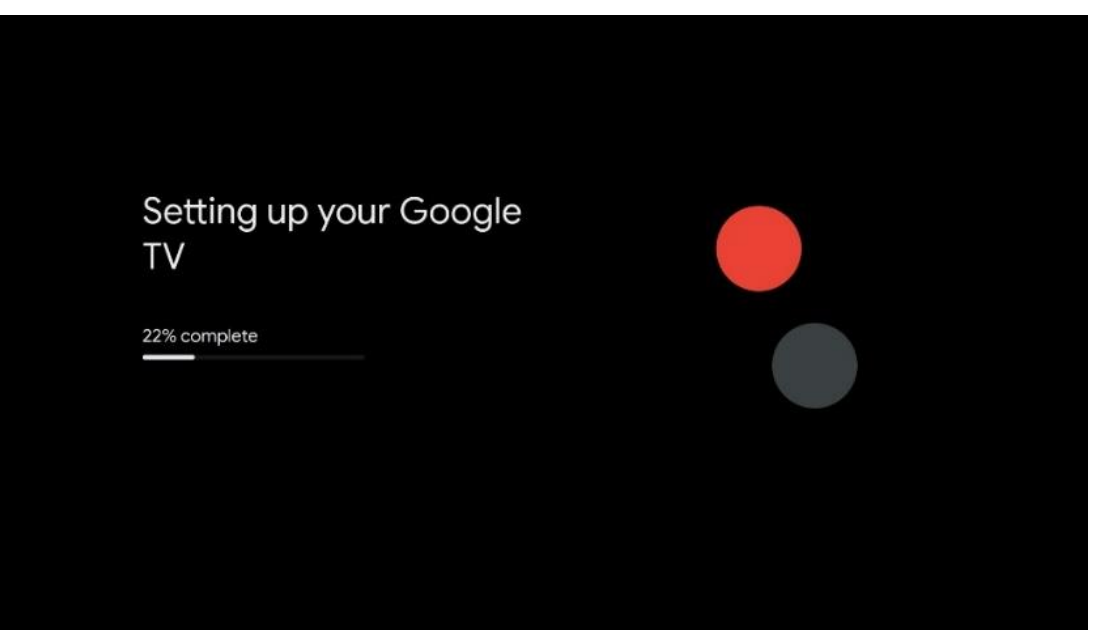

# <span id="page-33-0"></span>**9 Sākuma ekrāns**

Sākuma ekrāns ir televizora centrālais elements. No sākuma ekrāna varat palaist jebkuru instalēto programmu, palaist programmu Live TV, lai skatītos TV pārraides, skatītos filmas no dažādām straumēšanas programmām vai pārslēgties uz ierīci, kas pievienota HDMI pieslēgvietai. Varat arī jebkurā laikā pārtraukt jebkuras lietojumprogrammas darbību un atgriezties sākuma ekrānā, nospiežot tālvadības pults pogu Sākums.

Pirmajā rindā (Top picks for you) tiks ieteikts jūsu televizorā instalēto straumēšanas lietojumprogrammu straumēšanas saturs atbilstoši meklēšanas kritērijiem meklēšanas vēsturē. Šeit atradīsiet arī pēdējo reizi izvēlētā televizora ieejas savienojuma tiešo atlasi. Šajā rindā, pirmajā pozīcijā, atradīsiet arī izvēles lauku ar pēdējo ieejas avotu, ja šajā ierīcē ir iespējota HDMI CEC vadības funkcija.

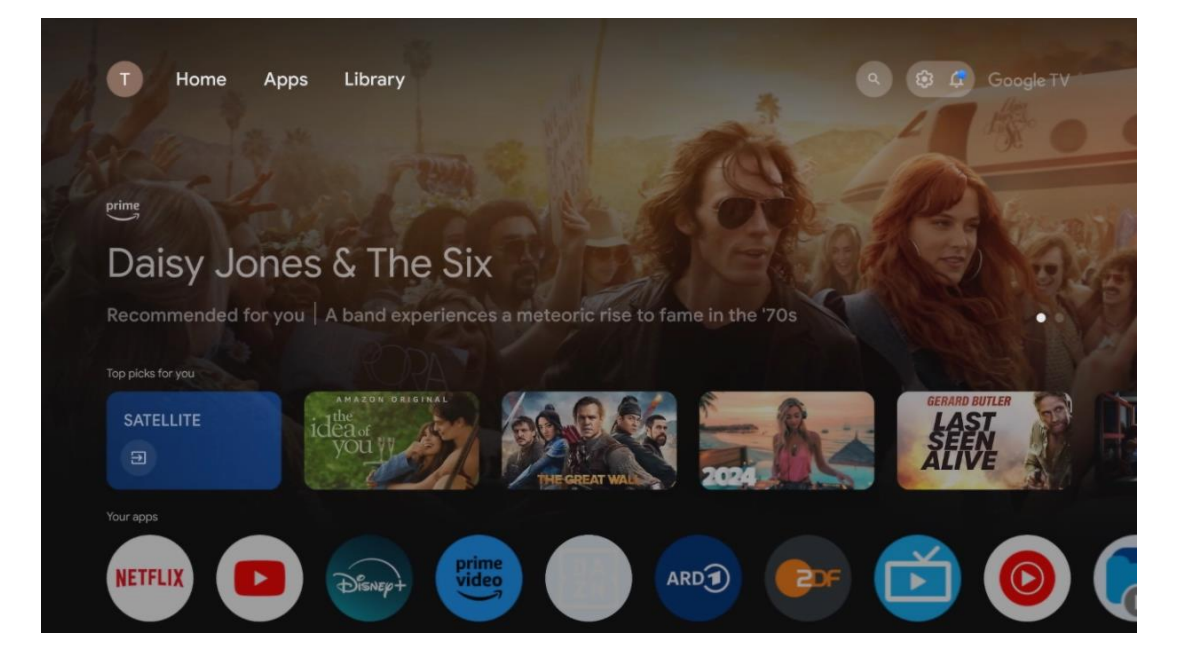

**Piezīme**: Atkarībā no televizora iestatījumiem un valsts izvēles sākotnējās iestatīšanas laikā sākuma izvēlnē var būt dažādi elementi.

Otrajā rindā (Jūsu programmas) ir programmu rinda. Šeit var atrast svarīgākās straumēšanas pakalpojumu, piemēram, Netflix vai YouTube, kā arī tiešraides TV un MMP (multivides atskaņotājs) programmas.

Izvēlieties programmu, izmantojot tālvadības pults virziena pogas, un apstipriniet izvēli ar pogu **OK,** lai palaistu izvēlēto programmu.

Atlasiet programmu un nospiediet un turiet pogu **Labi,** lai noņemtu atlasīto programmu no izlases rindu saraksta, pārvietotu to citā vietā vai palaistu to.

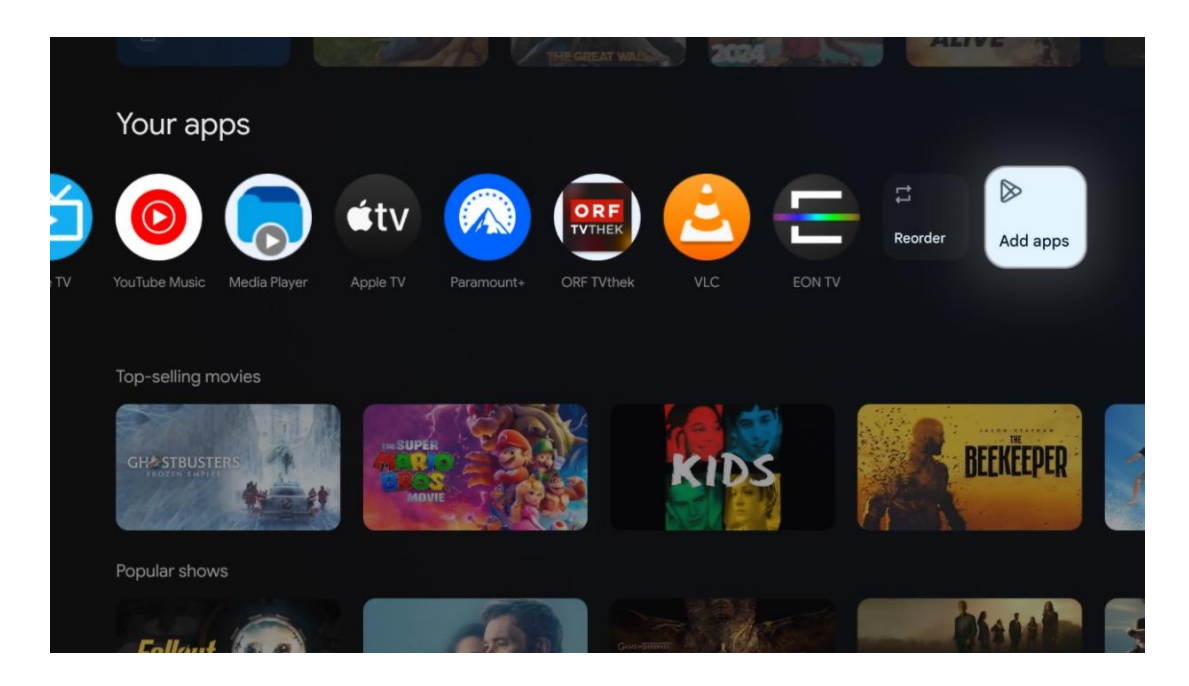

Šīs rindas priekšpēdējā un pēdējā pozīcijā atrodas lodziņi ar iespējām Pārkārtot un Pievienot programmas. Izvēlieties šīs opcijas, lai mainītu šajā rindā esošo programmu secību vai pievienotu jaunu programmu šai izlases rindai.

TV tiešraides programmas un multivides atskaņotāja darbība ir aprakstīta atsevišķā sadaļā Izvēlne.

Tālāk sākuma ekrānā atradīsiet papildu kanālus, kas parādīti pēc žanra vai straumēšanas satura kategorijas.

## <span id="page-34-0"></span>**9.1 Google konts**

Virzieties uz sava profila ikonu augšējā kreisajā stūrī un nospiediet **OK**. Izceliet profila ikonu un nospiediet **OK**.

Šeit varat mainīt profila iestatījumus, pievienot jaunus Google kontus vai pārvaldīt jau esošos kontus.

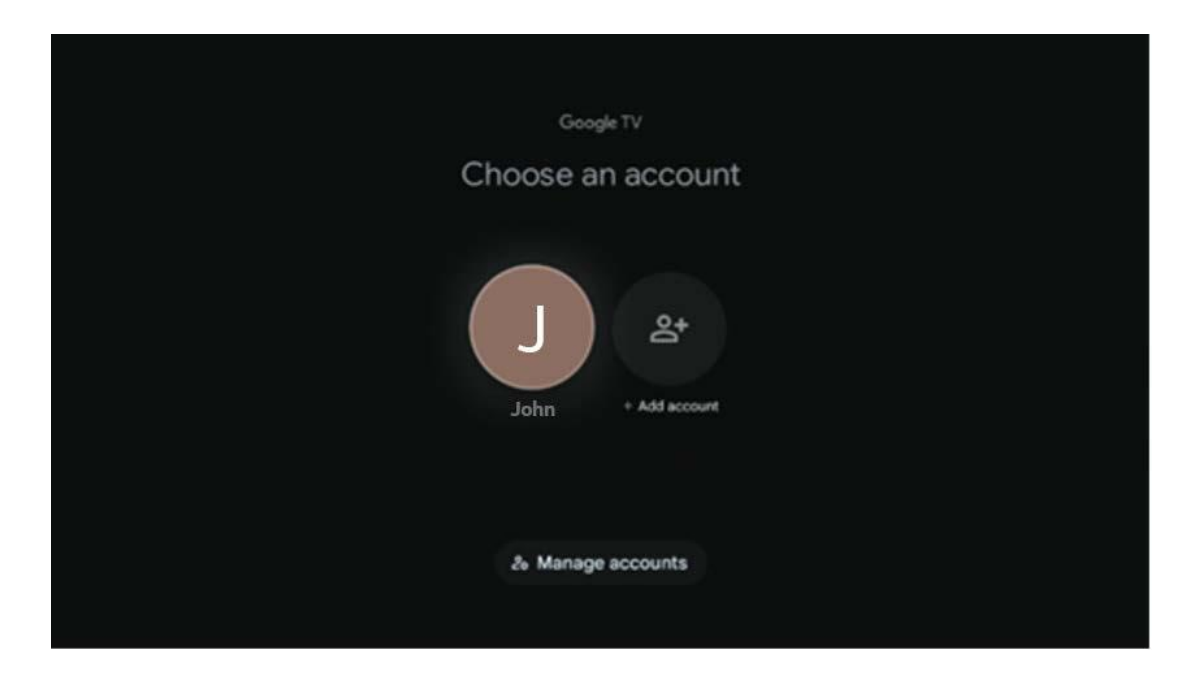

## <span id="page-35-0"></span>**9.2 Aplikācijas**

Izvēlieties cilni Programmas sākuma ekrānā, lai parādītu televizorā instalētās programmas. Lai instalētu programmu, atveriet meklēšanas joslu un ierakstiet programmas nosaukumu. Tādējādi tiks sākta meklēšana Google Play veikalā.

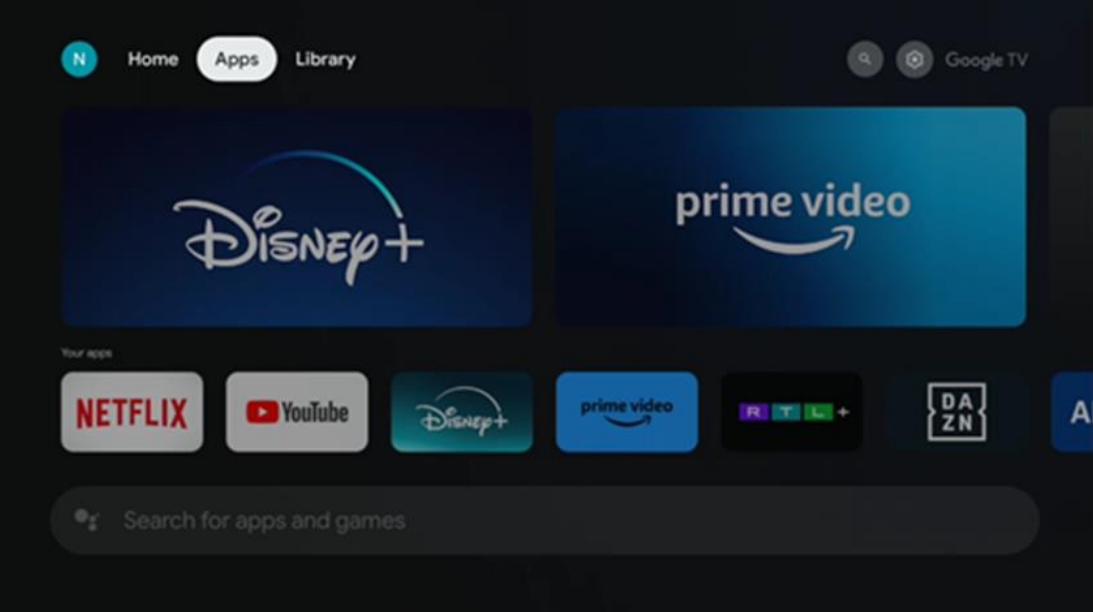
# **9.3 Bibliotēka**

Izvēlieties cilni Bibliotēka sākuma lapā, lai atskaņotu jau iegādātu vai izīrētu straumēšanas saturu televizorā vai mobilajās ierīcēs, piemēram, mobilajā tālrunī vai planšetdatorā, izmantojot savu Google kontu.

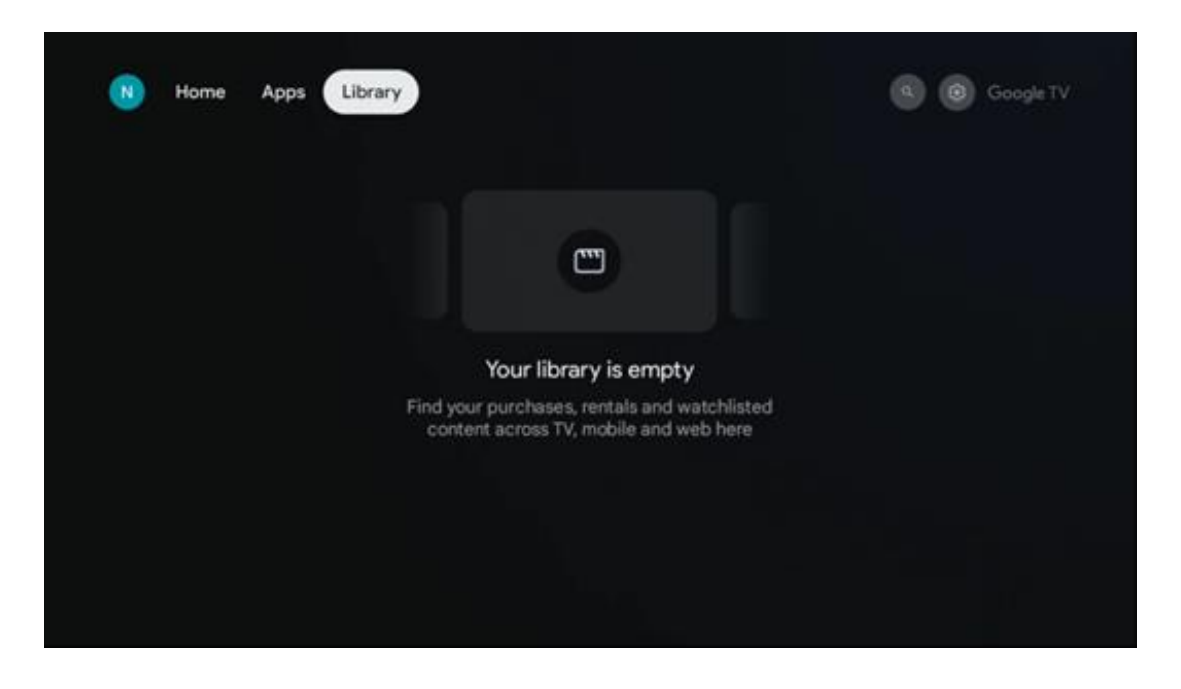

# **9.4 Google TV meklēšana**

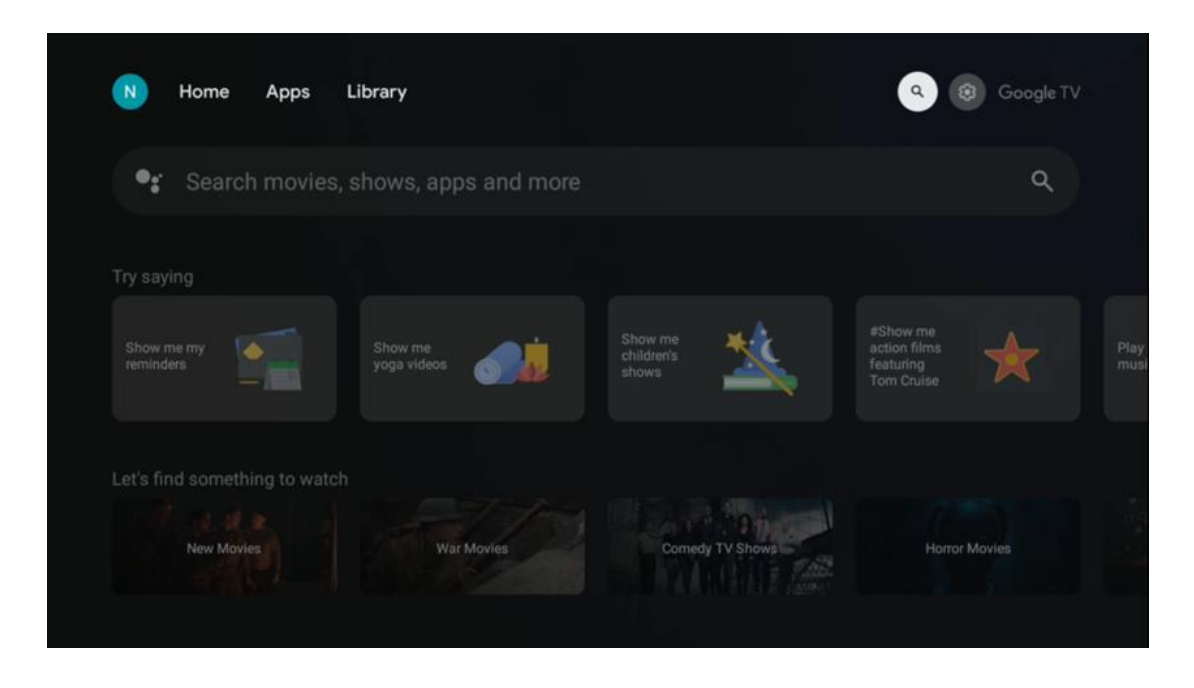

Meklēšanas rīki atrodas ekrāna augšējā labajā pusē. Lai sāktu meklēšanu, varat ievadīt vārdu, izmantojot virtuālo tastatūru, vai arī izmēģināt meklēšanu ar balsi, izmantojot tālvadības pults iebūvēto mikrofonu. Pārvietojiet fokusu uz vēlamo opciju un nospiediet **OK,** lai turpinātu.

Meklēšana ar balsi - nospiediet mikrofona ikonu, lai sāktu balss meklēšanas funkciju. Ekrāna augšpusē tiek parādīts Google balss meklēšanas lauks. Uzdodiet savu jautājumu Google, un televizors atbildēs jums. Vietējiem meklēšanas terminiem ir svarīgi, lai televizora izvēlnes valoda būtu iestatīta uz vietējo valodu.

Meklēšana ar tastatūru - Izvēlieties meklēšanas joslu un nospiediet **OK**. Ekrānā parādīsies virtuālā Google tastatūra. Ierakstiet jautājumu, uz kuru vēlaties saņemt atbildi.

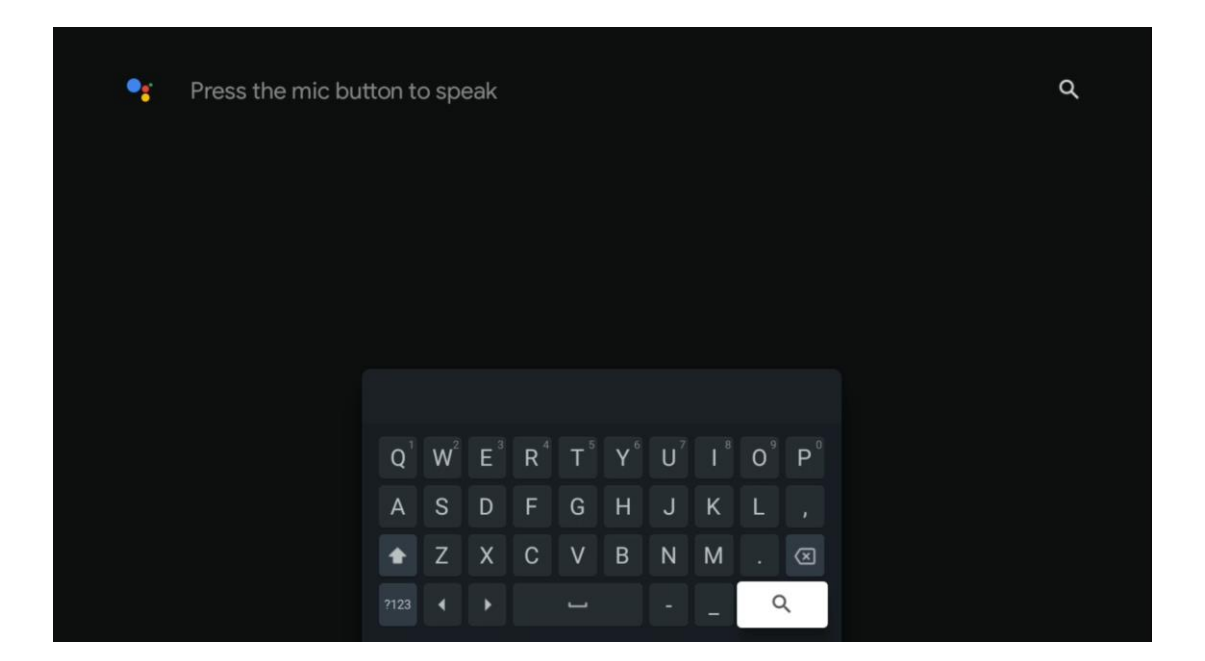

# **9.5 Paziņojums**

Paziņojuma poga tiek parādīta tikai tad, ja ir viens vai vairāki nelasīti paziņojumi. Lai tos pārbaudītu, dodieties uz ikonu Iestatījumi, kas atvērs apakšizvēlni. Apakšizvēlnes apakšsadaļā varēsiet atrast visus jaunākos paziņojumus.

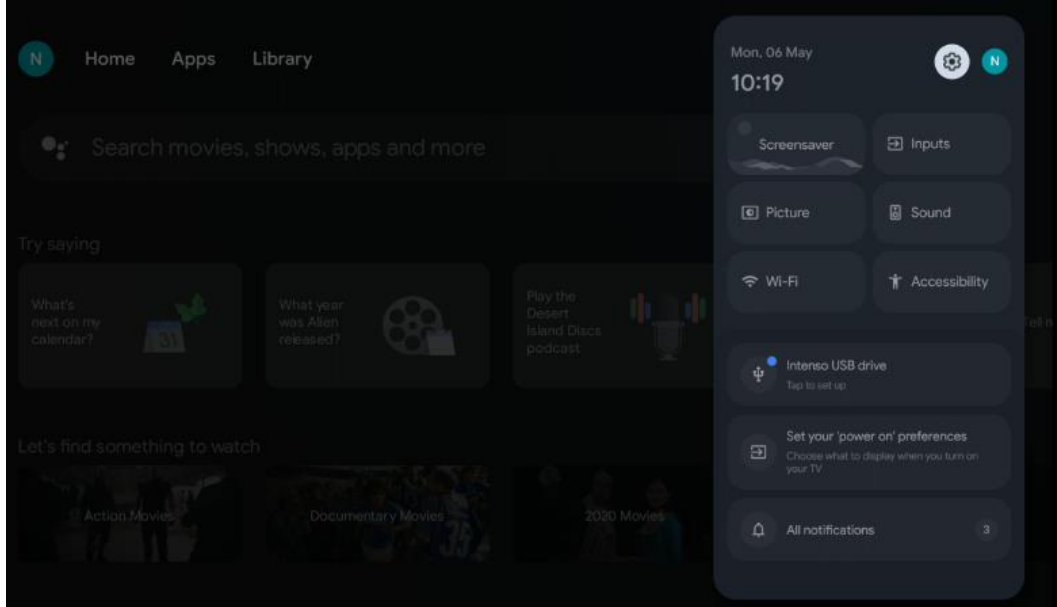

# **10 Iestatījumi**

Lai skatītu pilnu pieejamo iestatījumu sarakstu, dodieties uz sākuma ekrānu, nospiežot sākuma ekrāna pogu. Noklikšķiniet uz pogas Iestatījumi labajā augšējā stūrī.

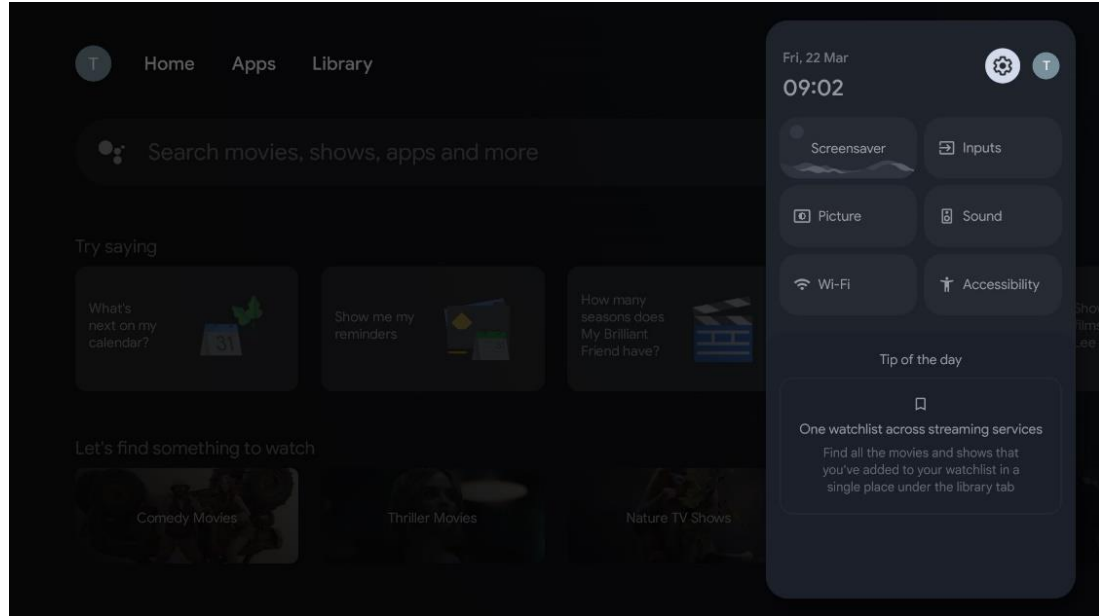

*\* Iepriekš minētie attēli ir tikai atsaucei, lūdzu, skatiet produktu, lai uzzinātu sīkāku informāciju.*

## **10.1 Iestatiet ierīces nosaukumu**

Šajā izvēlnē varat izvēlēties televizora nosaukumu no piedāvāto nosaukumu saraksta. Varat arī piešķirt pielāgotu nosaukumu savam televizoram.

Tas ir svarīgi Chromecast funkcijas darbībai, lai televizors tiktu identificēts ar pareizo nosaukumu. Piešķirot televizora nosaukumu, televizors tiks pareizi identificēts arī jūsu mājas tīklā.

# **10.2 Kanāli un ieejas**

Skenējiet pieejamos kanālus un pieejamās ieejas.

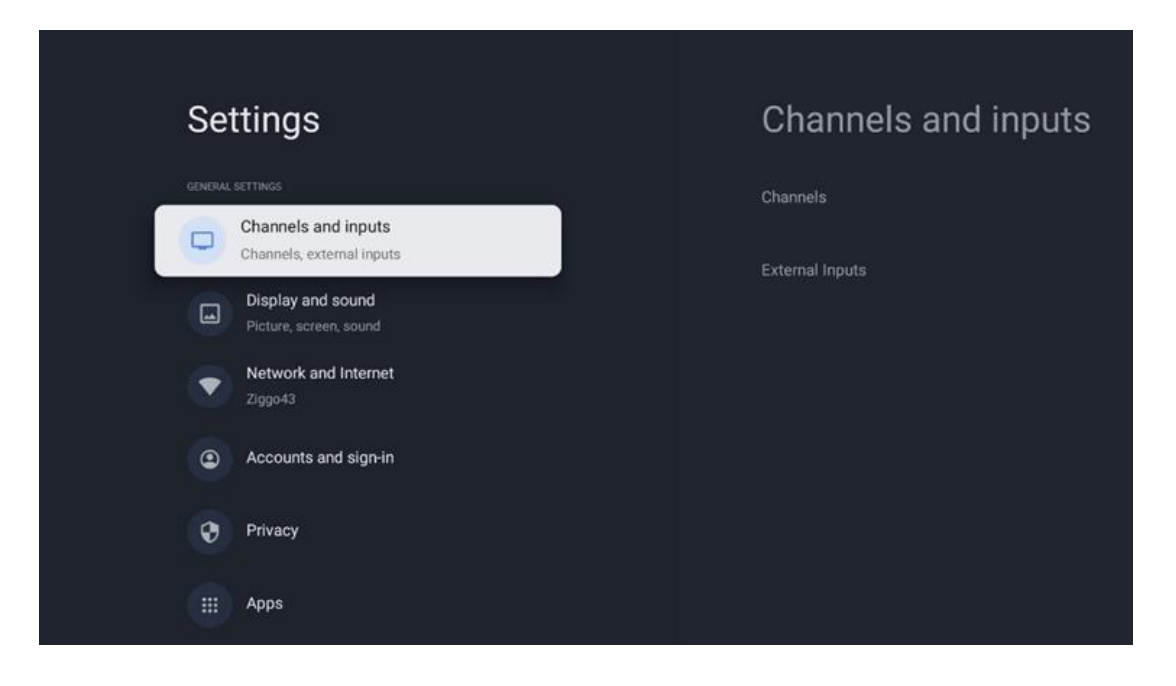

## **10.2.1 Kanāli**

Izvēlieties uztvērēja režīmu un nospiediet **OK,** lai turpinātu. Pēc tam izceliet vienu no pieejamajām opcijām: Izvēlieties kanālu Tunner, Antenna, Cable vai Satellite. Nospiediet **OK** un pēc tam tālvadības pultī nospiediet **Atpakaļ,** lai skatītu iestatīšanas opcijas. Atkarībā no izvēlētā uztvērēja režīma būs pieejamas dažādas iestatīšanas opcijas.

**Piezīme**: Pirms kanālu skenēšanas, lai turpinātu skenēšanu, var būt jāievada PIN kods. PIN kodu var iestatīt, pirmo reizi atverot programmu Live TV. Šis PIN kods būs nepieciešams dažādām televizora funkcijām, piemēram, kanālu atkārtotai skenēšanai, vecāku kontroles iestatīšanai vai televizora rūpnīcas iestatījumu atiestatīšanai. Vai arī pēc kanālu skenēšanas pabeigšanas sākotnējā instalēšanas procesā jums var tikt pieprasīts iestatīt PIN kodu.

**Piezīme**: Turpmākā iestatījumu izvēlne ir svarīga tikai tad, ja pēdējā ievade ir Satellite. Jebkurai citai ievadei būs pieejama tikai kanālu skenēšana un virtuālā tastatūra.

## **10.2.1.1 Kanāla skenēšana**

### **10.2.1.1.1 Antena**

Izvēlnes Tuner Mode apakšizvēlieties Antenna un nospiediet pogu **Atpakaļ,** lai atgrieztos kanālu skenēšanas izvēlnē.

Izvēlieties apakšizvēlni Satelīta automātiskā skenēšana vai Antenas manuālā skenēšana un nospiediet **OK**. Ievadiet PIN kodu, lai turpinātu kanālu skenēšanu.

- **• Antenas automātiskā skenēšana**: Nospiediet taustiņu **OK** uz tālvadības pults, lai veiktu DVB-T/T2 kanālu automātisko meklēšanu.
- **• Antenas manuālā skenēšana:** Izvēlieties RF kanālu, izmantojot virziena pogas pa labi/ pa kreisi. Tiks parādīts izvēlētā kanāla signāla līmenis un signāla kvalitāte. Izvēlieties Start

Scan un nospiediet **OK,** lai sāktu izvēlētā RF kanāla skenēšanu. Atrastie kanāli tiks saglabāti kanālu sarakstā.

**• Atjaunināt skenēšanu (antenas automātiskā skenēšana):** Nospiediet pogu **OK,** lai ieslēgtu/izslēgtu atjaunināšanas skenēšanas funkciju. Ja tā ir ieslēgta, kanālu saraksta informāciju atjaunināsiet, nospiežot Antenna Auto Scan.

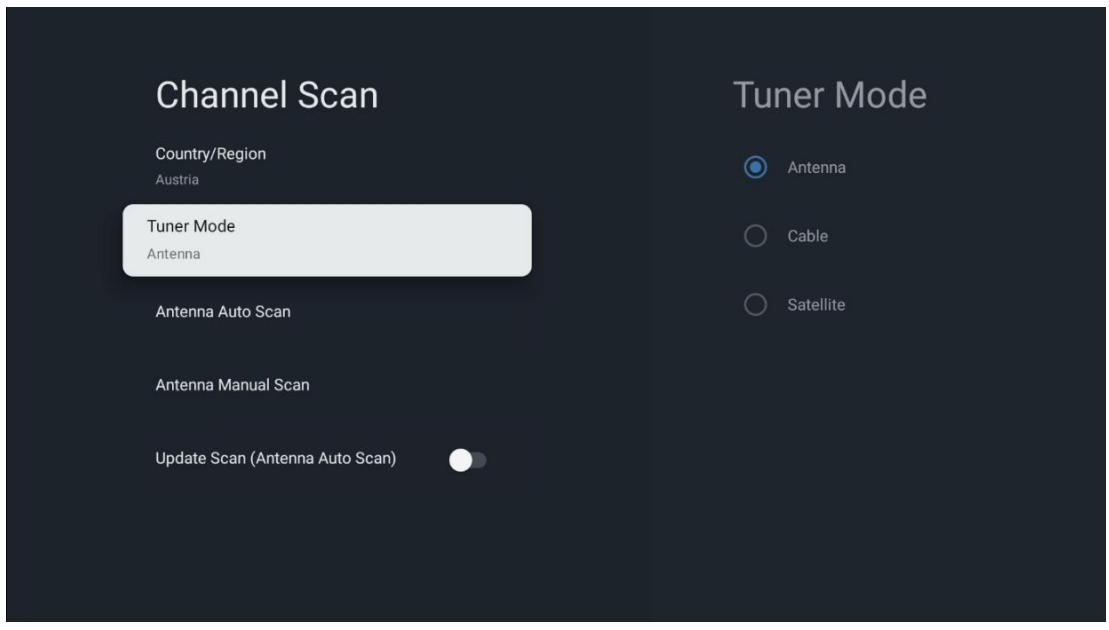

## **10.2.1.1.2 Kabeļi**

Izvēlnes Tuner Mode apakšizvēlieties Cable un nospiediet pogu **Back,** lai atgrieztos kanālu skenēšanas izvēlnē.

Izvēlieties apakšizvēlni Cable Auto Scan vai Cable Manual Scan un nospiediet **OK**. Ievadiet PIN kodu, lai turpinātu kanālu skenēšanu.

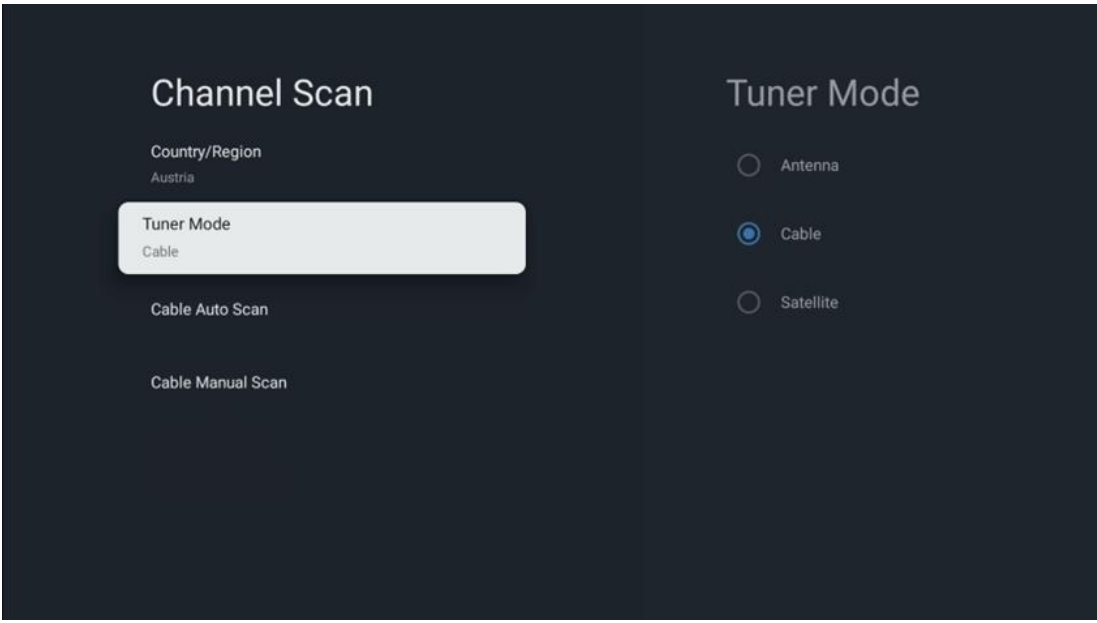

#### **Kabeļa automātiskā skenēšana**

Izvēlieties savu kabeļtelevīzijas operatoru vai izvēlieties Citi un nospiediet tālvadības pults pogu **OK,** lai veiktu automātisko ciparu un analogo DVB-C kanālu meklēšanu.

#### **Operatora skenēšana**

Pēc izvēles DVB-C kabeļtelevīzijas pakalpojumu sniedzēji ir norādīti sākotnējās kanālu instalēšanas laikā un operatora sarakstā iestatījumos atkarībā no izvēlētās valsts.

#### **Citi**

Ja DVB-C signālu saņemat no nespecializētiem kabeļtelevīzijas pakalpojumu sniedzējiem, izvēlieties opciju Citi. Nospiediet **OK,** lai sāktu kanālu meklēšanu. Kanālu meklēšanas izvēlnē varat izvēlēties vienu no trim kanālu meklēšanas iespējām: Pilna, Paplašināta vai Ātra.

- **Pilna**: automātiska visu pieejamo DVB-C kanālu meklēšana.
- **Uzlabotas**: Automātiska visu pieejamo DVB-C kanālu meklēšana. Lai izmantotu šo opciju, ir jāievada DVB-C pakalpojumu sniedzēja uztveršanas parametri, frekvence un tīkla ID. Izmantojot šo meklēšanas opciju, kanāli tiek sakārtoti pēc kabeļtelevīzijas pakalpojumu sniedzēju LCN.
- **Ātri**: Automātiska visu pieejamo DVB-C kanālu meklēšana. Tas meklēs visus pieejamos kabeļu transponderus ar standarta simboliem.

#### **Kabeļa manuālā skenēšana**

Nospiediet pogu **OK,** lai ievadītu skenēšanas iestatījumus. Nospiediet Virziena pogas pa kreisi/ pa labi, lai izvēlētos kanāla numuru vai frekvenci, kurā vēlaties manuāli skenēt vienu DVB-C kanālu retranslatoru.

### **10.2.1.1.3 Satelīts**

### **Piezīme par satelīta kanālu uzstādīšanu Thomson televizoriem, kas uzstādīti Austrijā vai Vācijā:**

Mūsu Thomson televizoriem ir satelīta kanālu iestatīšanas funkcija, ko var izvēlēties un izpildīt tikai televizoru sākotnējās uzstādīšanas laikā. Šī funkcija ir pieejama **tikai tad,** ja televizora sākotnējās uzstādīšanas laikā kā uzstādīšanas valstis ir izvēlēta Austrija vai Vācija. Šī funkcija tiks veikta **tikai** sākotnējās televizora uzstādīšanas laikā, kad instalēsiet satelīta kanālus.

Izvēlnes apakšizvēlnē Tuner Mode (Tūnera režīms) izvēlieties Satellite (Satelīts) un nospiediet pogu **Back** (**Atpakaļ),** lai atgrieztos izvēlnē Channel Scan (Kanālu skenēšana). Izvēlieties apakšizvēlni Satelītu automātiskā skenēšana un nospiediet **OK**. Ievadiet PIN kodu, lai turpinātu kanālu skenēšanu.

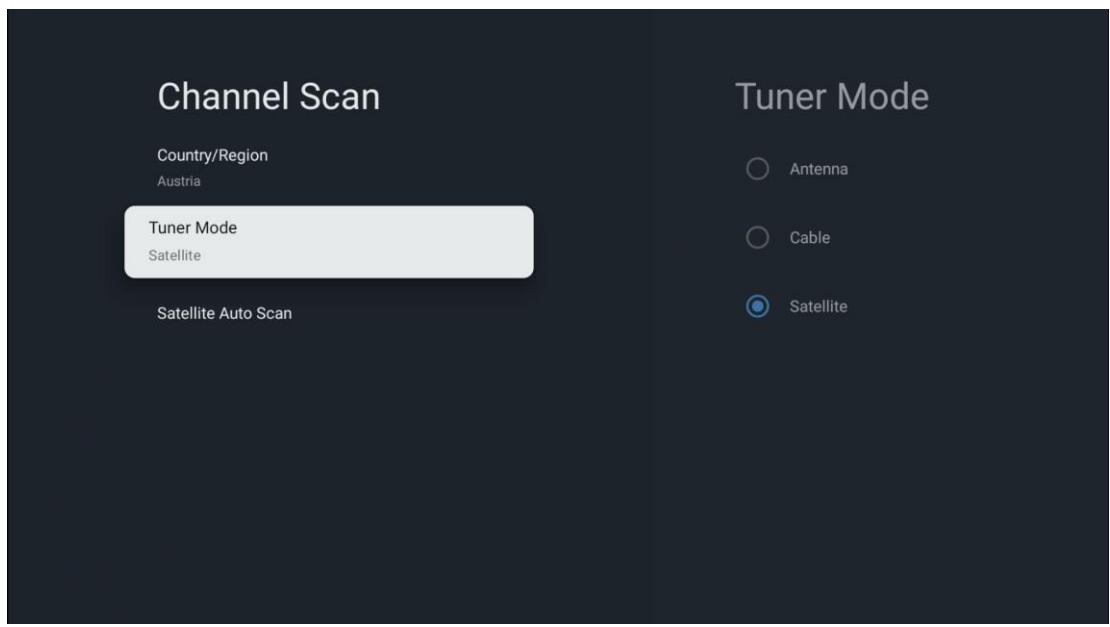

Sīkāku skaidrojumu par satelīta uzstādīšanu var atrast šīs lietotāja rokasgrāmatas 7.3. nodaļā.

### **10.2.1.2 Digitālā kanāla iestatīšana**

#### **10.2.1.2.1 Subtitru iestatīšana**

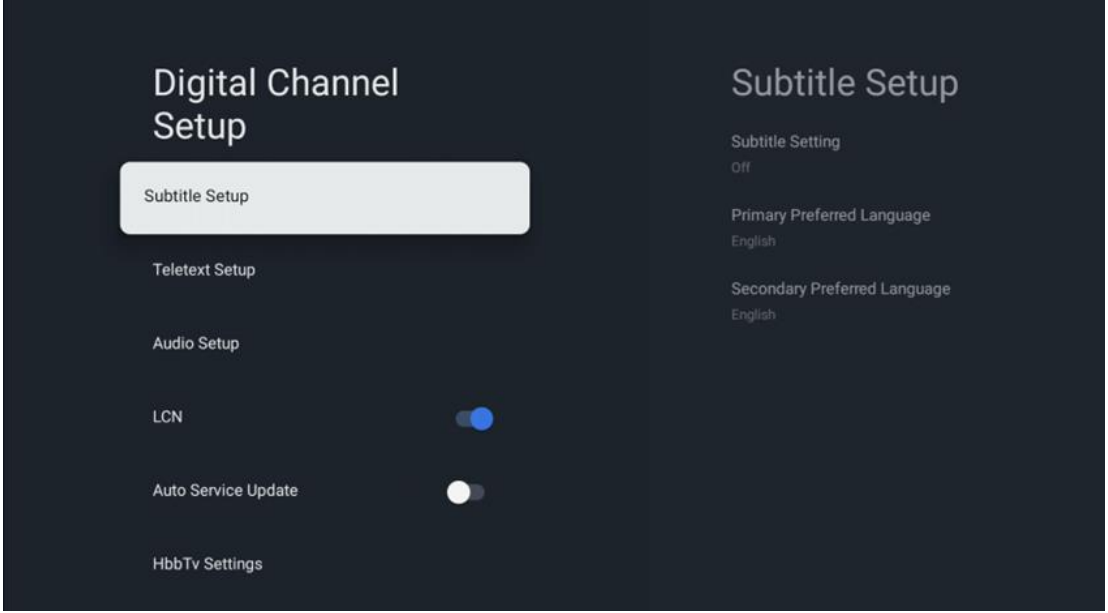

- **Apakšvirsrakstu iestatīšana:** Šī opcija ir iestatīta kā Izslēgts, Pamata vai Dzirdes traucējumi. Ja ir atlasīta opcija Hearing Impaired (Dzirdes traucējumi), tā nodrošina subtitrus ar papildu aprakstiem nedzirdīgiem un vājdzirdīgiem skatītājiem.
- **Galvenā vēlamā valoda:** Iestatiet vienu no minētajām valodām kā pirmo digitālo subtitru valodu.

• **Vēlamā valoda:** Iestatiet vienu no uzskaitītajām valodām kā otro vēlamo digitālo subtitru valodu. Ja digitālā subtitru valodas opcijā izvēlētā primārā valoda nav pieejama, subtitri tiks rādīti, izmantojot šo iestatījumu.

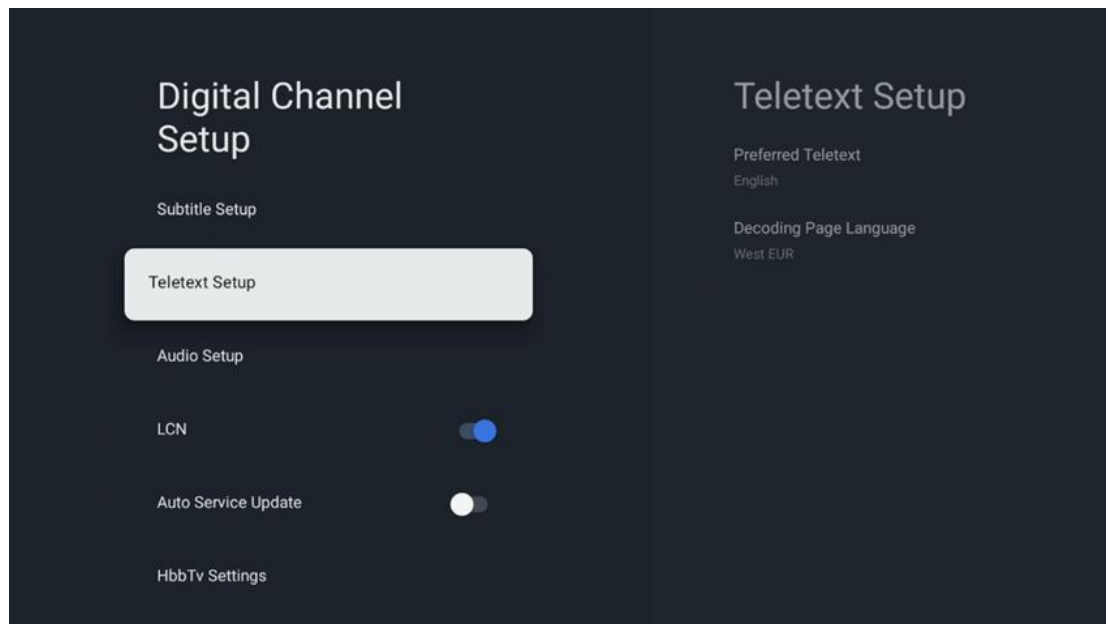

### **10.2.1.2.2 Teleteksta iestatīšana**

- **Vēlamais teleteksts:** Iestatiet teleteksta valodu ciparu raidījumiem.
- **Lapas valodas dekodēšana:** Teleteksta attēlošanas dekodēšanas lappuses valoda: Iestatiet teleteksta attēlošanas dekodēšanas lappuses valodu.

## **10.2.1.2.3 Audio iestatīšana**

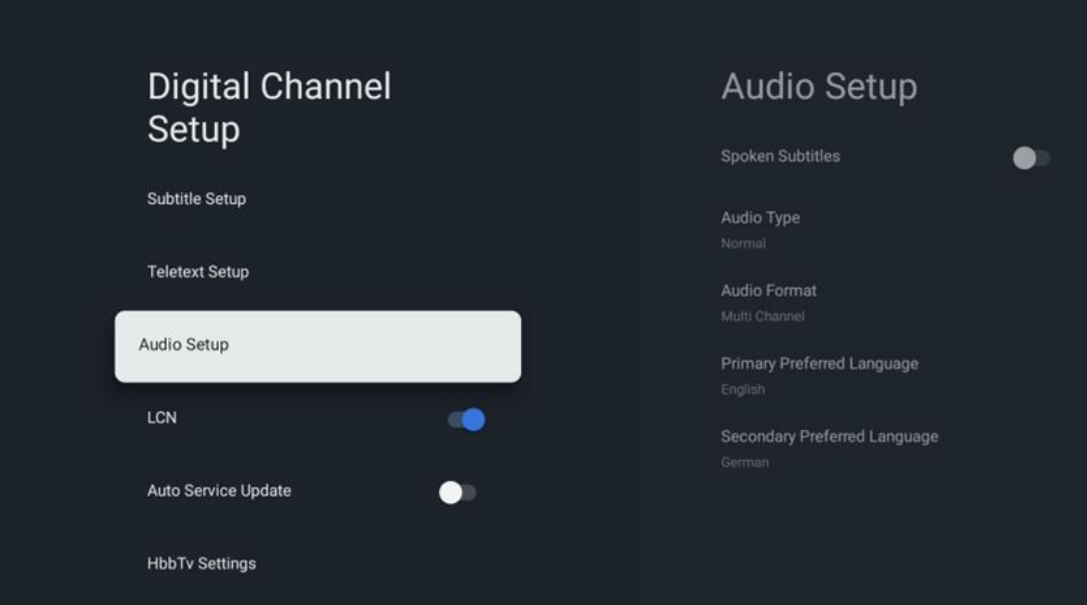

- **Mutiski subtitri:** Ja ieslēgts, subtitri tiks nolasīti arī skaļi.
- **Audio veids:** Ja televizoru paredzēts lietot personām ar dzirdes traucējumiem, izvēlieties iespēju Dzirdes traucējumi.
- **Audio formāts:** Izvēlieties Stereo vai daudzkanālu, atkarībā no audio sistēmas iestatījumiem.
- **Galvenā vēlamā valoda:** Iestatiet vienu no sarakstā minētajām valodu opcijām kā pirmo vēlamo audio valodu.
- **Vēlamā valoda:** Iestatiet vienu no minētajām valodu opcijām kā otro vēlamo audio valodu. Ja audio valodas opcijā izvēlētā primārā valoda nav pieejama, audio tiks atskaņots, izmantojot šo iestatījumu.

### **10.2.1.2.4 LCN**

Loģiskā kanālu numerācija (LCN) ciparu televīzijā katram kanālam piešķir unikālu numuru saskaņā ar pakalpojumu sniedzēja informāciju.

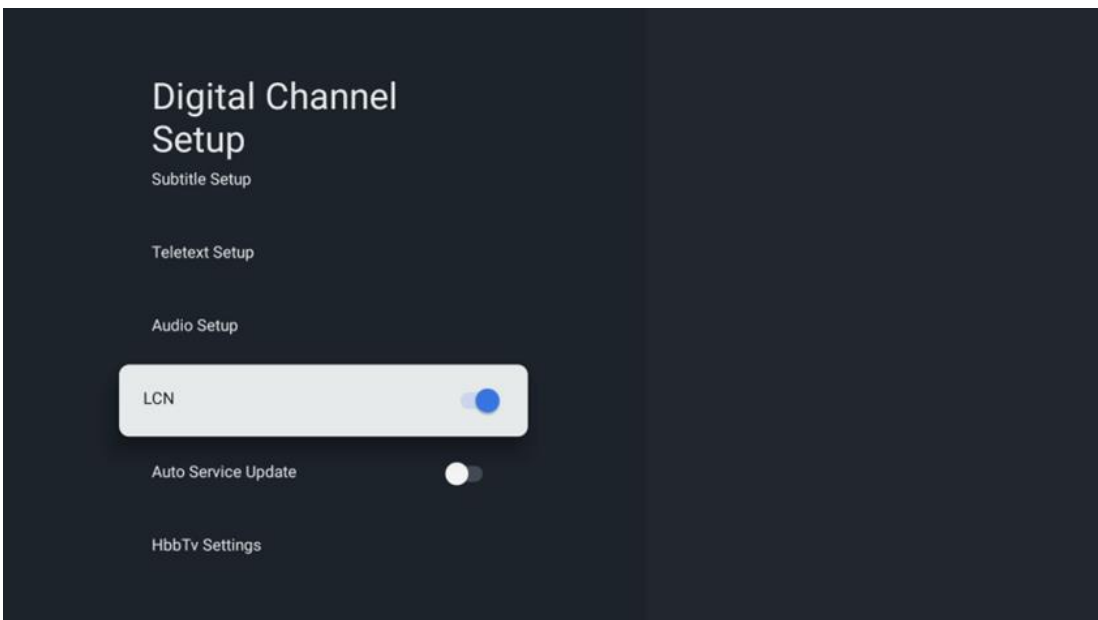

### **10.2.1.2.5 Autoservisa atjauninājums**

Iestatot Automātiska pakalpojumu atjaunināšana uz Ieslēgts, televizors automātiski atjauninās un pievienos jaunus digitālos kanālus vai pakalpojumus.

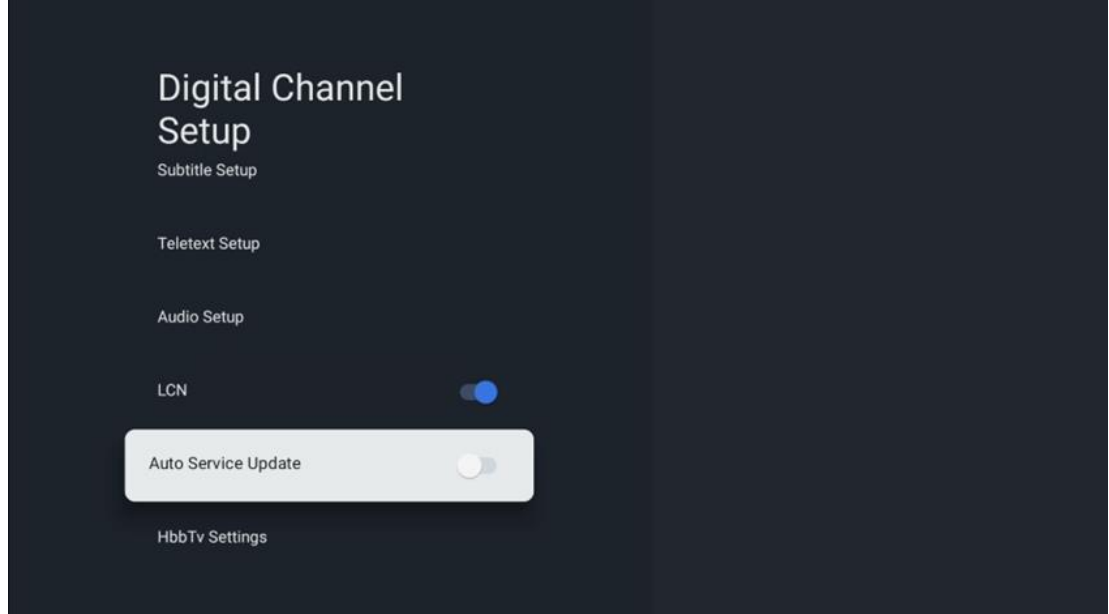

### **10.2.1.2.6 HbbTv iestatījumi**

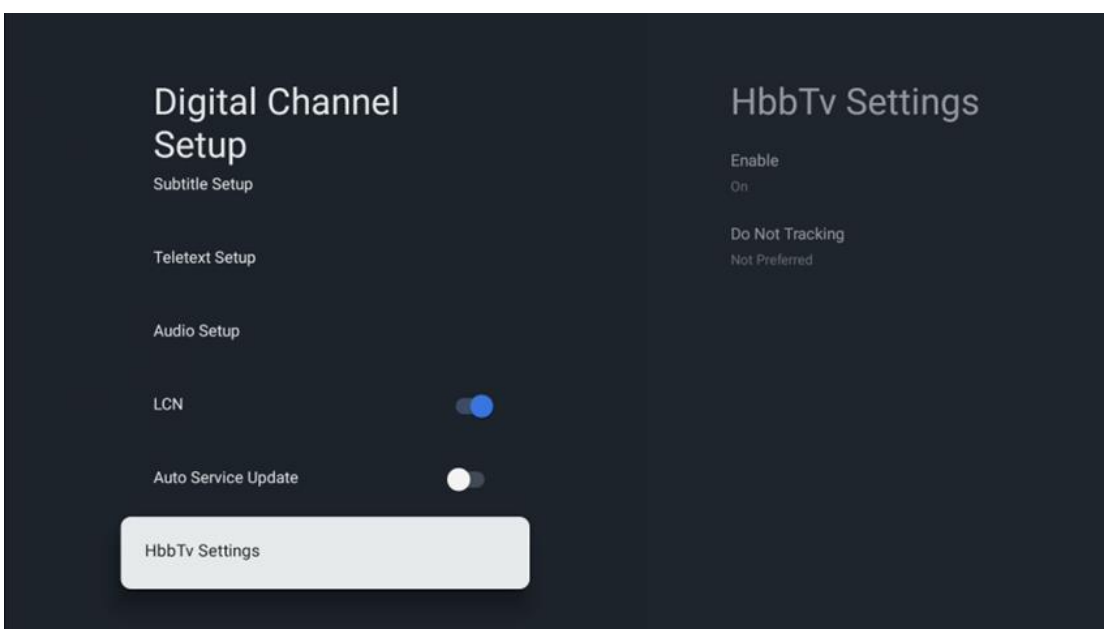

- **Iespēja:** Ieslēgt vai izslēgt HbbTv.
- **Nesekot:** Ja šī opcija ir ieslēgta, tā atslēdz kanālu ar HbbTv funkciju izsekošanu. Parasti kanāli izseko jūsu datus tikai reklāmas nolūkos.

### **10.2.1.3 Elektroniskais programmu ceļvedis (EPG)**

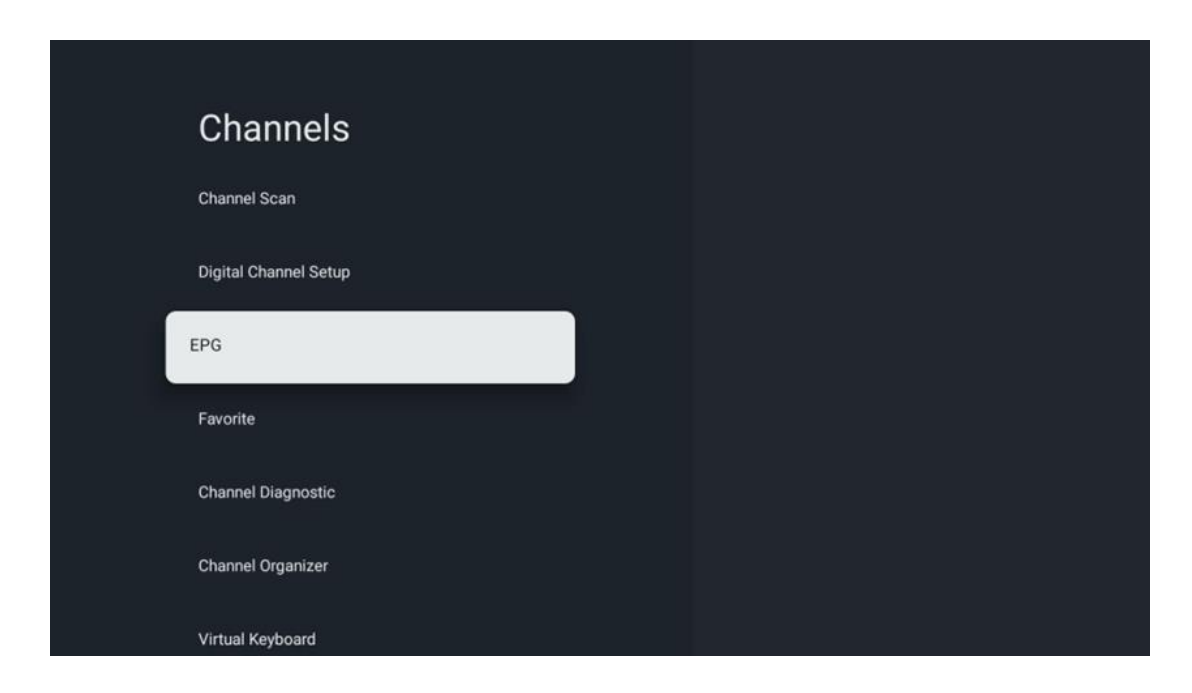

Nospiežot tālvadības pults taustiņu **OK,** televizors pāradresē tevi uz programmu Live TV un atver EPG. Izbaudiet elektroniskā programmu ceļveža (EPG) funkcijas ērtības savā televizorā, kas ļauj bez piepūles pārlūkot pašlaik pieejamo kanālu sarakstu. Lūdzu, ņemiet vērā, ka šīs funkcijas pieejamība ir atkarīga no programmas.

Alternatīvi varat piekļūt elektroniskajam programmu ceļvedim, atrodoties tiešraides TV režīmā, vienkārši nospiežot pogu **OK** un pēc tam izvēloties Programmu ceļvedis. Lai atgrieztos tiešraidē, nospiediet tālvadības pults pogu **Atpakaļ.**

Pārlūkojiet programmu ceļvedi, izmantojot tālvadības pults virziena pogas. Izmantojiet virziena pogas Uz augšu/uz leju vai programmas +/-, lai pārlūkotu kanālus, un virziena pogas Pa labi/ pa kreisi, lai izvēlētos vēlamo notikumu izceltajā kanālā. Detalizēta informācija, piemēram, pilns notikuma nosaukums, sākuma un beigu laiks, datums, žanrs un īss apraksts tiks parādīts ekrāna apakšā, ja tas ir pieejams.

Lai iegūtu vairāk informācijas par izcelto notikumu, nospiediet pogu **Labi.** Izvēlieties Skatīt, ja programma pašlaik tiek pārraidīta.

Lai skatītu iepriekšējās vai nākamās dienas notikumus, vienkārši nospiediet attiecīgi sarkano vai zaļo pogu. Lai pievienotu vai noņemtu kanālus izlasē vai no izlases, vienkārši nospiediet attiecīgi dzelteno vai zilo pogu. Šīs funkcijas tiek piešķirtas tālvadības pults krāsainajām pogām, ja tādas ir pieejamas. Skatiet ekrānā redzamās instrukcijas, lai uzzinātu katras pogas konkrētās funkcijas.

Lūdzu, ņemiet vērā, ka ceļvedis nebūs pieejams, ja TV ieejas avots ir bloķēts. Ievades avotu var bloķēt/ atbloķēt, atverot sadaļu TV tiešraides iestatījumi > TV opcijas > Kanālu opcijas > Vecāku kontrole > Avots bloķēts.

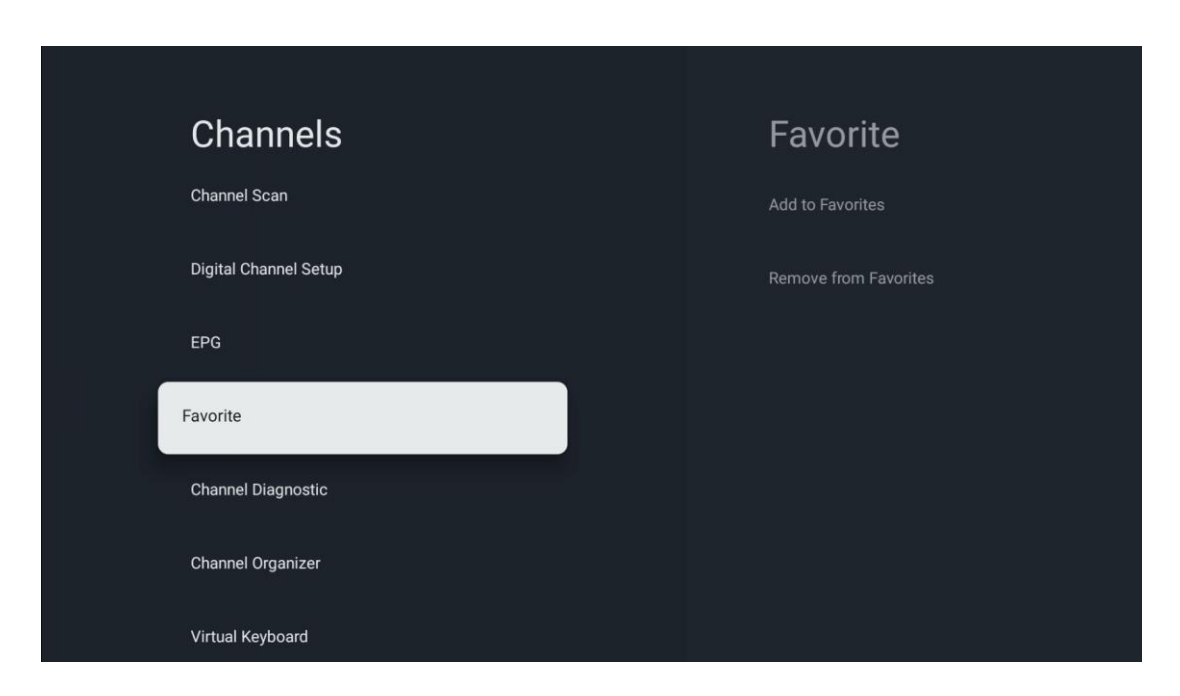

### **10.2.1.4 Iecienītākais**

### **10.2.1.4.1 Pievienot izlasei**

Pievienojiet skatītākos vai iecienītākos kanālus iecienītāko kanālu sarakstam, izpildot šos soļus:

- Sākuma ekrānā izvēlieties programmu Live TV un nospiediet **OK,** lai to atvērtu, vai nospiediet pogu **Live TV** uz tālvadības pults.
- Izvēlieties kanālu, kuru vēlaties pievienot
- Nospiediet tālvadības pults pogu **Iestatījumi** un atveriet sadaļu Kanāli un ievades > Kanāli > Izvēlētākie.
- Izvēlieties Pievienot izlasei un izvēlieties, kuram sarakstam pievienot šo kanālu.

Varat arī pievienot kanālus iecienītāko kanālu sarakstam programmas Live TV izvēlnē. Skatiet 11.2.2. nodaļu.

**Piezīme:** vienu un to pašu kanālu var pievienot vairākiem iecienītāko kanālu sarakstiem.

Lai skatītu iecienītākos sarakstus, skatiet 11.2.4. nodaļu.

### **10.2.1.4.2 Noņemt no izlases**

Izdzēsiet kanālus no iecienītāko kanālu saraksta, veicot šādas darbības:

**•** Sākuma ekrānā izvēlieties programmu Live TV un nospiediet **OK,** lai to atvērtu, vai nospiediet pogu **Live** TV uz tālvadības pults.

- **•** Izvēlieties kanālu, kuru vēlaties noņemt
- **•** Nospiediet tālvadības pults pogu **Iestatījumi** un atveriet sadaļu Kanāli un ievades > Kanāli > Izvēlētākie.
- **•** Atlasiet Noņemt no izlases un izvēlieties, no kura saraksta šo kanālu noņemt.

Varat arī dzēst kanālus no iecienītāko kanālu saraksta programmas Live TV izvēlnē. Skatiet 11.2.3. nodaļu.

**Piezīme**: Ja viens un tas pats kanāls ir iekļauts vairākos izlases sarakstos, tā izņemšana no viena saraksta neietekmē pārējos sarakstus.

### **10.2.1.5 Kanāla diagnostika**

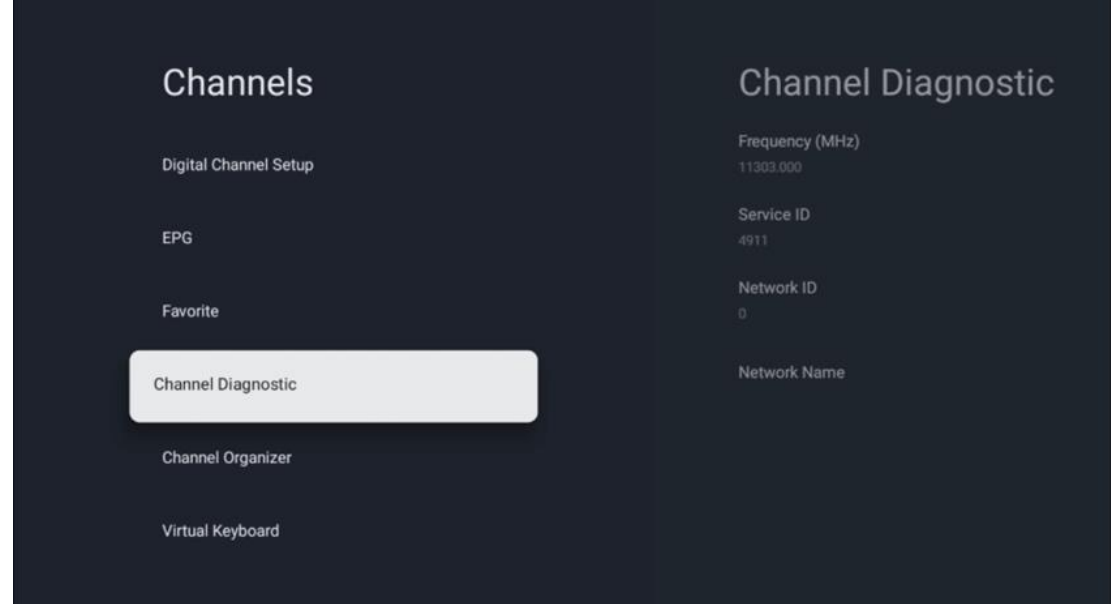

- **• Frekvence (MHz):** Rāda konkrētā kanāla frekvenci. Nospiežot **OK**, tiks parādīts uznirstošais logs, kurā tiks parādīta kanāla frekvence, signāla līmenis un kvalitāte.
- **• Pakalpojuma ID:** parāda konkrētā kanāla pakalpojuma ID.
- **• Tīkla ID:** Rādīts konkrētā kanāla tīkla ID.
- **• Tīkla nosaukums:** Sniedz informāciju par konkrētā kanāla tīkla nosaukumu.

### **10.2.1.6 Kanāla organizators**

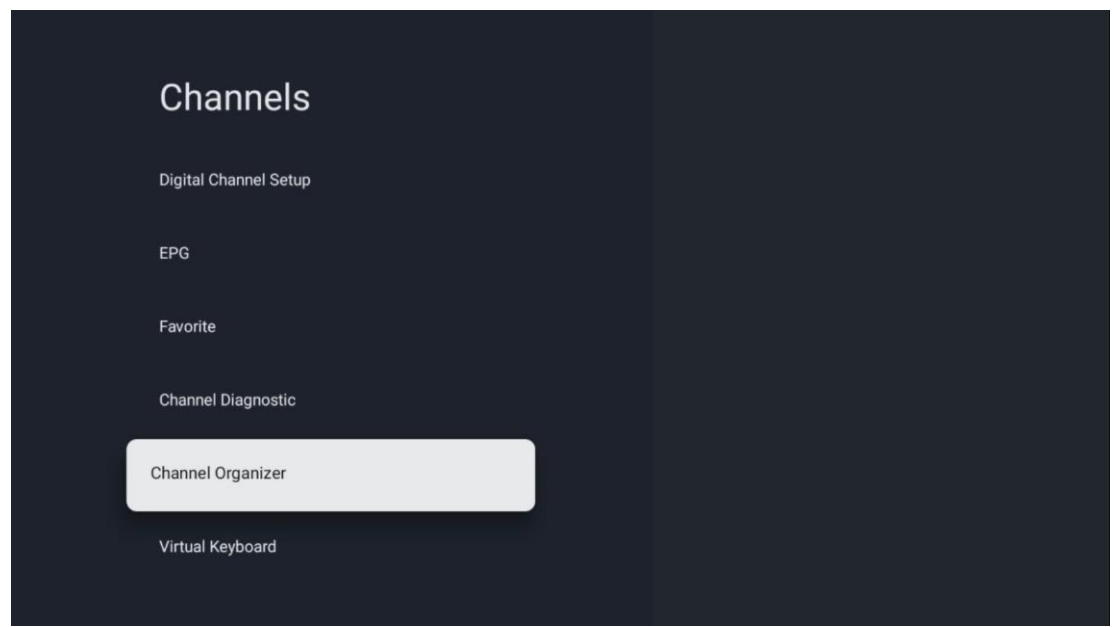

Lai rediģētu kanālu sarakstu, vispirms pārliecinieties, ka LCN funkcija ir atspējota izvēlnē Digital Channel Settings (Digitālo kanālu iestatījumi), veicot šādas darbības. Sīkāku informāciju par LCN funkciju skatiet 10.2.1.1.2.4. nodaļā.

- **•** Atveriet programmu Live TV
- **•** Nospiediet pogu **Iestatījumi**
- **•** Dodieties uz Kanāli un ieejas > Kanāli > Digitālā kanāla iestatīšana > LCN. Izslēdziet LCN.
- **•** Atgriešanās pie kanāliem, nospiežot pogu **Atpakaļ.**
- **•** Izvēlieties Channel Organizer un nospiediet pogu **OK**

Izvēlieties kanālu, kurā vēlaties veikt izmaiņas, un nospiediet **OK**. Ir pieejamas šādas opcijas:

#### **10.2.1.6.1 Kanāla Slēpt**

Paslēpt kanālus no kanālu saraksta. Kanālu numerācija paliks nemainīga.

- **•** Izvēlieties kanālu, kuru vēlaties paslēpt, un nospiediet **OK**.
- **•** Iznirstošajā izvēlnē izvēlieties Paslēpt un nospiediet **OK**.
- **•** Nospiediet **Atpakaļ,** lai atgrieztos pie tiešraides TV.

Lai atceltu kanālu paslēpšanu, izpildiet šādas darbības:

- **•** Izvēlieties kanālu, kuru vēlaties paslēpt, un nospiediet **OK**.
- **•** Iznirstošajā izvēlnē izvēlieties Unhide un nospiediet **OK**.
- **•** Nospiediet **Atpakaļ,** lai atgrieztos pie tiešraides TV.

### **10.2.1.6.2 Kanālu SWAP**

Pārslēdziet kanālu pozīciju kanālu sarakstā.

**•** Izvēlieties kanālu un nospiediet **OK**.

- **•** Iznirstošajā izvēlnē izvēlieties Swap un nospiediet **OK,** lai pārslēgtos uz pārslēgšanas režīmu.
- **•** Izvēlieties kanālu, kura pozīciju vēlaties mainīt, un nospiediet **OK**.
- **•** Izceliet citu kanālu, ar kuru vēlaties apmainīt pozīciju, un nospiediet Zilo pogu.
- **•** Nospiediet **OK,** lai apstiprinātu darbību.

Apmainīto kanālu skaits tiks atjaunināts automātiski atbilstoši veiktajām izmaiņām.

### **10.2.1.6.3 Kanāla rediģēšana**

Kanāla informācijas, piemēram, kanāla numura vai nosaukuma, rediģēšana.

- **•** Izvēlieties kanālu, kuru vēlaties rediģēt, un nospiediet **OK**.
- **•** Iznirstošajā izvēlnē izvēlieties Rediģēt un nospiediet **OK**.
- **•** Parādīsies uznirstošie logi ar kanāla numuru un nosaukumu.
- **•** Izvēlieties, kuru informāciju vēlaties rediģēt, un nospiediet **OK**. Parādīsies virtuālā tastatūra, kas ļaus ievadīt pielāgotu informāciju.
- **•** Lai apstiprinātu izmaiņas, izvēlieties OK un tālvadības pultī nospiediet **OK.**
- **•** Nospiediet **Atpakaļ,** lai atgrieztos pie tiešraides TV.

**Piezīme**: Ja ievadāt numuru vai nosaukumu, kas ir aizņemts citā kanālā, tiks parādīts kļūdas paziņojums, kurā tiks ieteikts ievadīt citu informāciju.

### **10.2.1.6.4 Kanāla INSERT**

Pārvietojiet vairākus kanālus uz citu pozīciju, kā rezultātā mainās numurs. Kanālu secība paliek nemainīga.

- **•** Izvēlieties kanālu un nospiediet **OK**.
- **•** Iznirstošajā izvēlnē izvēlieties Insert un nospiediet **OK**.
- **•** Izceliet un nospiediet **OK,** lai atlasītu vienu vai vairākus kanālus, kurus vēlaties pārvietot.
- **•** Izceliet kanālu, zem kura vēlaties pārvietot atlasītos kanālus, un nospiediet **OK**.
- **•** Nospiediet **OK,** lai apstiprinātu darbību.

**Piezīme**: Kanālu skaits tiks atjaunināts automātiski atbilstoši veiktajām izmaiņām.

### **10.2.1.6.5 Kanāla DELETE**

Nevēlamo kanālu dzēšana no kanālu saraksta. Ņemiet vērā, ka, lai atgūtu dzēstos kanālus, būs jāveic kanālu skenēšana.

- **•** Izvēlieties kanālu un nospiediet **OK**.
- **•** Iznirstošajā izvēlnē atlasiet vienu vai vairākus kanālus, kurus vēlaties dzēst, un nospiediet **OK**.
- **•** Nospiediet **OK,** lai apstiprinātu.
- **•** Tiks parādīts apstiprinājuma logs. Ja vēlaties turpināt, izvēlieties Jā un nospiediet **OK.**

**Piezīme**: Kanālu skaits tiks automātiski atjaunināts atbilstoši veiktajām izmaiņām.

### **10.2.1.6.6 Kanāls MOVE**

Pārkārtot kanālu pozīciju kanālu sarakstā.

- **•** Izvēlieties kanālu un nospiediet **OK**.
- **•** Iznirstošajā izvēlnē izvēlieties Pārvietot un nospiediet **OK**.
- **•** Izvēlieties kanālu, kuru vēlaties pārvietot, un nospiediet **OK**.
- **•** Izceliet kanālu, zem kura vēlaties pārvietot atlasītos kanālus, un nospiediet **OK**.
- **•** Nospiediet **OK,** lai apstiprinātu darbību.

**Piezīme**: Kanālu numerācija tiks atjaunināta automātiski atbilstoši veiktajām izmaiņām.

## **10.2.2 Ārējie ievadi**

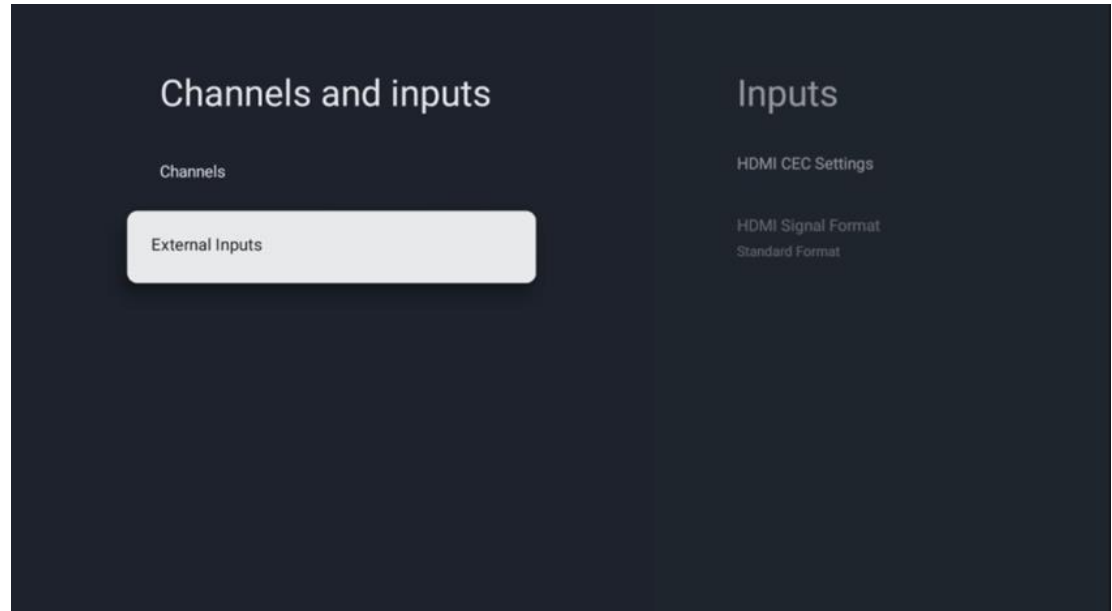

## **10.2.2.1 HDMI CEC iestatījumi**

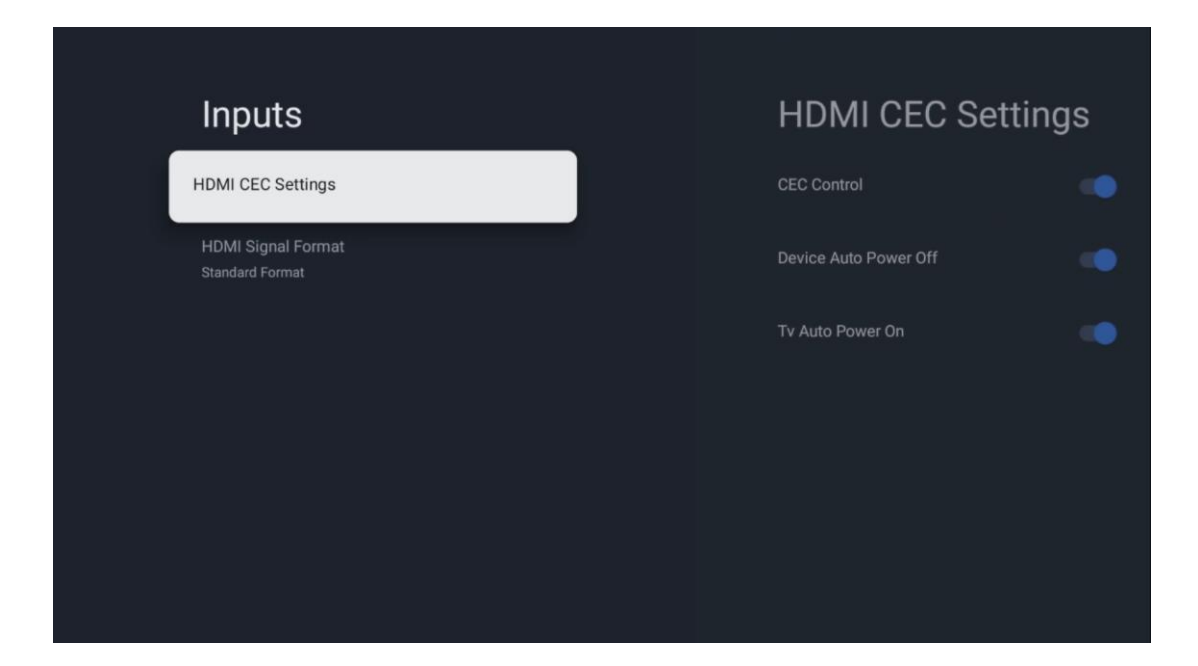

Ja ir aktivizēta HDMI CEC (Consumer Electronics Control) funkcija, ar televizora tālvadības pulti var vadīt ārējo ierīci, kas savienota ar kādu no HDMI savienojumiem. Lai tā darbotos pareizi, arī pieslēgtajai ārējai ierīcei jāatbalsta HDMI CEC funkcija, tai jābūt aktivizētai un pieslēgtās ārējās ierīces HDMI CEC funkcijas darbībai jābūt sinhronizētai ar televizora HDMI CEC funkciju.

Pēc noklusējuma HDMI CEC funkcija ir aktivizēta, un, kad tiek pievienota ārējā ierīce, atbilstošais HDMI ieejas avots tiks pārdēvēts par pievienotās ierīces nosaukumu.

Televizora tālvadības pults var automātiski vadīt ārējo ierīci, tiklīdz ir izvēlēts HDMI avots.

- **CEC kontrole:** Televizors var kontrolēt HDMI ierīces.
- **Ierīces automātiskā izslēgšana:** izslēdzot televizoru, ārējā HDMI ierīce tiks izslēgta automātiski.
- **TV automātiskā ieslēgšana:** ieslēdzot ārējo HDMI ierīci, televizors tiks ieslēgts automātiski.

### **10.2.2.2 HDMI signāla formāts**

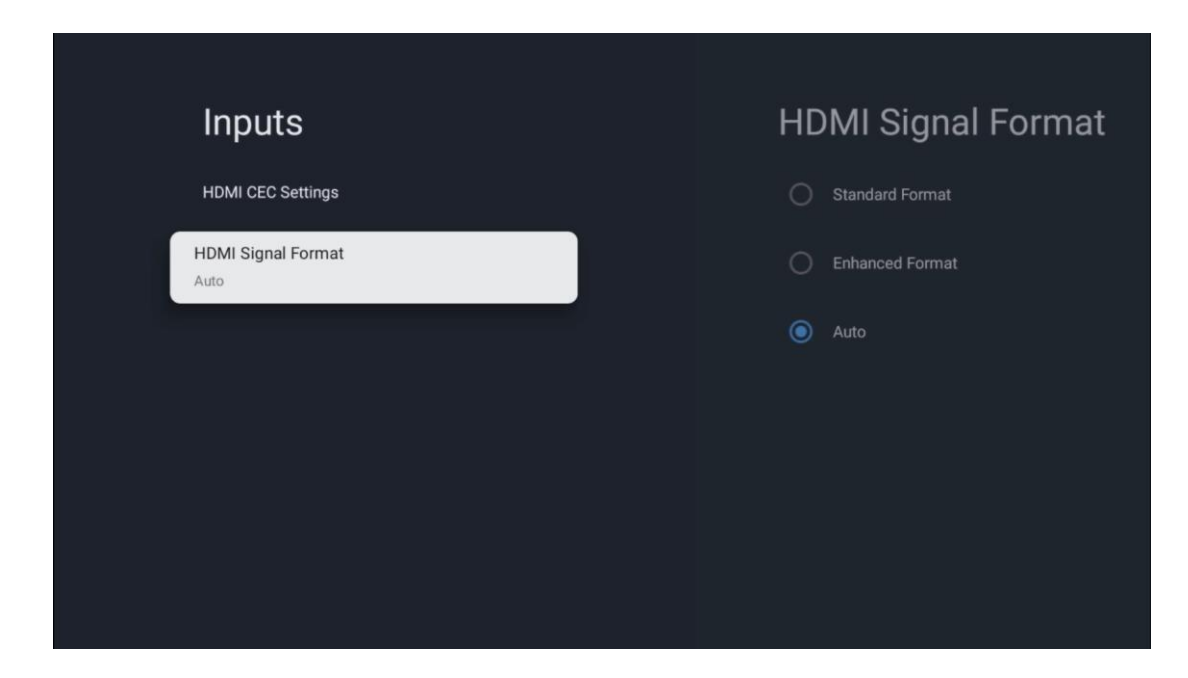

Šī izvēlne ir pieejama tikai tad, ja avots ir iestatīts uz HDMI, un tā ļauj izvēlēties vienu no trim pieejamajiem signāla formātiem:

- **Standarta formāts:** Ja izvēlaties šo formātu, dažas augstas izšķirtspējas var netikt atbalstītas, jo HMDI 1.4 protokols ierobežo joslas platumu.
- **Uzlabotais formāts:** Televizors rādīs augstas kvalitātes HDMI signālus, izmantojot HDMI 2.1 savienojumu. **Piezīme**: Jūsu televizoram jābūt HDMI 2.1 savienojumam, un, iespējams, būs nepieciešams HDMI kabelis, kas atbalsta HDMI 2.1 protokolu. Izvēlieties šo opciju tikai tad, ja jūsu ierīce atbalsta augstas kvalitātes HDMI formātus, piem: 4K 60 Hz, 4:2:0 10 bitu, 4:4:4, 4:2:2, VRR/ALLM spēli u. c.
- **Automātiski:** televizors pēc noklusējuma mēģinās attēlot augstas kvalitātes signālus, izmantojot HDMI 2.1 savienojumu. **Piezīme**: Jūsu televizoram jābūt HDMI 2.1 savienojumam, un, iespējams, būs nepieciešams HDMI kabelis, kas atbalsta HDMI 2.1 protokolu. Ja jūsu ierīce neatbalsta HDMI 2.1 formātu, televizors automātiski pārslēgsies uz HDMI 1.4 standarta formātu.

# **10.3 Displejs un skaņa**

Pielāgojiet attēla, ekrāna, skaņas un audio izvades iestatījumus. Izmantojiet virzienu pogas, lai izvēlētos kādu no ekrāna labajā pusē redzamajām opcijām, un apstipriniet savu izvēli, nospiežot **OK**.

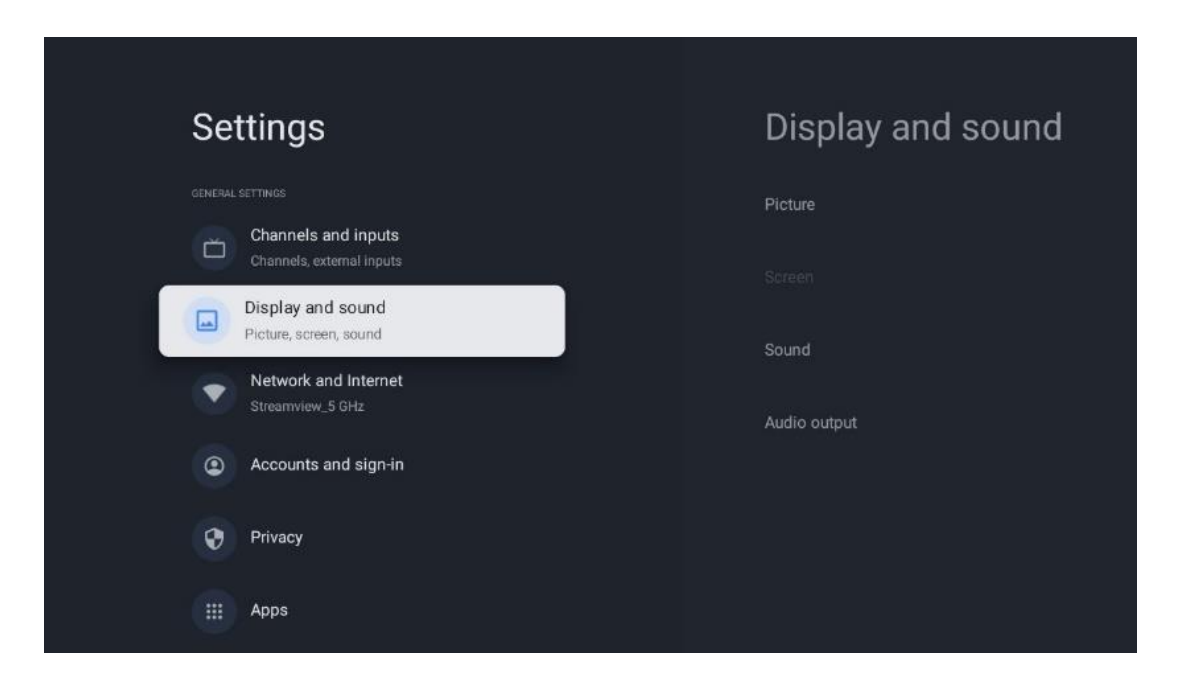

## **10.3.1 Attēls**

#### **Attēlu režīms**

Sākotnēji uzstādot televizoru, televizors pēc noklusējuma ir iestatīts Eco attēla režīmā. Izvēlieties vienu no attēla režīma iestatījumiem un apstipriniet savu izvēli, nospiežot tālvadības pults pogu **OK.** 

### **WCG**

Plaša krāsu gamma (WCG) bieži tiek saistīta ar HDR, lai gan tās nav savstarpēji saistītas. HDR palielina dinamisko diapazonu, uzlabojot attēla skaidrību ar spilgtākiem spilgtiem un tumšākiem tumšiem toņiem. Turpretī WCG uzlabo krāsu atveidi, padarot sarkanās krāsas sarkanākas, zilās zilākas un zaļās - zaļākas. Tāpēc HDR uzlabo attēla skaidrību kvantitatīvi, bet WCG - kvalitatīvi. Nospiediet **OK,** lai atlasītu WCG opcijas.

- **• Ekrāna spilgtums**: Nospiediet **OK,** lai pielāgotu ekrāna spilgtumu.
- **• Paplašinātie iestatījumi**:
	- o **Krāsu temperatūra**: Iestatiet vēlamo krāsu temperatūru. Pieejamās opcijas ir Standarta, Siltāka, Silta, Vēsāka un Aukstāka.
	- o **Dinamiskais kontrasts**: Dinamiskais kontrasts ir aktivizēts pēc noklusējuma. To var aktivizēt vai deaktivizēt.
	- o **HDMI PC/AV režīms**: Šī izvēlnes opcija ir pieejama tikai tad, ja televizoram ir pievienots dators vai spēļu konsole.
- o **Trokšņu samazināšana:** Iestatiet trokšņu samazināšanu kā zemu, vidēju, augstu, automātisku vai izslēdziet to.
- o **Attēlu atiestatīšana**: Atiestatiet attēla iestatījumus līdz rūpnīcas noklusējuma iestatījumiem.
- o **ALLM**: automātiskais zemas aiztures režīms (ALLM) ir funkcija, kas automātiski pārslēdzas starp zemas aiztures režīmu un augstas attēla kvalitātes režīmu atkarībā no avota ieejas no HDMI savienotas ierīces, piemēram, spēļu ierīces. Šī izvēlnes opcija ir pieejama tikai tad, ja televizoram ir pievienots dators vai spēļu konsole.
- o **MEMC**: MEMC (kustības novērtēšana/kustību kompensēšana) ir tehnoloģija, ko izmanto televizoros un video displejos, lai samazinātu kustību izplūšanu un kustību izplūdumu ātri kustīgās ainās. Kustības novērtēšana identificē kustību secīgos kadros, savukārt kustības kompensācija izveido un ievieto starpkadrus, lai izlīdzinātu kustību.

## **10.3.2 Ekrāns**

Pielāgojiet televizora ekrāna proporciju.

## **10.3.3 Skaņa**

Pielāgojiet televizora skaņas iestatījumus.

- **• Skaņas režīms**: Iestatiet skaņu kā standarta, kino, mūzikas, ziņu vai personīgo.
- **• Dolby Atmos**: Dolby Atmos: aktivizējiet vai deaktivizējiet Dolby Atmos. Pēc šīs iestatījuma opcijas maiņas ierīce uz īsu brīdi jāatvieno no strāvas avota un atkal jāieslēdz (jaudas atiestatīšana).
- **• Apkārtējais režīms**: Pieejams tikai multivides vai tiešraides TV satura atskaņošanai, kas ietver telpisko skaņu.
- **• Tikai skaņa**: Izslēdziet televizora ekrānu un atskaņojiet tikai skaņu. Šis iestatījums ir noderīgs, klausoties radio kanālus, kas saņemti, izmantojot antenu, kabeļtelevīziju vai satelītu.
- **• Paplašinātie iestatījumi**:
	- o **Dialogu uzlabotājs**: Automātiski pielāgojiet dialogu skaņu, izceļot tos no citām skanām.
	- o **Līdzsvars**: Pielāgojiet skaļuma līdzsvaru skaļruņiem un austiņām pa kreisi un pa labi.
	- o **Skaņas atiestatīšana**: Atiestatiet skaņas iestatījumus līdz rūpnīcas noklusējuma iestatījumiem.

## **10.3.4 Audio izeja**

### **Izejas ierīce**

**• TV skaļruņi**: Izvēlieties šo opciju, ja televizors nav savienots ar AV uztvērēju, izmantojot optisko audio izeju vai HDMI kabeli.

- **• SPDIF/Optical**: Izvēlieties šo audio opciju, ja televizors ir savienots ar AV uztvērēju, izmantojot optisko kabeli.
- **• HDMI ARC**: izvēlieties šo audio opciju, ja televizors ir savienots ar AV uztvērēju, izmantojot HDMI no televizora eARC pieslēgvietas.

#### **Audio izejas tips**

- **• PCM (impulsa koda modulācija):** Analogais audiosignāls tiek pārveidots ciparu signālā, ko AV uztvērējs individuāli demodulē un atskaņo.
- **• Caurlaidība**: Audio signāls tiek pārsūtīts uz AV uztvērēju bez TV modulācijas.
- **• Automātiski**: TV audio izeja tiek automātiski konfigurēta atbilstoši pievienotajam AV uztvērējam.

#### **Digitālā audio aizkave (ms)**

Iestatiet audio izvades aizkavi.

#### **Digitālā audio skaļums**

Iestatiet audio izvades skaļuma līmeni.

#### **eARC**

- **• Izslēgts**: aktivizē vai deaktivizē eARC funkciju.
- **• Automātiski**: HDMI izejas eARC funkcija tiek automātiski konfigurēta atbilstoši pievienotajam AV uztvērējam vai skaņu panelim.

## **10.4 Tīkls un internets**

Izmantojot šīs izvēlnes opcijas, varat konfigurēt televizora tīkla iestatījumus.

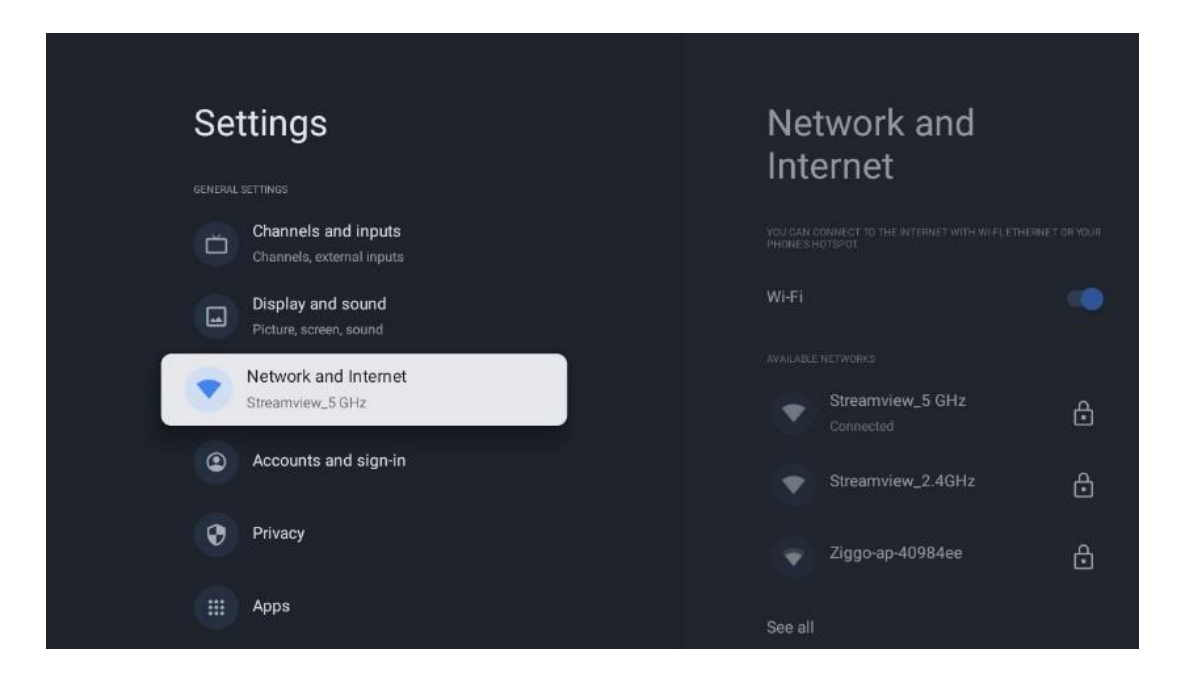

## **10.4.1 Wi-Fi ieslēgšana/izslēgšana**

Ieslēdziet un izslēdziet bezvadu LAN (WLAN) funkciju.

## **10.4.2 Izvēlieties pieejamo Wi-Fi tīklu**

Kad Wi-Fi funkcija ir ieslēgta, tiks parādīti pieejamie bezvadu tīkli. Atlasiet See all (Skatīt visus) un nospiediet **OK,** lai redzētu visus tīklus. Izvēlieties vienu no tiem un nospiediet **OK,** lai izveidotu savienojumu. Ja tīkls ir aizsargāts ar paroli, var tikt pieprasīts ievadīt paroli, lai izveidotu savienojumu ar izvēlēto tīklu.

## **10.4.3 Citas iespējas**

- **• Pievienot jaunu tīklu**: Pievienojiet tīklus ar slēptiem SSID.
- **• Vienmēr pieejama skenēšana**: Varat ļaut atrašanās vietas pakalpojumam un citām programmām skenēt tīklus pat tad, ja Wi-Fi funkcija ir izslēgta. Nospiediet **OK,** lai to ieslēgtu vai izslēgtu.

## **10.4.4 Ethernet opcijas**

- **• Savienots / nav savienots**: Tiek parādīts interneta savienojuma statuss, izmantojot Ethernet, IP un MAC adreses.
- **• Proxy iestatījumi**: Iestatiet HTTP starpniekservera iestatījumus pārlūkprogrammai manuāli. Šo starpniekserveri nedrīkst izmantot citas programmas.
- **• IP iestatījumi**: Konfigurējiet televizora IP iestatījumus.

# **10.5 Konti un pierakstīšanās**

- **• Google TV konts**: Šī opcija būs pieejama, ja esat pierakstījies savā Google kontā. Varat bloķēt konta preferences, konfigurēt datu sinhronizēšanas preferences, pārvaldīt maksājumus un pirkumus, pielāgot Google palīga iestatījumus, iespējot tikai lietotņu režīmu un noņemt kontu no televizora.
- **• Pievienot kontu**: Pievienojiet jaunu kontu, pierakstoties tajā.
- **• Pievienojiet bērnu**: Pievienojiet bērnam piemērotu kontu ar vecāku aizsardzību.

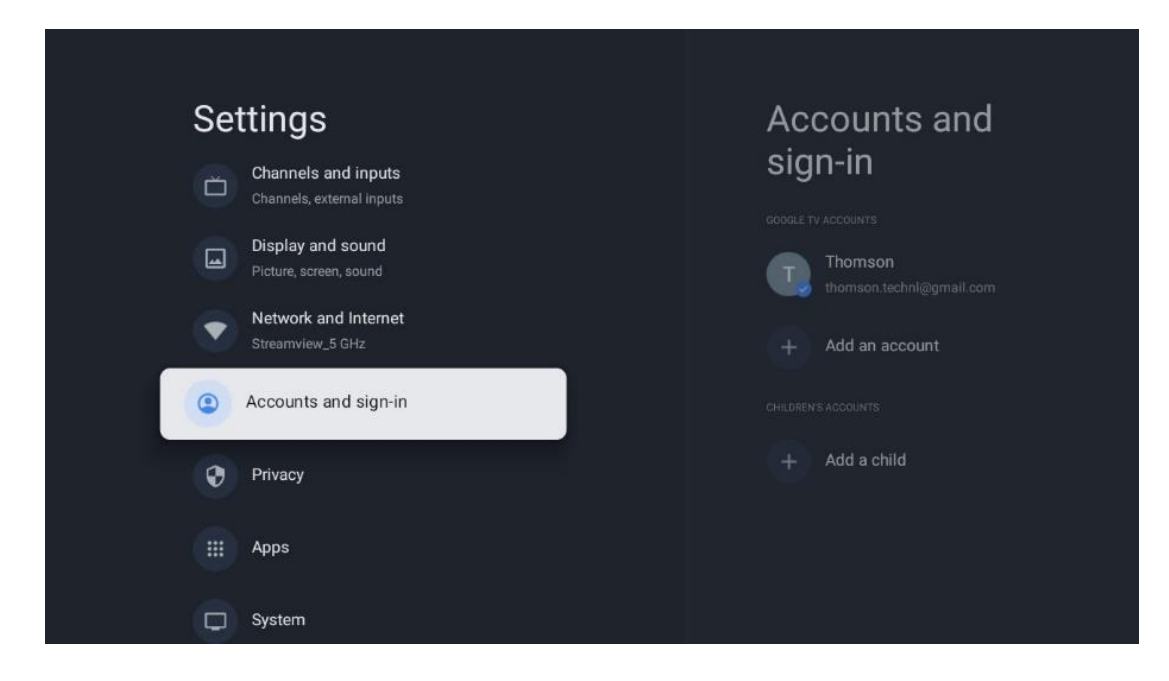

# **10.6 Konfidencialitāte**

Konfidencialitātes iestatījumu un lietotņu atļauju maiņa un pielāgošana.

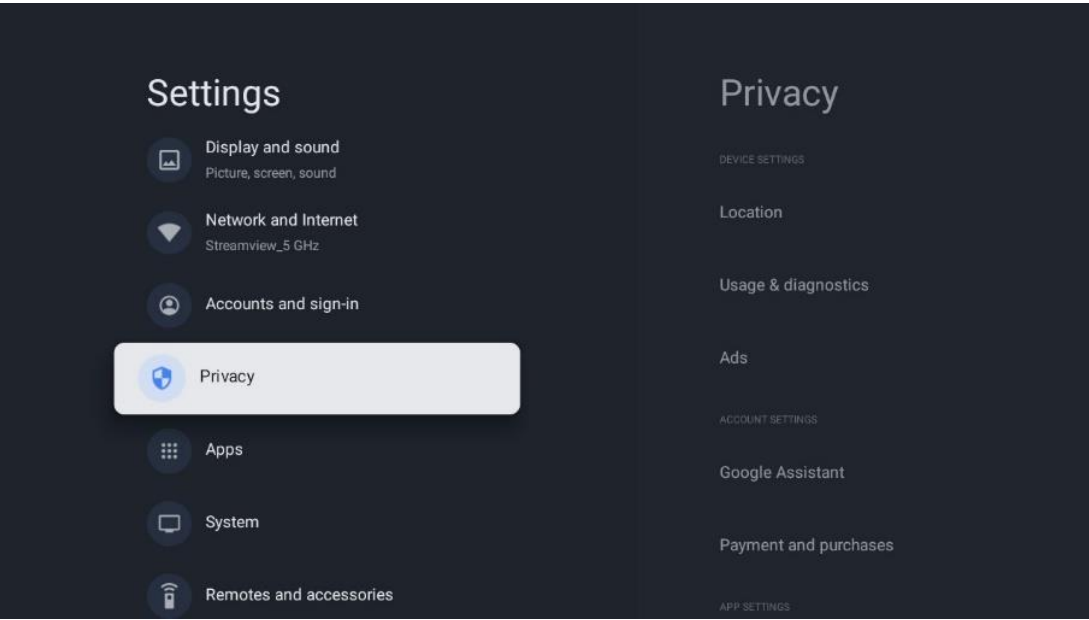

#### **Ierīces iestatījumi**:

- **Atrašanās vieta**: Atlasiet, vai Google drīkst vākt atrašanās vietas datus atbilstoši jūsu Wi-Fi. Ir svarīgi, lai jūs norādītu Google savu atrašanās vietu, jo daudzu programmu instalēšana ir atkarīga no ģeogrāfiskās atrašanās vietas. Dažu straumēšanas lietojumprogrammu instalēšana, jo īpaši tādu, kas straumē TV apraides kanālus, ir iespējama tikai saskaņā ar Ģeolokalizācijas noteikumiem.
- **Lietošana un diagnostika**: Automātiski nosūtiet diagnostikas informāciju uz Google.
- **Sludinājumi**: Atlasiet, vai Google drīkst vākt lietošanas un diagnostikas datus un reklamēt jums personalizētas reklāmas.

#### **Konta iestatījumi:**

- **Google palīgs:** izvēlieties savu aktīvo kontu, skatiet atļaujas, atlasiet, kuras lietojumprogrammas jāiekļauj meklēšanas rezultātos, aktivizējiet drošas meklēšanas filtru un skatiet atvērtā pirmkoda licences.
- **Maksājumi un pirkumi**: Google maksājumu un pirkumu iestatījumi.

#### **Programmas iestatījumi:**

- **Īpaša piekļuve lietotnei:** Izvēlieties, kurām lietotnēm var piekļūt jūsu informācijai un kurām ir īpaša piekļuve.
- **Drošība un ierobežojumi**: Varat izmantot šīs izvēlnes opcijas, lai atļautu vai ierobežotu lietotņu instalēšanu no citiem avotiem, kas nav Google Play veikals. Iestatiet opcijas tā, lai televizors neļautu vai brīdinātu par tādu programmu instalēšanu, kas varētu radīt nopietnas problēmas.

# **10.7 Aplikācijas**

Lai pārvaldītu televizorā instalētās lietojumprogrammas, izmantojiet šīs izvēlnes opcijas.

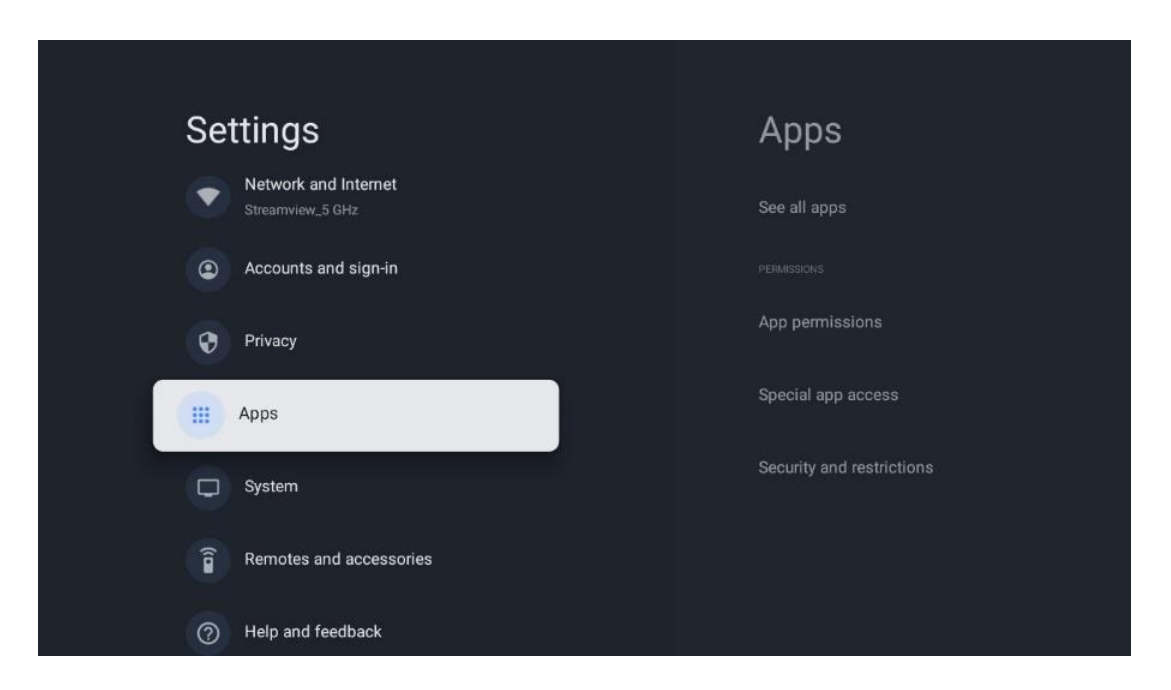

**Nesen atvērtās programmas:** Šeit tiek parādītas nesen atvērtās programmas.

**Skatīt visas programmas:** izvēlieties Skatīt visas programmas un nospiediet **OK,** lai parādītu visu televizorā instalēto programmu sarakstu. Varēsiet arī redzēt, cik daudz vietas aizņem katra lietotne. Tur varat pārbaudīt programmu versijas, sākt vai piespiedu kārtā apturēt to darbību, atinstalēt lejupielādētās programmas, pārbaudīt atļaujas un ieslēgt vai izslēgt tās, pārvaldīt paziņojumus, dzēst datus un kešatmiņu un daudz ko citu. Vienkārši izceliet lietotni un nospiediet **OK,** lai piekļūtu pieejamajām opcijām.

**Atļaujas:** Pārvaldiet atļaujas un dažas citas lietotņu funkcijas.

- **Lietotņu atļaujas:** Programmas tiks sakārtotas pēc atļaujas tipa kategorijas. Varat iespējot/aizliegt lietotnu atlaujas no šīm kategorijām.
- **Īpaša piekļuve lietotnei:** Konfigurējiet lietotnes funkcijas un īpašas atļaujas.
- **Drošība un ierobežojumi:** Izmantojot šīs izvēlnes opcijas, varat atļaut vai ierobežot programmu instalēšanu no citiem avotiem, nevis no Google Play veikala. Iestatiet TV, lai aizliegtu vai brīdinātu pirms tādu programmu instalēšanas, kas var radīt kaitējumu.

# **10.8 Sistēma**

Izmantojiet virziena pogas, lai skatītu opcijas Par, Datums un laiks, Valoda, Uzglabāšana, Jauda un enerģija un citas. Nospiediet taustiņu **OK,** lai izvēlētos attiecīgo apakšizvēlni, kuru vēlaties pielāgot.

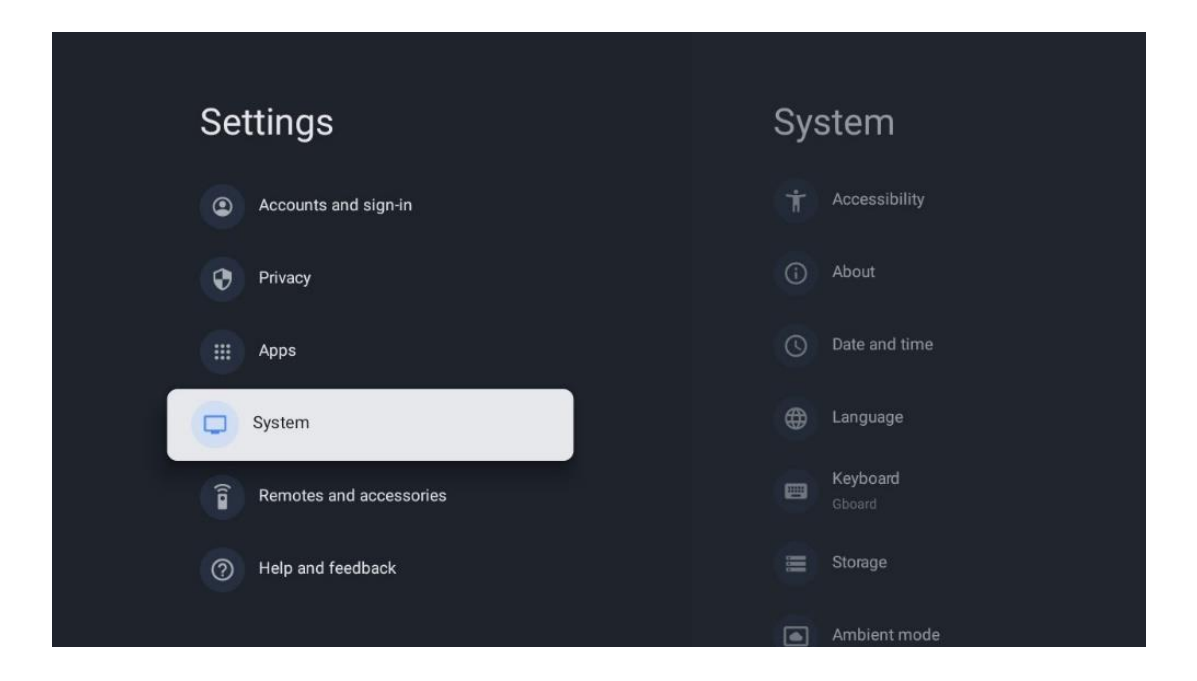

## **10.8.1 Pieejamība**

- **• Virsraksti**: Ieslēdziet/izslēdziet titrus, pielāgojiet to valodu un teksta lielumu un izvēlieties titru stilu.
- **• Augsta kontrasta teksts**: Augsta kontrasta teksts: Ieslēgt vai izslēgt augsta kontrasta tekstu.
- **• Teksta pārveidošana uz runu**: Google teksta pārveidošanas uz runu funkcijas ieslēgšana vai izslēgšana. Šī funkcija automātiski ierunā ekrānā redzamo tekstu. Tā ir noderīga funkcija cilvēkiem ar redzes problēmām. Šajā izvēlnes sadaļā varat pielāgot teksta uz runu iestatījumus, piemēram, runas ātrumu un noklusējuma valodu.
- **• Pieejamības saīsne**: Iespējot vai atspējot.
- **• Runājiet atpakaļ: Iespējot** vai atspējot un pielāgojot to.
- **• Piekļuve slēdžiem**: Iespējot vai atspējot piekļuvi slēdžiem un pielāgojot to.

## **10.8.2 Par**

Šeit varat atrast informāciju par televizora aparatūru un programmatūru, kā arī Android OS un Netflix ESN versiju.

- **• Sistēmas atjaunināšana:** izvēlieties šo izvēlnes opciju un tālvadības pults taustiņā nospiediet **OK,** lai pārbaudītu, vai jūsu televizoram ir pieejams programmatūras atjauninājums.
- **• Ierīces nosaukums:** izvēlieties šo izvēlnes opciju un tālvadības pultī nospiediet taustiņu **OK,** lai mainītu nosaukumu vai piešķirtu pielāgotu TV nosaukumu. Tas ir svarīgi, jo televizoram ir jābūt pareizi identificētam jūsu tīklā vai veicot Chromecast funkciju.
- **• Atiestatīšana:** Izvēlieties šo izvēlnes opciju, lai atjaunotu televizora rūpnīcas iestatījumus un no jauna instalētu televizoru.
- **• Statuss:** Šajā izvēlnē atradīsiet TV aparatūras informāciju, piemēram, IP adresi, MAC adresi, Bluetooth adresi, sērijas numuru un darbības laiku.
- **• Juridiskā informācija:** Šajā izvēlnē atradīsiet televizora juridisko informāciju.
- **• Modelis:** Tiek parādīts televizora modelis.
- **• Android TV OS versija:** Tiek parādīts, kāda OS versija ir instalēta televizorā.
- **• Android TV OS drošības ielāpu līmenis:** Rāda televizorā instalētā drošības ielāpa datumu.

## **10.8.3 Datums un laiks**

Iestatiet datumu un laiku televizorā. Šos datus var atjaunināt automātiski, izmantojot tīklu vai raidījumus. Iestatiet tos atbilstoši videi un savām vēlmēm. Deaktivizējiet opciju Automātiskais datums un laiks, ja vēlaties mainīt datumu vai laiku manuāli. Pēc tam iestatiet datuma, laika, laika zonas un stundu formāta opcijas.

## **10.8.4 Valoda**

Iestatiet televizora izvēlnes valodu.

## **10.8.5 Tastatūra**

Izvēlieties virtuālās tastatūras veidu un pārvaldiet tastatūras iestatījumus.

## **10.8.6 Uzglabāšana**

Šeit tiek parādīts televizora un pievienoto ierīču kopējās atmiņas vietas statuss, ja tāds ir pieejams. Lai skatītu detalizētu izmantošanas informāciju, izceliet Iekšējās atmiņas nodalījumu vai Ārējās atmiņas pievienoto ierīci un nospiediet **OK**. Tiek parādītas arī pievienoto atmiņas ierīču izmešanas un formatēšanas opcijas.

## **10.8.7 Apkārtējās vides režīms**

Apkārtējais režīms televizorā ir funkcija, kas televizora ekrānu pārveido par digitālo fotoattēlu rāmi vai virtuālo mākslas darbu displeju, kad tas netiek izmantots. Šo režīmu var manuāli iedarbināt šajā izvēlnes sadaļā.

- **Kanāli**: Izvēlieties fotogrāfiju vai attēlu avotu, kas tiks rādīts apkārtējās vides režīmā.
- **Vairāk iestatījumu:** 
	- o Laikapstākļus varat rādīt C vai F. Varat izvēlēties rādīt abas grādu sistēmas vai vispār paslēpt grādus.
	- o Rādīt vai slēpt laiku.
	- o Pielāgojiet personīgo fotoattēlu un pakalpojuma Google Photos iestatījumus.
	- o Portrets Google Photos.
	- o Personīgo fotoattēlu kurators.
	- o Pielāgojiet diapozitīvu demonstrēšanas ātrumu.

## **10.8.8 Jauda un enerģija**

- **• Uzvedība ieslēgšanas režīmā:** Izvēlieties, vai pēc televizora ieslēgšanas vēlaties redzēt Google TV sākuma ekrānu vai pēdējo izmantoto ievades avotu.
- **• Enerģijas taupīšana:** Regulē bezdarbības laiku, pēc kura televizors automātiski izslēdzas.

## **10.8.9 Cast**

Kad no mobilās ierīces, kas atrodas tajā pašā tīklā, kurā atrodas televizors, tiek palaista funkcija Chromecast, televizors tiek atpazīts kā Google Cast ierīce un ļauj Google palīgam un citiem pakalpojumiem pamodināt televizoru un reaģēt uz pievienotajām Chromecast ierīcēm. No mobilajām ierīcēm uz televizoru būs iespējams straumēt saturu vai vietējo multivides saturu.

Izvēlieties vēlamo Chromecast pieejamību. Jums ir trīs iestatījumu opcijas:

- **• Vienmēr:** televizors vienmēr būs redzams citām ierīcēm, kas atbalsta šo funkciju (pat tad, ja tas ir gaidīšanas režīmā un ekrāns ir izslēgts).
- **• Laistīšanas laikā**: Televizors būs redzams tikai tad, kad tiks izmantota funkcija Chromecast.
- **• Nekad**: jūsu televizors nebūs redzams citām ierīcēm.

## **10.8.10 Google**

Pārbaudiet, vai ir pieejami sistēmas pakalpojumu atjauninājumi.

## **10.8.11 Sistēmas skaņas**

Aktivizēt vai deaktivizēt sistēmas skaņas.

## **10.8.12 Televīzija**

- **Miega taimeris**: iestatiet laiku, pēc kura televizoram automātiski jāizslēdzas.
- **Televizora gaidīšanas režīms**: iestatiet laiku, pēc kura beigām televizoram automātiski jāizslēdzas, ja tas nav aktīvs.
- **Iziešanas taimera iestatīšana**: iestatiet laiku, pēc kura beigām televizoram automātiski jāpāriet uz sākuma ekrānu vai TV/HDMI režīmu, ja tas nav aktīvs.

### • **Iestatījumi:**

- o **Bloķēšana**: iestatiet vecāku kontroles opcijas, piemēram: Ieslēgts/izslēgts, Ievades avota bloķēšana, bloķējamie kanāli, reitingi un PIN koda modificēšana.
- o **Jauda**:
	- **Pamosties tīklā**: Ieslēgts/izslēgts.
	- **WoW**: leslēdziet vai izslēdziet Wake on WLAN funkciju. Šī funkcija ļauj ieslēgt vai pamodināt televizoru, izmantojot bezvadu tīklu.
	- **WoL:** Ieslēdziet vai izslēdziet Wake on LAN funkciju. Šī funkcija ļauj ieslēgt vai pamodināt televizoru, izmantojot tīklu.
	- **Modināt Chromecast**: Ieslēgts/izslēgts. Televizors tiks ieslēgts vai izslēgts, uzsākot vai apturot Chromecast multivides satura straumēšanu no pievienotās mobilās ierīces.
	- **Tīkla gaidīšanas režīms**: Tīkla gaidīšanas režīmā televizora gaidīšanas režīmu var vadīt, izmantojot īpašas programmas vai citus tīkla pakalpojumus. Šīs funkcijas aktivizēšana palielina enerģijas patēriņu.
- o **Ierakstu glabāšana**: Pārskatiet pievienoto ārējo atmiņas ierīci, kas tiek izmantota ierakstīšanas funkcijai.
- o **USB ADB**: USB atkļūdošanas režīma ieslēgšana vai izslēgšana.
- **Programmatūras atjaunināšana**: televizora programmatūras atjaunināšanu automātiski veiks Google, izmantojot Air. Lūdzu, nemainiet šo izvēlnes opciju.
- **Noteikumi un nosacījumi**: Nosacījumi un noteikumi.
- **Vide**: Izvēlieties starp mājas vai veikala režīmu.
- **RCU programmaparatūras atjaunināšana:** tālvadības pults programmatūras atjaunināšanu automātiski veic Google, izmantojot gaisa pārraidi. Lūdzu, nemainiet šo izvēlnes opciju.

## **10.8.13 Sistēmas darbības laiks**

Tiek parādīts viss televizora darbības laiks.

## **10.8.14 Restartējiet**

Restartējiet televizoru.

# **10.9 Tālvadības pults un piederumi**

Savienojiet Bluetooth ierīces, piemēram, skaņu joslu, austiņas, Bluetooth skaļruņus, peli un tastatūru vai spēļu kontrolieri ar televizoru.

- **•** Iestatiet ierīces, kuru vēlaties savienot, savienošanas režīmu.
- **•** Izvēlieties opciju Pair accessory Menu un nospiediet tālvadības pults pogu **OK,** lai sāktu Bluetooth ierīču meklēšanu savienošanas režīmā.
- **•** Pieejamās ierīces tiks atpazītas un parādītas sarakstā.
- **•** Sarakstā atlasiet vēlamo ierīci un nospiediet **OK,** lai sāktu savienošanas procesu ar televizoru.
- **•** Kad savienošanas process ir pabeigts, Bluetooth savienotās ierīces tiks parādītas piederumu sarakstā.

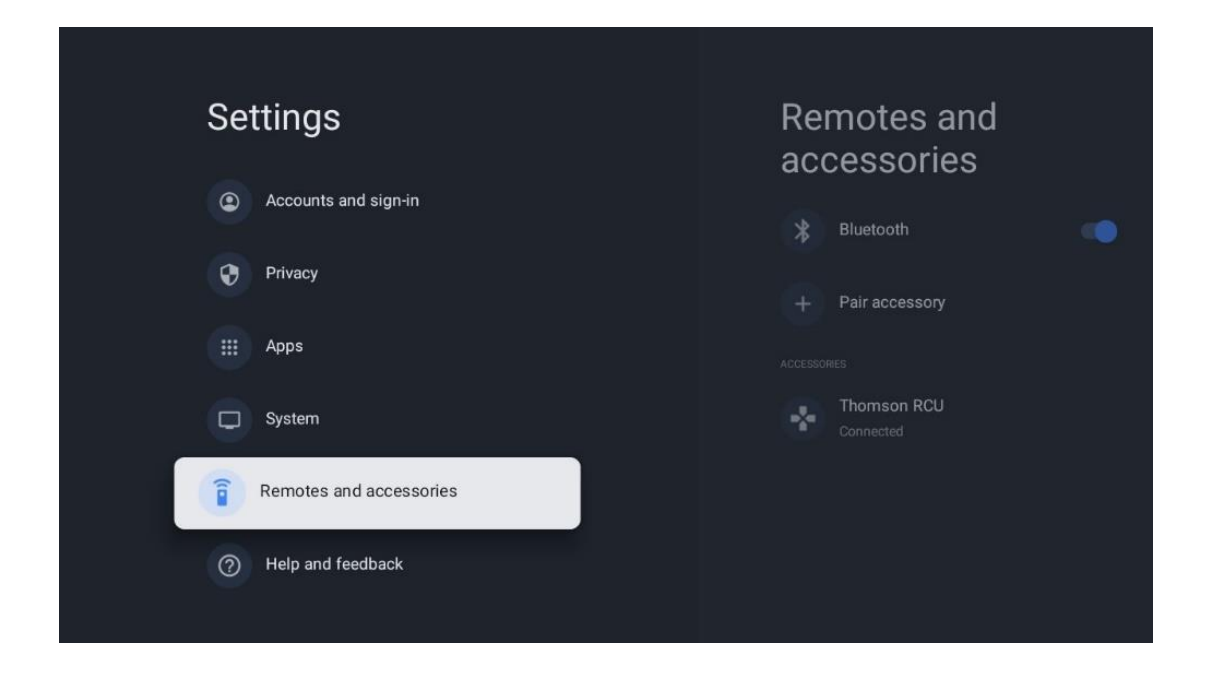

# **10.10 Palīdzība un atsauksmes**

Vai jums ir kādi jautājumi vai vēlaties atstāt atsauksmes par Google TV? Apmeklējiet Google TV palīdzības dienestu vietnē g.co/tv/help.

# **11 Tiešraide TV**

Ekrānā Sākuma ekrāns izvēlieties programmu Live TV un nospiediet **OK,** lai to palaistu. Kad pēc televizora instalēšanas pirmo reizi iedarbināt programmu Live TV, jums tiks parādīti vairāki dialoga ekrāni. Šajos ekrānos jūs tiksiet informēts, ka varat skatīties tiešraides TV kanālus, izmantojot straumēšanas lietojumprogrammas papildus televizorā uzstādītā TV uztvērēja izmantošanai.

Jums arī tiks piedāvāts izveidot četru ciparu PIN kodu. Šis PIN kods ir nepieciešams, lai konfigurētu iestatījumus izvēlnē Vecāku kontrole. Turklāt tas pats PIN kods būs nepieciešams, lai skatītos TV programmas, kuras aizsargā Vecāku kontrole, ja šī opcija ir ieslēgta, vai atkārtoti skenējot kanālus.

Tiešraides TV režīmā nospiediet **OK,** lai parādītu izvēlnes opcijas.

# **11.1 Kanālu izvēlne**

## **11.1.1 Programmas ceļvedis**

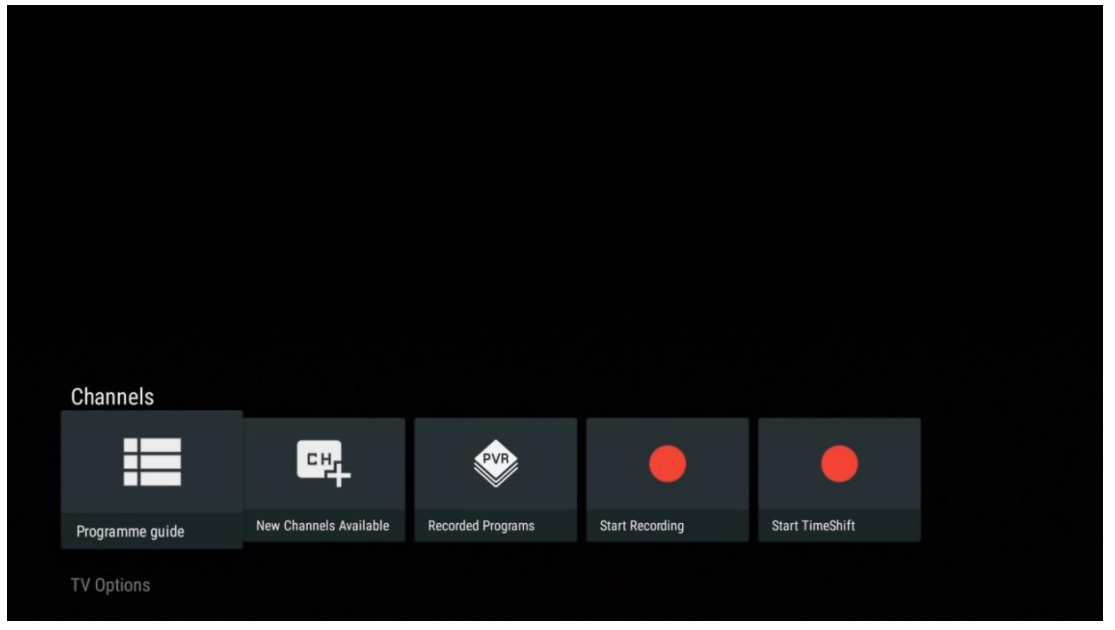

Izbaudiet, cik ērta ir elektroniskā programmu ceļveža (EPG) funkcija jūsu televizorā, kas ļauj bez piepūles pārlūkot pašlaik pieejamo kanālu sarakstu. Lūdzu, ņemiet vērā, ka šīs funkcijas pieejamība ir atkarīga no programmas.

Lai tiešraides TV režīmā piekļūtu elektroniskajam programmu ceļvedim, vienkārši izvēlieties attiecīgo izvēlnes opciju vai nospiediet **EPG** pogu uz tālvadības pults. Lai atgrieztos tiešraidē, nospiediet tālvadības pults pogu **Atpakaļ.**

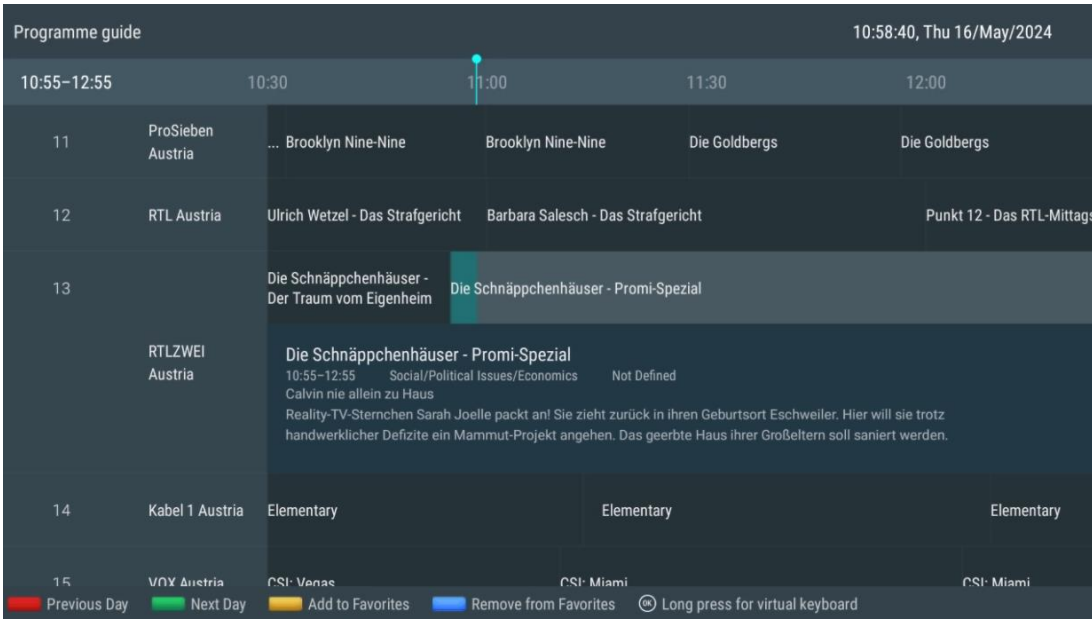

Izvēlieties pašreizējo vai gaidāmo raidījumu un nospiediet **OK,** lai izlasītu satura aprakstu (ja tas ir pieejams izvēlētajam raidījumam).

Ekrāna labajā pusē redzami izvēles lauki Skatīt, Taimeris REC vai Atgādinājums.

- **Skats**: Atlasiet šo lodziņu un nospiediet **OK,** lai skatītu pašreizējo programmu.
- **Timer REC**: atzīmējiet šo lodziņu, lai iestatītu izvēlētās programmas ierakstīšanas taimera opciju.
- **Atgādinājums**: Atlasiet šo lodziņu, lai iestatītu atgādinājumu par šīs programmas skatīšanos. Šis atgādinājums tiks parādīts televizora ekrānā pirms izvēlētās programmas sākuma.

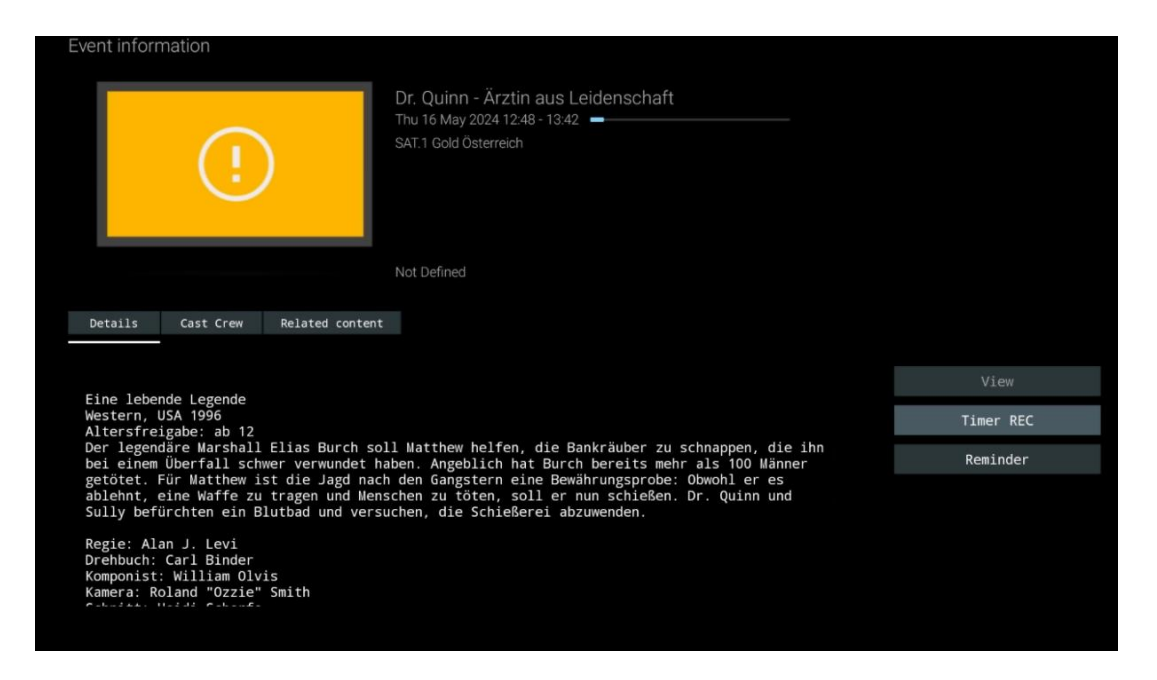

# **11.1.2 Pieejami jauni kanāli**

Lai sāktu vai pabeigtu instalēšanu, izvēlieties vienu no tiešraides TV avotiem vai vienu no tiešraides TV lietojumprogrammām.

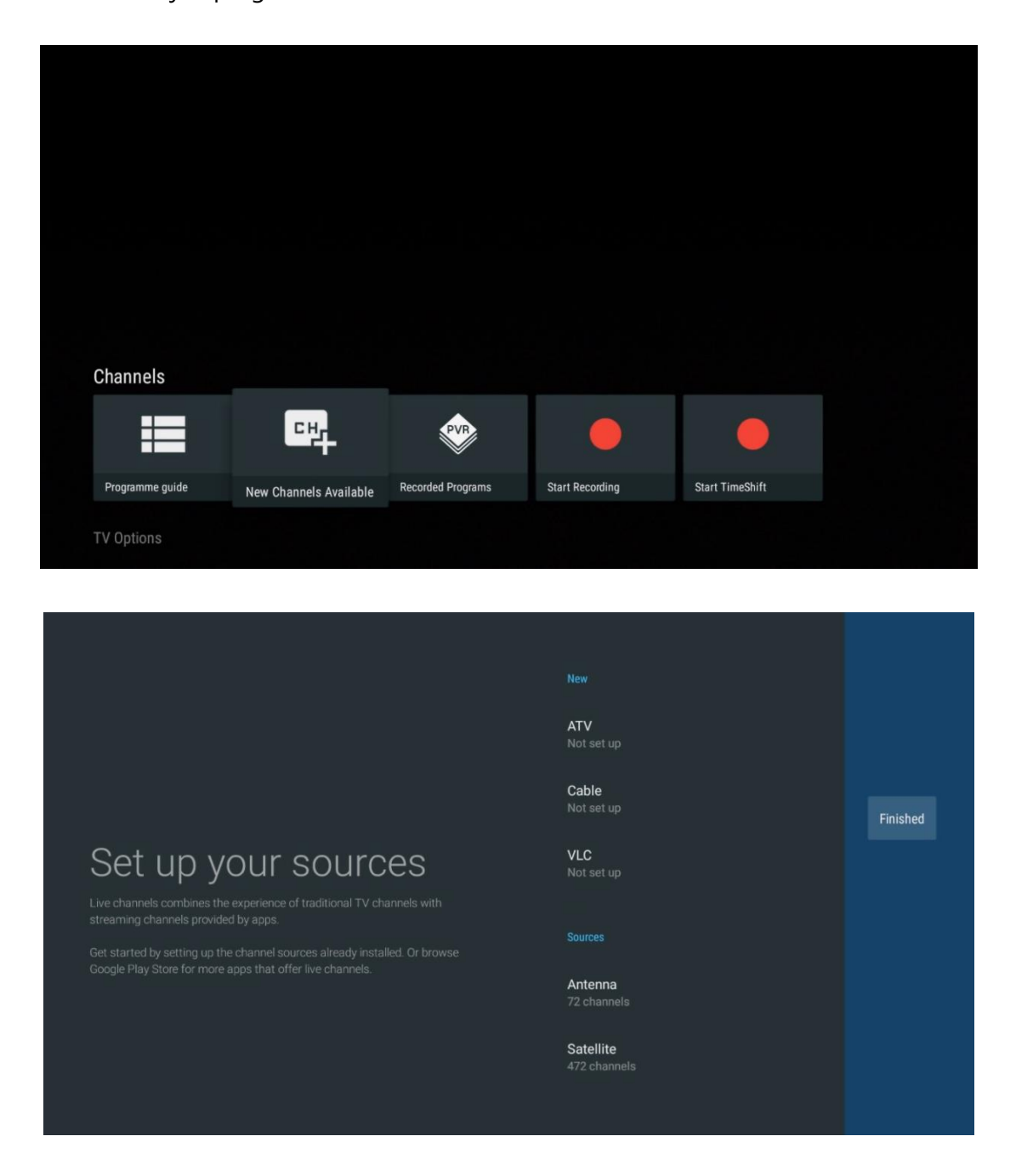

## **11.1.3 Ierakstītās programmas**

**Piezīme**: Pievienojiet ārējo atmiņas ierīci, piemēram, USB zibatmiņu vai HDD/SSD, vienam no televizora USB portiem, lai saglabātu ierakstīto TV pārraidi. Lūdzu, ņemiet vērā, ka USB zibatmiņai vai HDD/SSD jābūt formatētai **FAT32 vai NTFS** failu sistēmās, un tās ietilpībai jābūt vismaz 32 GB, lai ērti ierakstītu. Uzglabāšanas ierīces, kas formatētas exFAT sistēmā, netiek atbalstītas.

Izvēlieties šo izvēlni, lai skatītu vai rediģētu ierakstītās programmas.

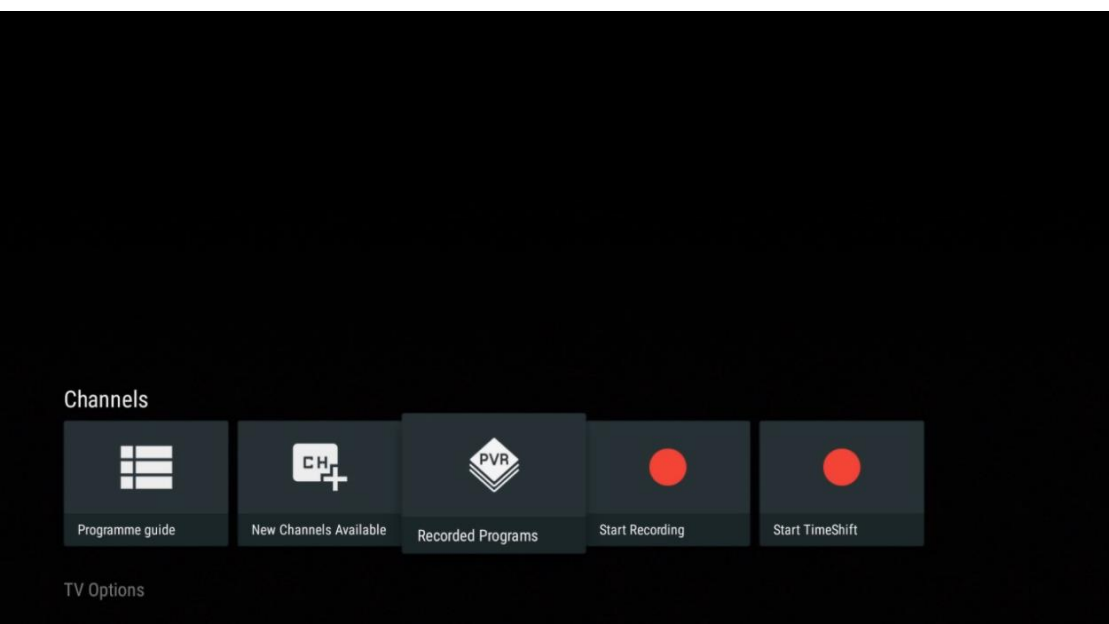

# **11.1.3.1 Pašreizējie ieraksti**

Skatiet pašlaik ierakstītās programmas.

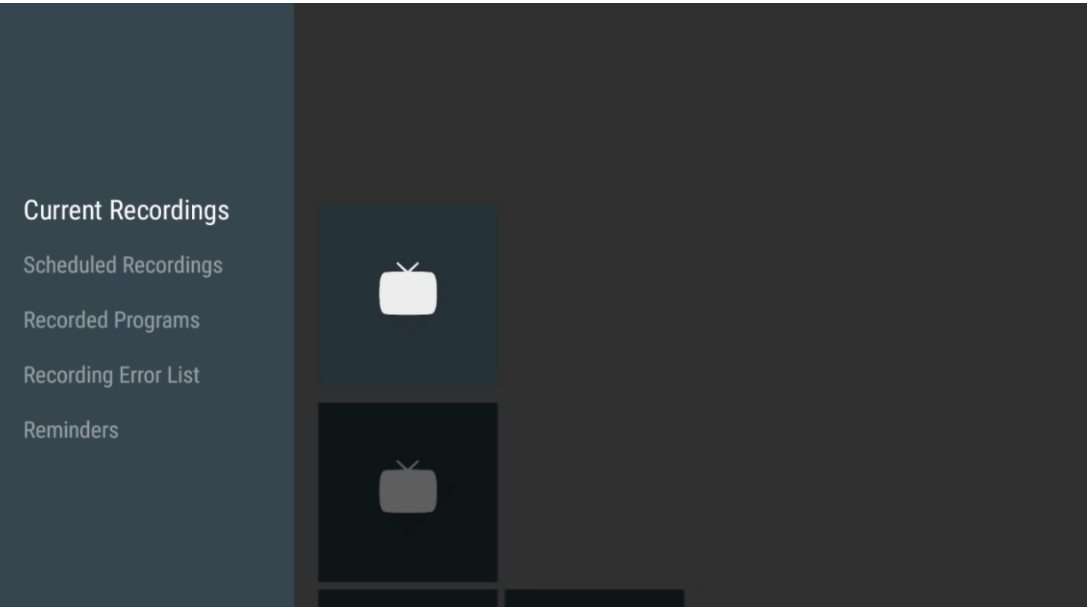

## **11.1.3.2 Plānotie ieraksti**

Skatiet sarakstu ar visām turpmāk plānotajām programmām, kuras plānots ierakstīt.

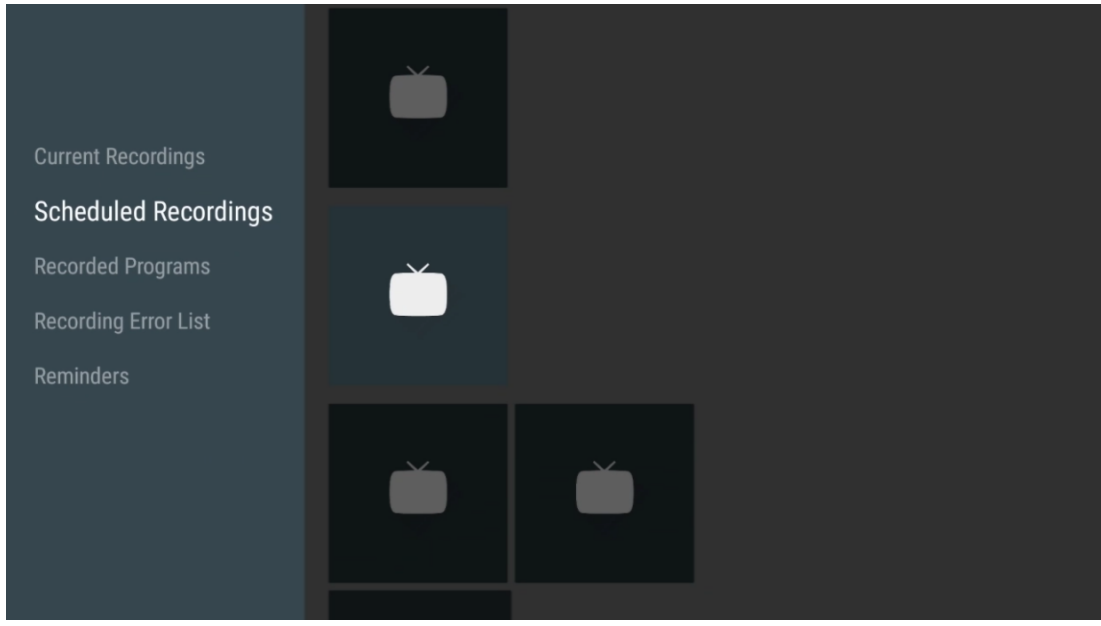

### **11.1.3.3 Ierakstītās programmas**

Skatiet visas programmas, kas jau ir ierakstītas un saglabātas pievienotajā ārējā atmiņas ierīcē.

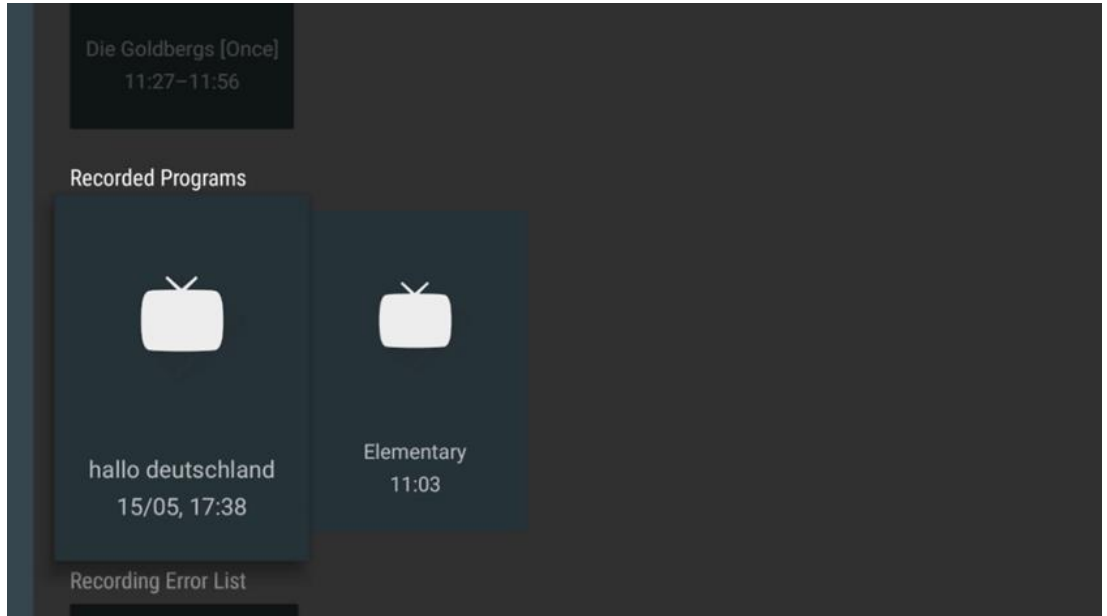

### **11.1.3.4 Ierakstīšanas kļūdu saraksts**

Skatiet to ierakstu sarakstu, kuri varētu būt kļūdaini.

### **11.1.3.5 Atgādinājumi**

Skatiet sarakstu ar visām TV programmām, kurām ir iestatīts atgādinājums.

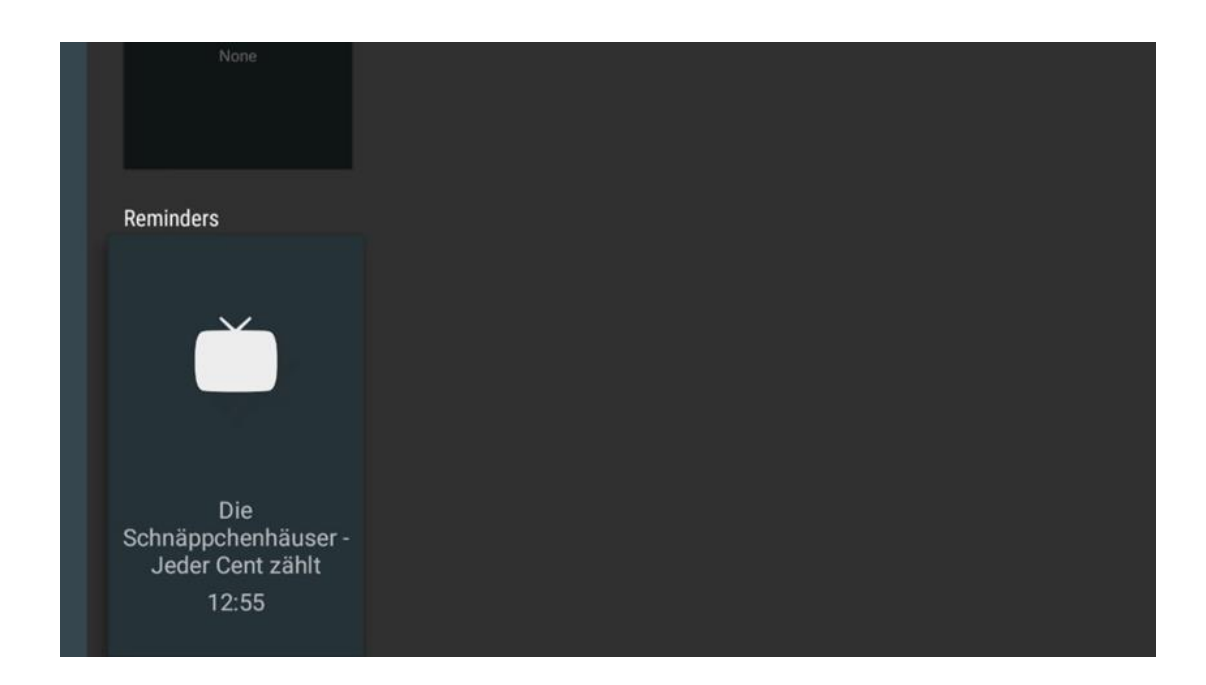

## **11.1.4 Ierakstīšanas sākšana**

Izvēlieties Sākt ierakstīšanu un nospiediet OK, lai sāktu pašreizējā kanāla ierakstīšanu.

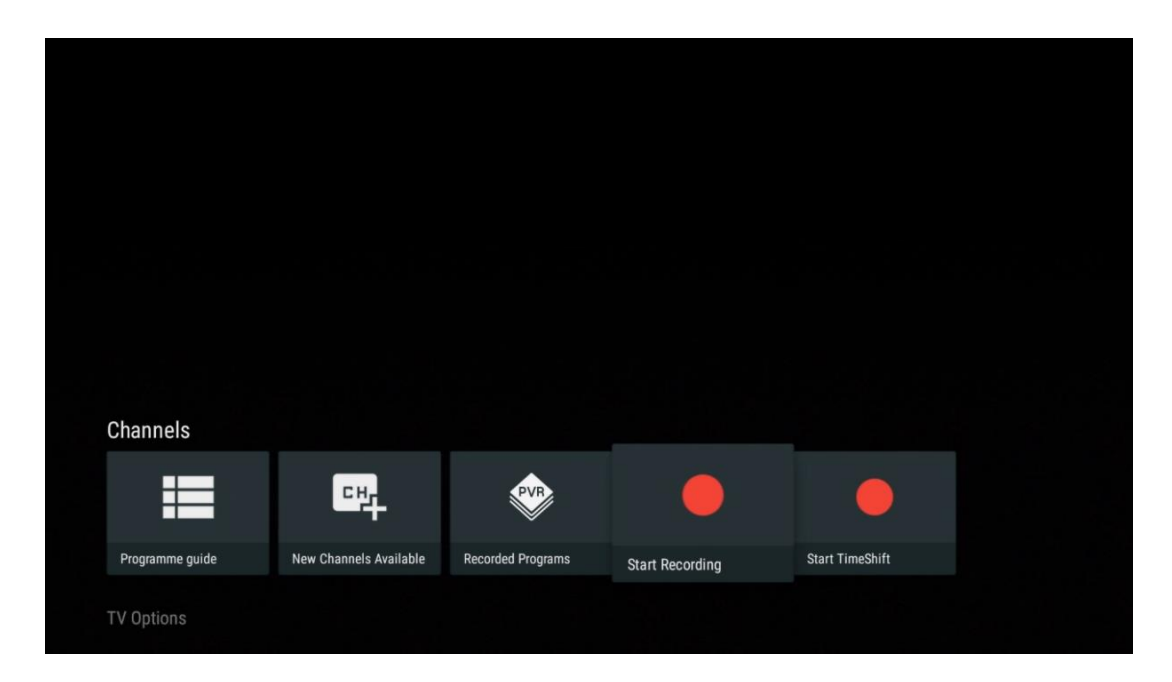

Pēc izvēles izvēlieties ierakstīšanas ilgumu.

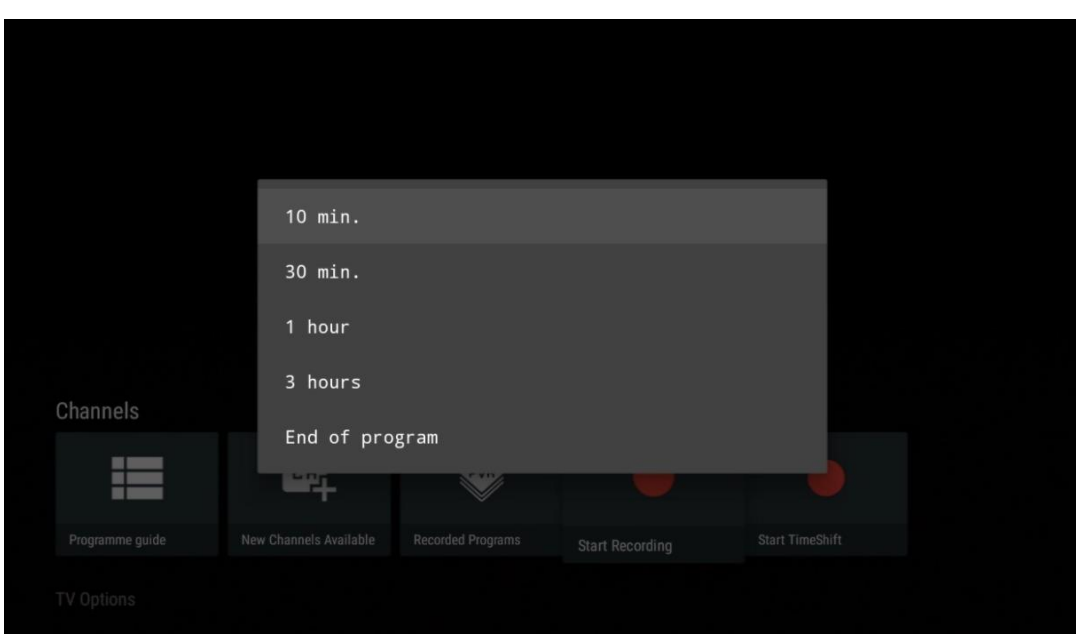

Izvēlieties Stop Recording un nospiediet **OK,** lai apturētu notiekošo ierakstīšanu.

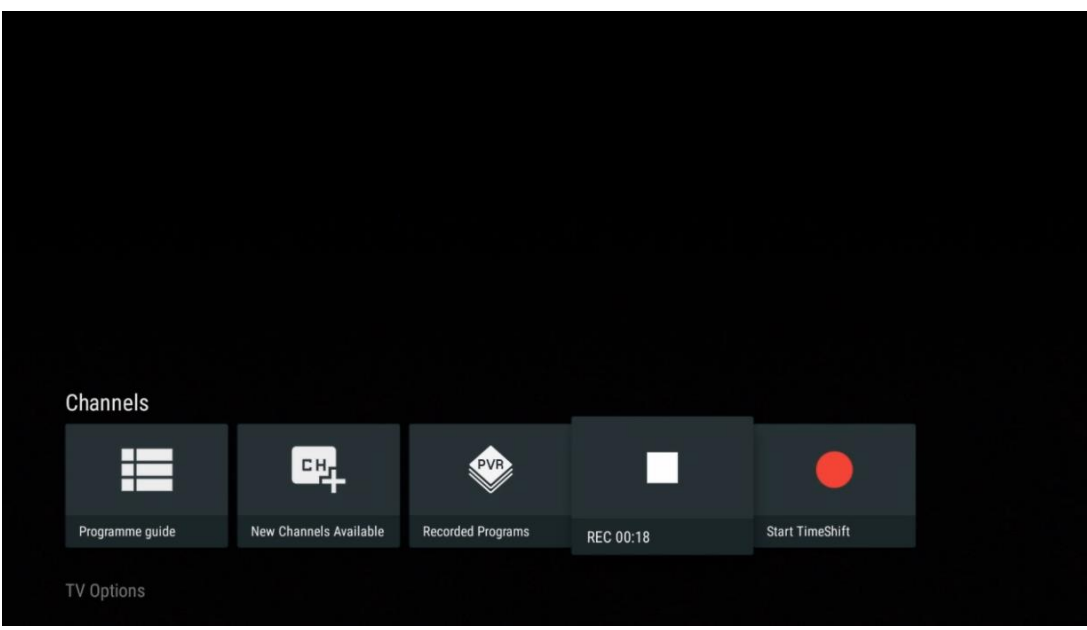

# **11.1.5 Sākuma laiks Shift**

Palaidiet funkciju Time Shift.
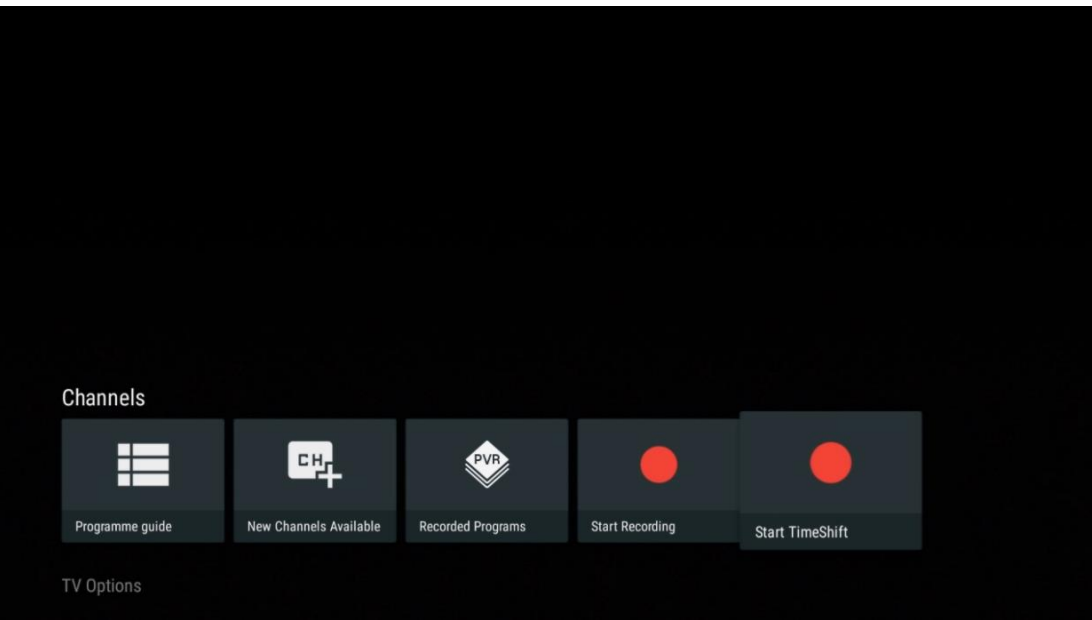

Izvēlieties simbolu Pause un nospiediet pogu **OK.** Pašreizējā TV programma tiks apturēta. Lai atsāktu atskaņošanu, izvēlieties simbolu Atskaņot un nospiediet pogu **OK.**

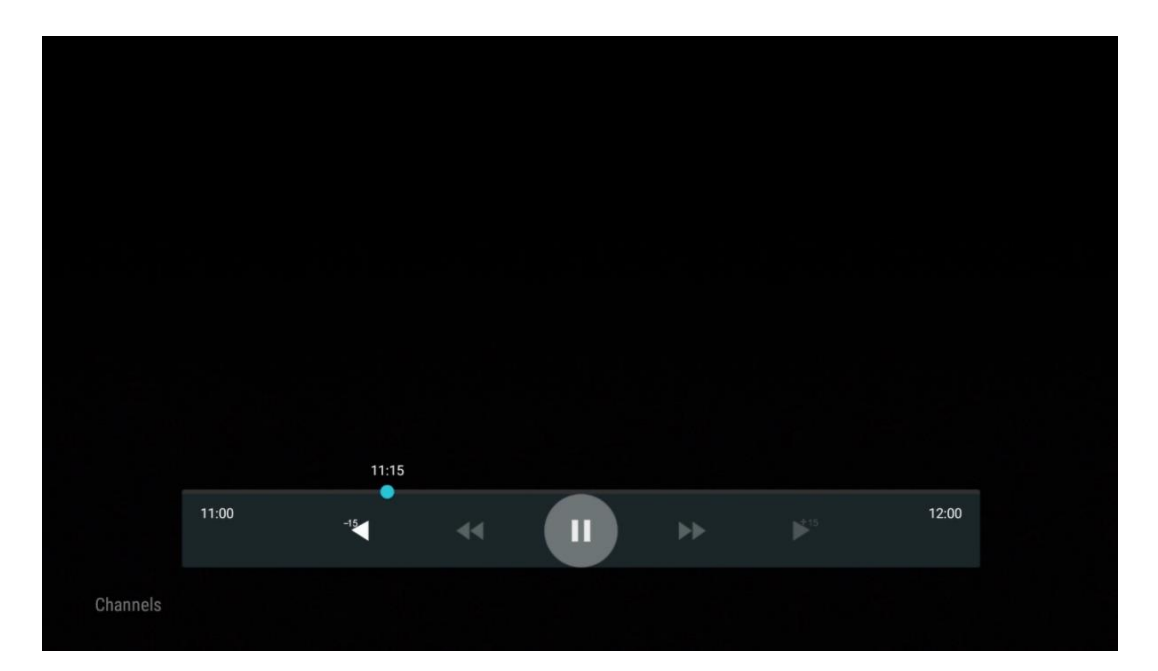

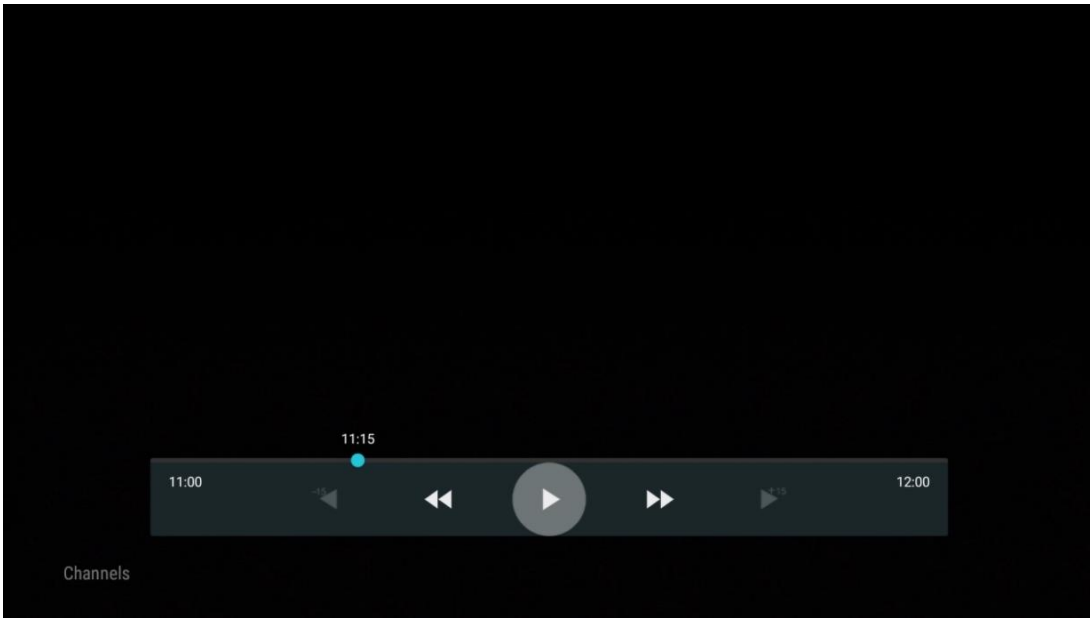

Ja vēlaties atcelt laika nobīdes funkciju un atsākt skatīties pašreizējo TV apraides pakalpojumu reālajā laikā, nospiediet tālvadības pults pogu **Atpakaļ** un apstipriniet savu izvēli televizora dialoga ekrānā.

## **11.2 TV opcijas**

Lai skatītu TV opcijas, tiešraides TV režīmā nospiediet taustiņu **OK** un ar virziena pogām ritiniet līdz izvēlnei TV opcijas.

## **11.2.1 Virsrakstu valoda**

Skatiet pašreizējās TV programmas pieejamās subtitru opcijas. Izvēlieties vēlamo opciju un apstipriniet savu izvēli ar pogu **OK.**

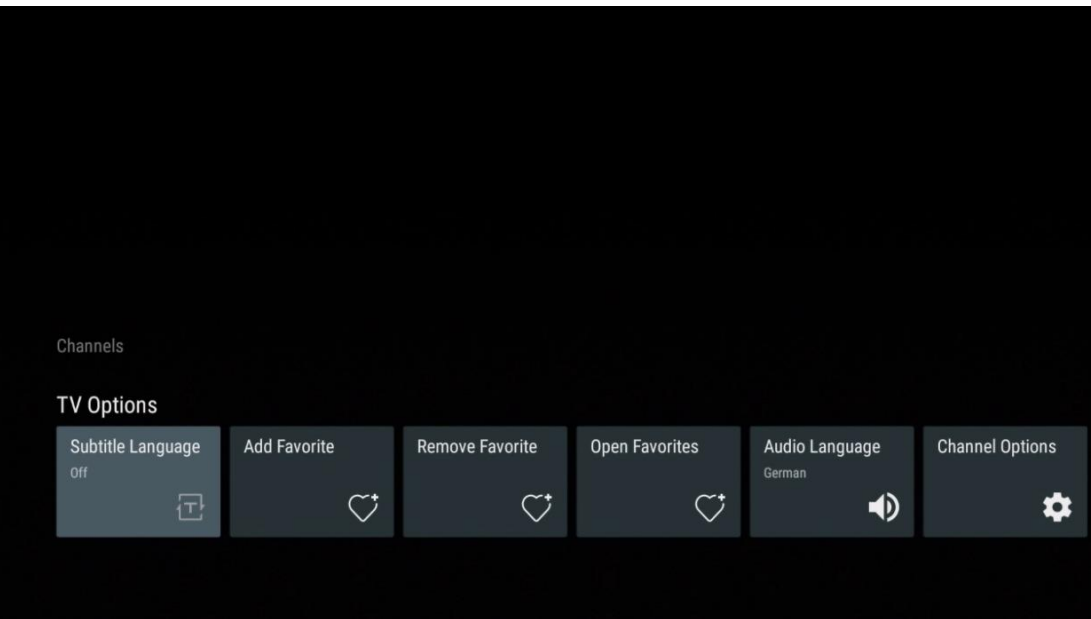

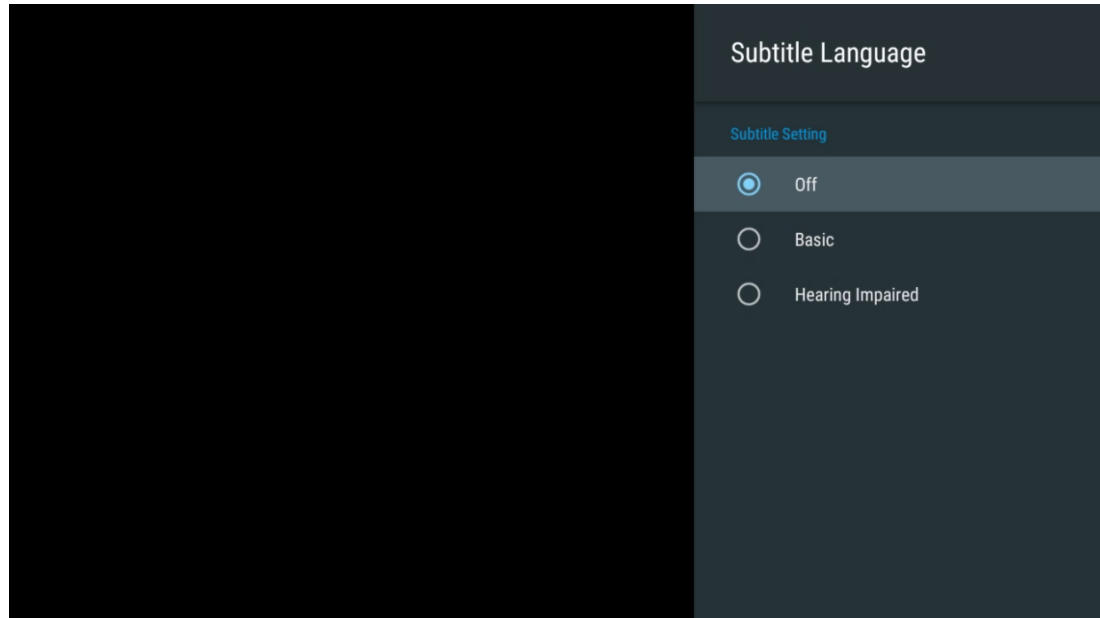

## **11.2.2 Pievienot iecienītāko**

Izveidojiet iecienītākos sarakstus un pievienojiet tiem vēlamos kanālus.

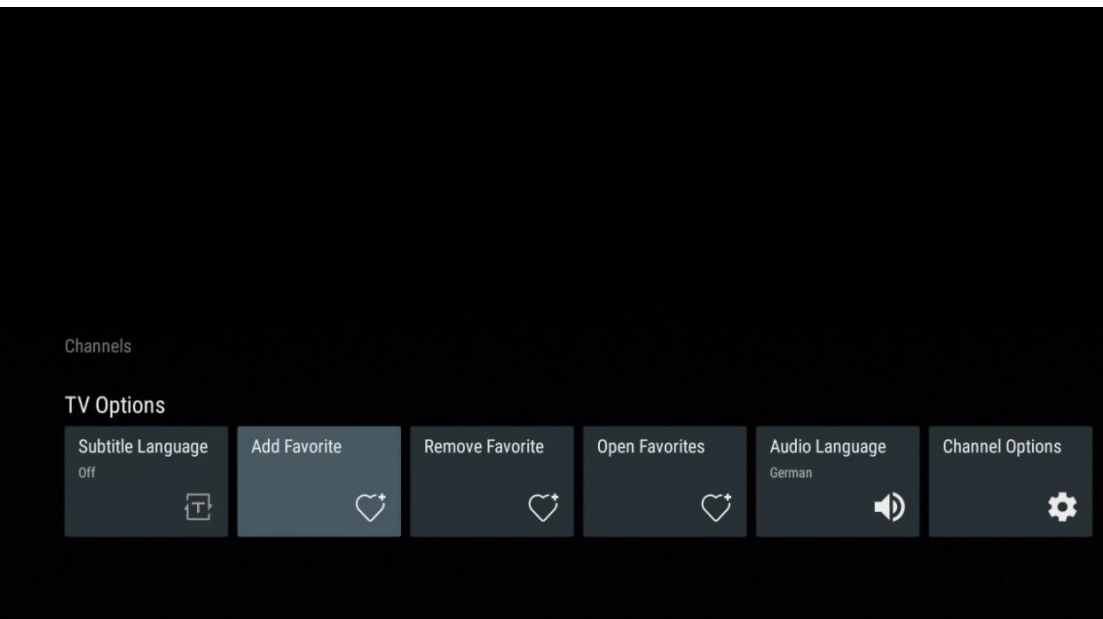

**Piezīme**: jums ir pieejami tikai četri izlases saraksti. Izvēlieties vienu no sarakstiem un nospiediet pogu **OK,** lai pievienotu pašreizējo kanālu izvēlētajam izlases sarakstam.

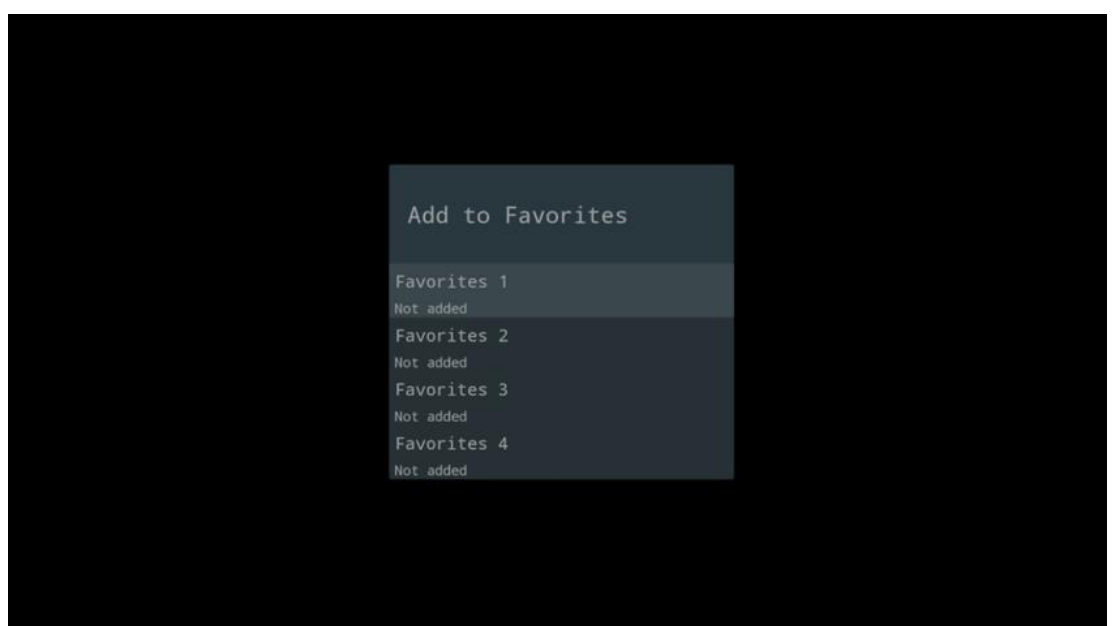

Tiešraides TV režīmā nospiediet kreiso virziena pogu, lai parādītu TV kanālu sarakstu apraides avotus un izlases sarakstus. Pēc izvēles izvēlieties ATV, Cable, Antenna vai Satellite, lai parādītu pieejamos saglabātos TV kanālus. Vispārējā sarakstā iecienītākie kanāli tiks atzīmēti ar sirsniņas simbolu.

Ja vēlaties, lai tiktu rādīti tikai tie kanāli, kas pievienoti vienam no jūsu iecienītākajiem sarakstiem, atlasiet jau izveidoto sarakstu.

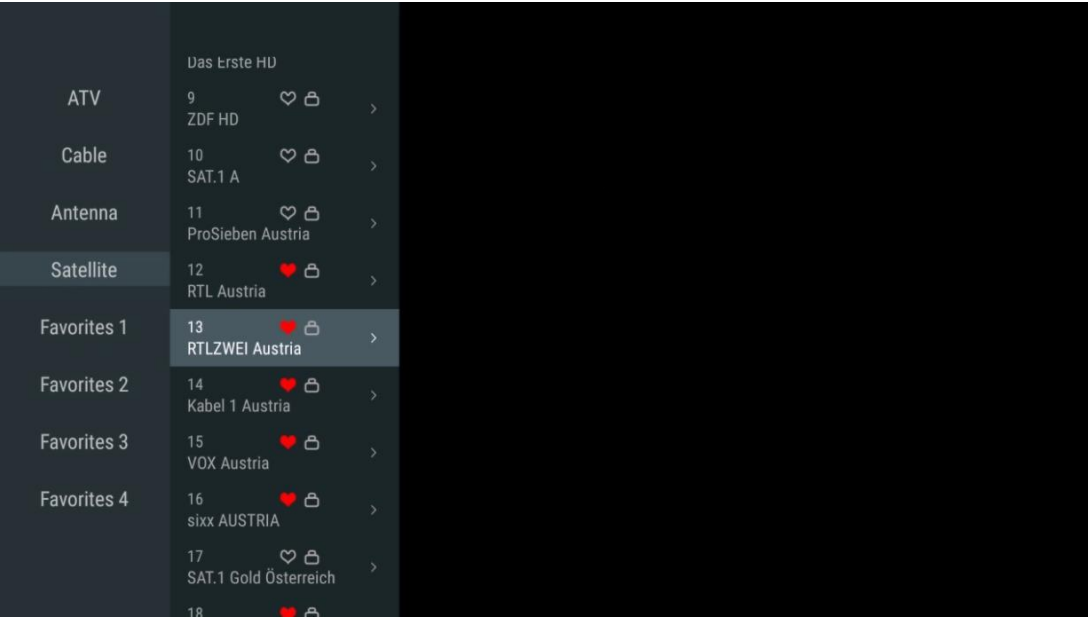

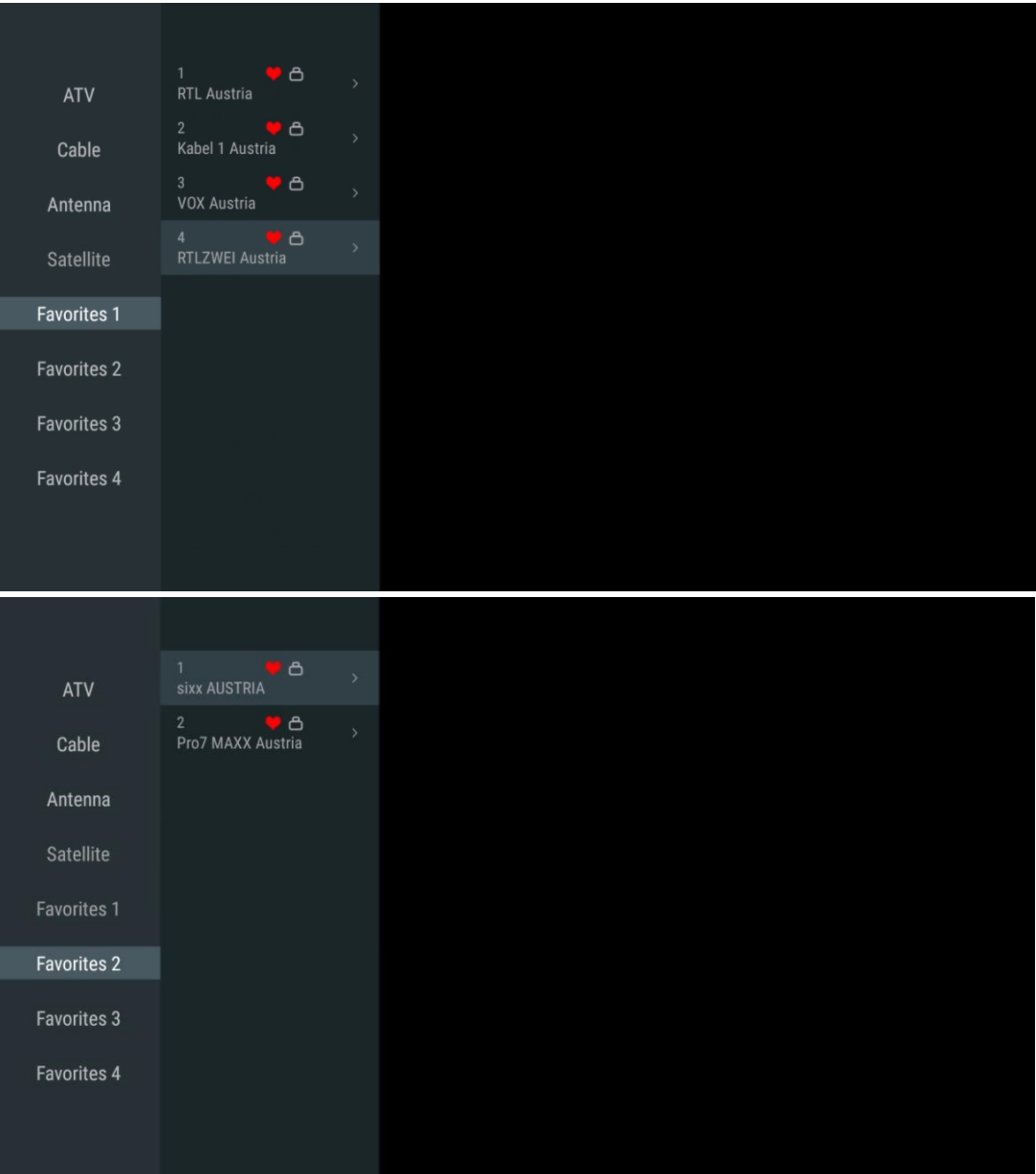

## **11.2.3 Noņemt iecienītāko**

Noņemiet pašreizējo TV kanālu no viena vai visiem iecienītākajiem sarakstiem.

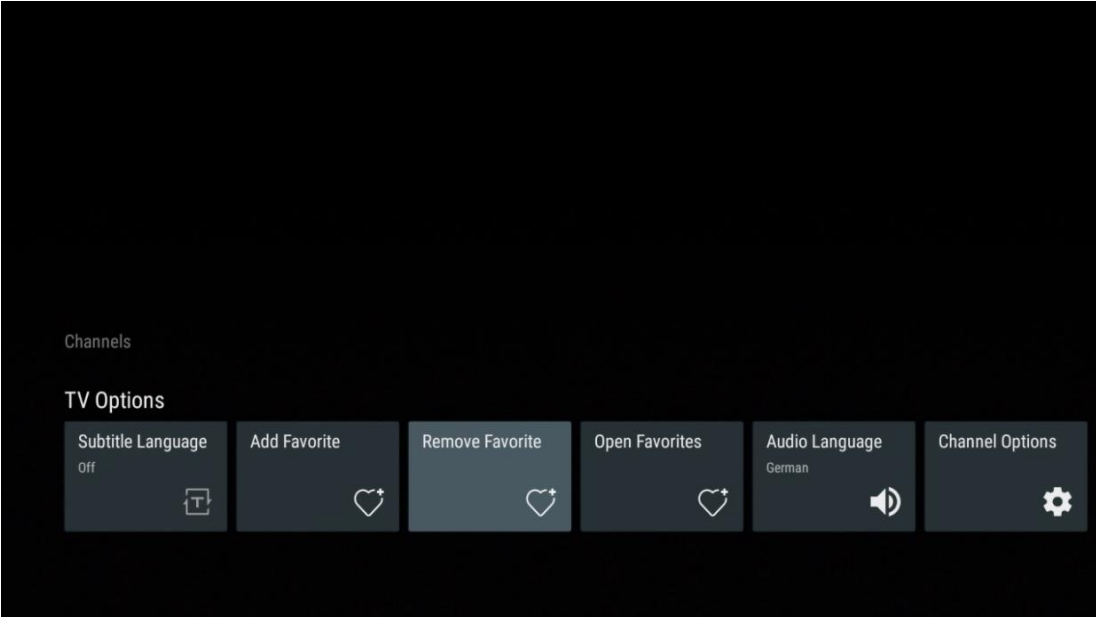

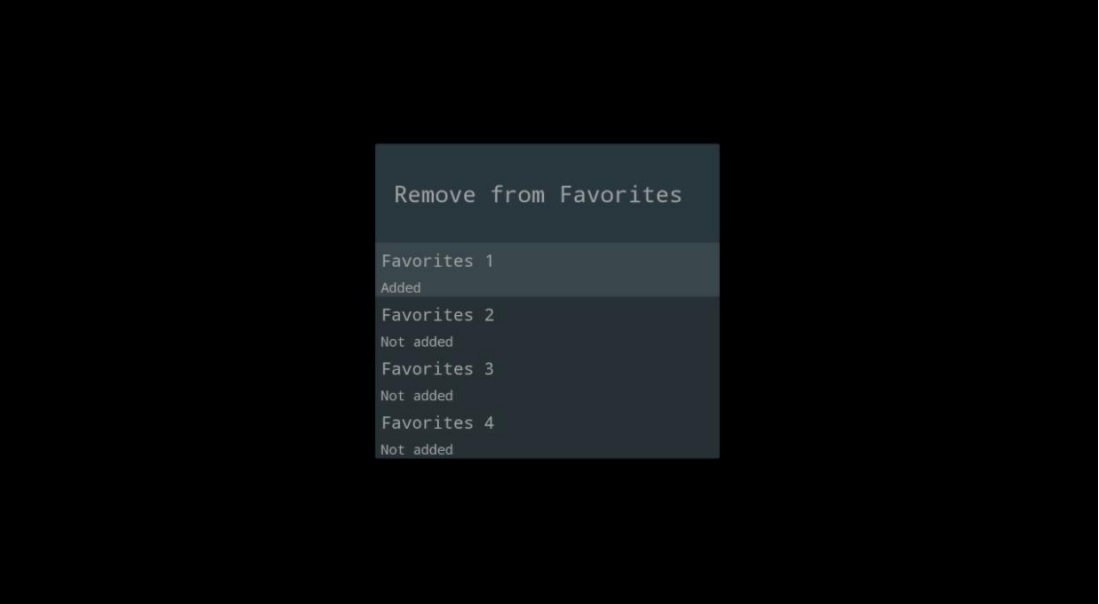

## **11.2.4 Atvērt izlasi**

Izveidoto iecienītāko sarakstu rādīšana.

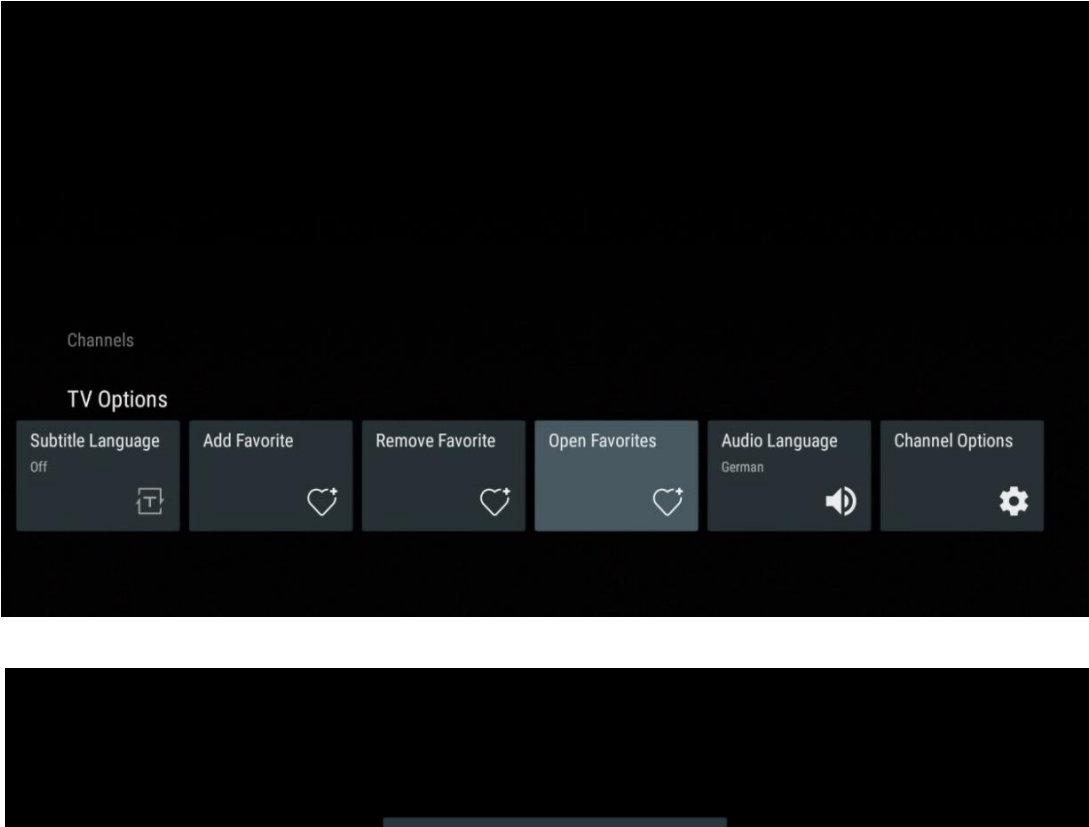

Open Favorites

Favorites 1

Favorites 2

Favorites 4

## **11.2.5 Audio valoda**

Daži TV kanāli piedāvā vairākas audio valodas. Šajā izvēlnē izvēlieties vēlamo audio valodu.

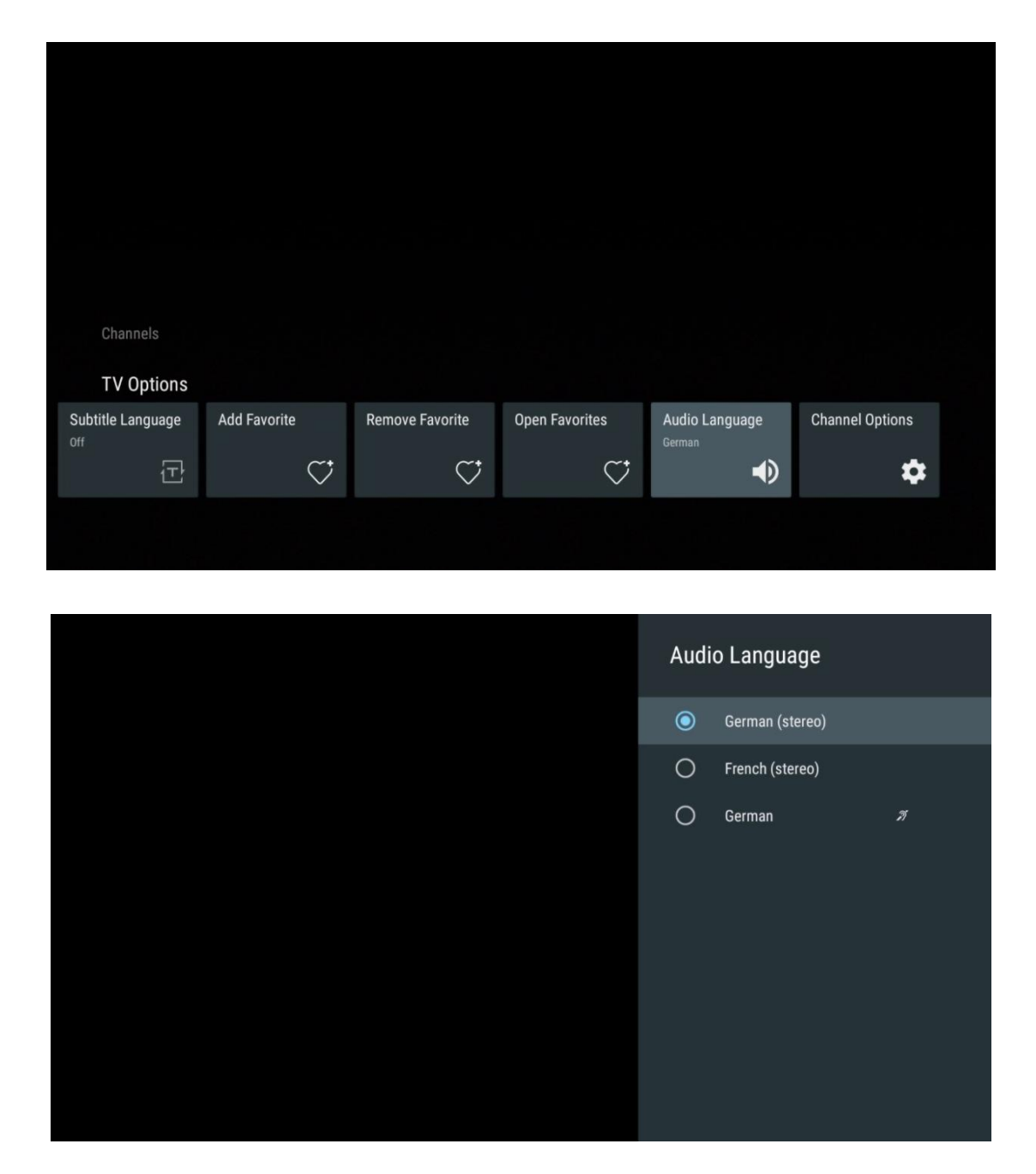

## **11.2.6 Kanāla opcijas**

#### **11.2.6.1 Kanālu saraksta pielāgošana**

Atlasiet kanālus no saraksta, kurus nevēlaties, lai tie tiktu rādīti kanālu sarakstā. Šim nolūkam izmantojiet tālvadības pults labo virziena pogu.

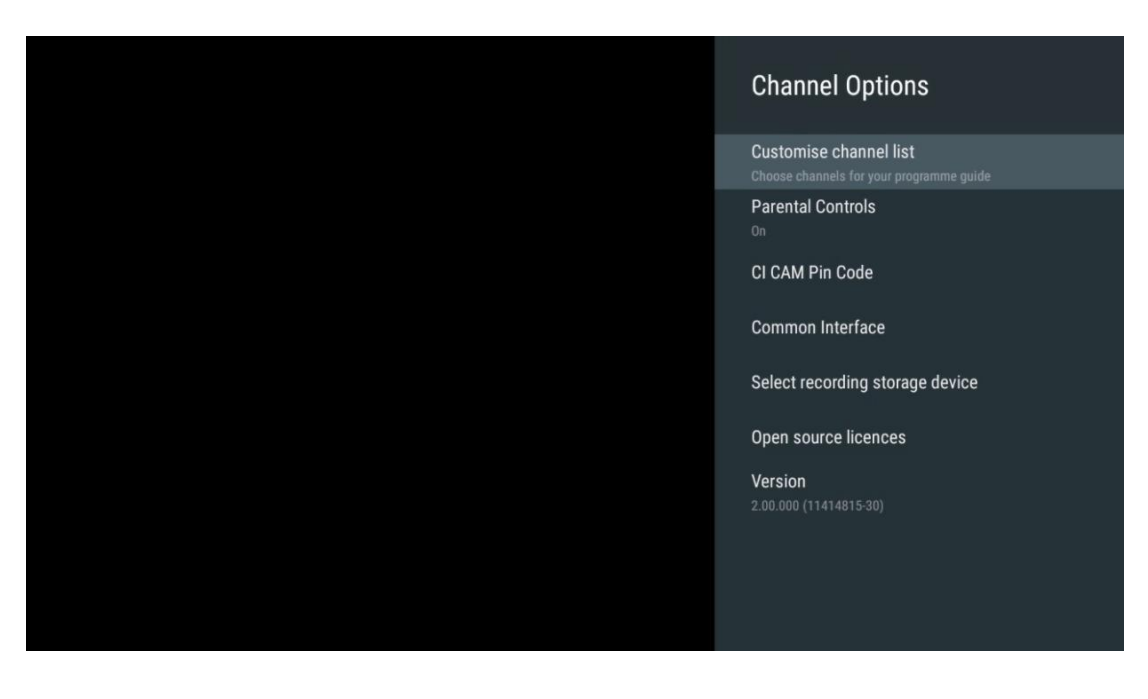

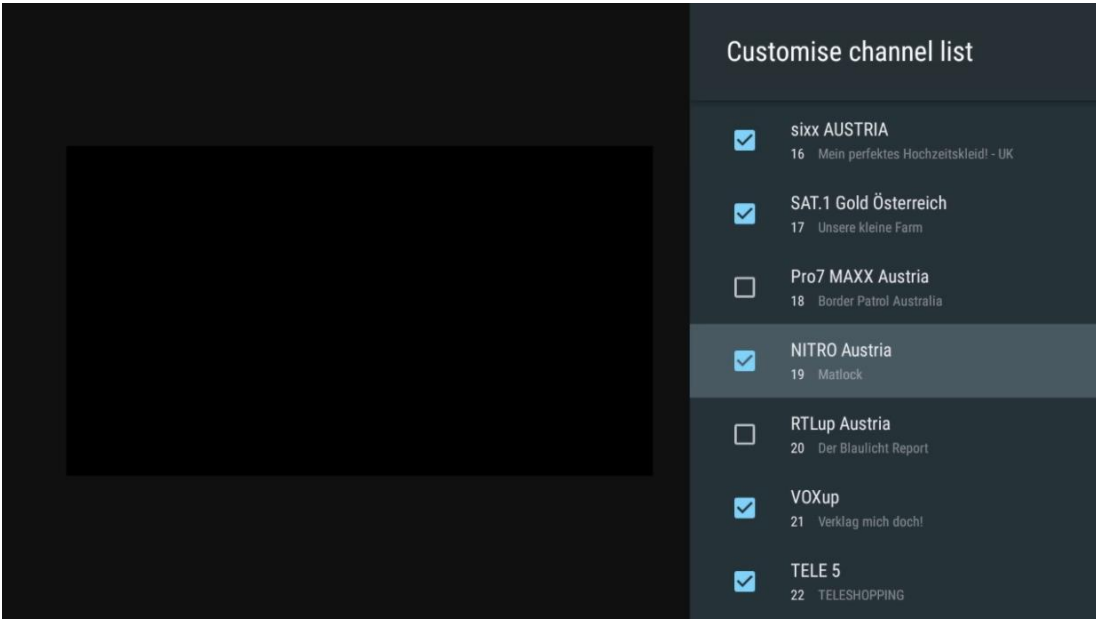

#### **11.2.6.2 Vecāku kontrole**

Iestatiet dažādas vecāku kontroles opcijas. Lai tām piekļūtu, ir jāievada PIN kods, kas iestatīts, pirmo reizi atverot programmu Live TV.

- **Ieslēgts / Atslēgts**: Ieslēgt vai izslēgt vecāku kontroles funkciju.
- **Avota slēdzene**: Bloķējiet TV apraides avotus vai ārējos ieejas avotus.
- **Bloķēti kanāli**: Bloķēt noteiktus TV apraides kanālus.
- **Vērtējumi**: Definējiet un iestatiet dažādus reitingu ierobežojumus.
- **Mainīt PIN kodu**: pārvaldiet savu PIN kodu.

#### **11.2.6.3 CI CAM Pin kods**

Aktivizējiet vai deaktivizējiet CI CAM PIN koda ievades funkciju, ja tā ir pieejama vai nepieciešama pievienotajam CI CAM modulim.

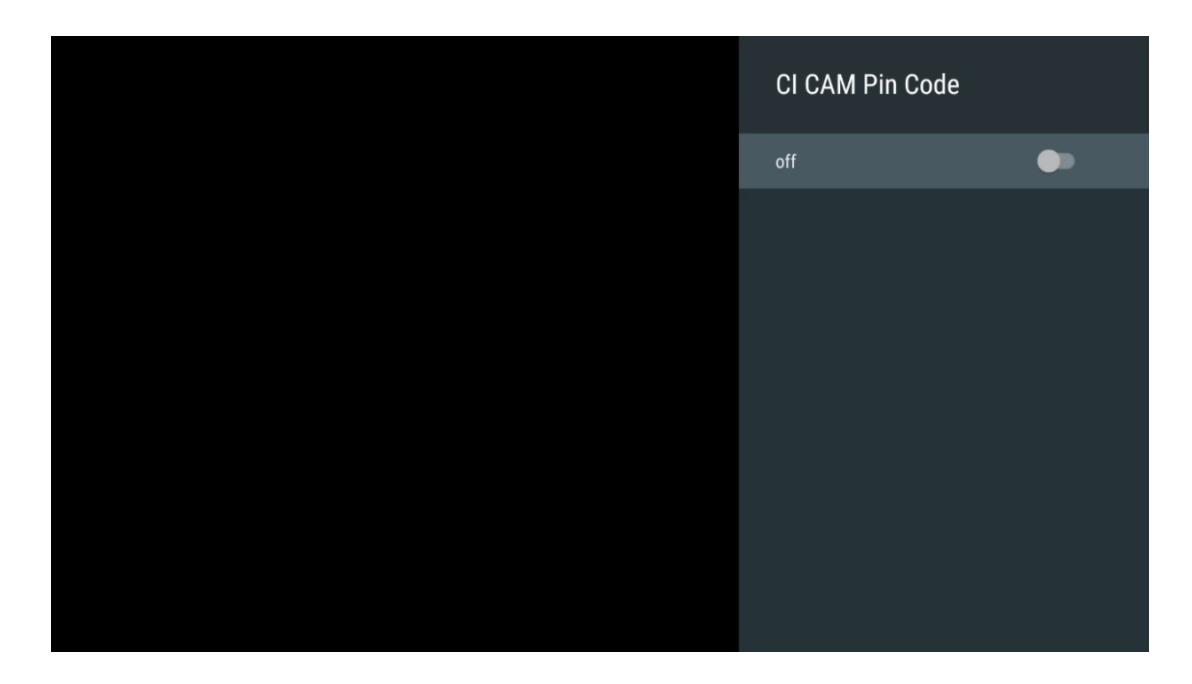

#### **11.2.6.4 Kopējā saskarne**

Piekļūstiet pieslēgtā CI moduļa izvēlnei, nospiežot pogu **OK.**

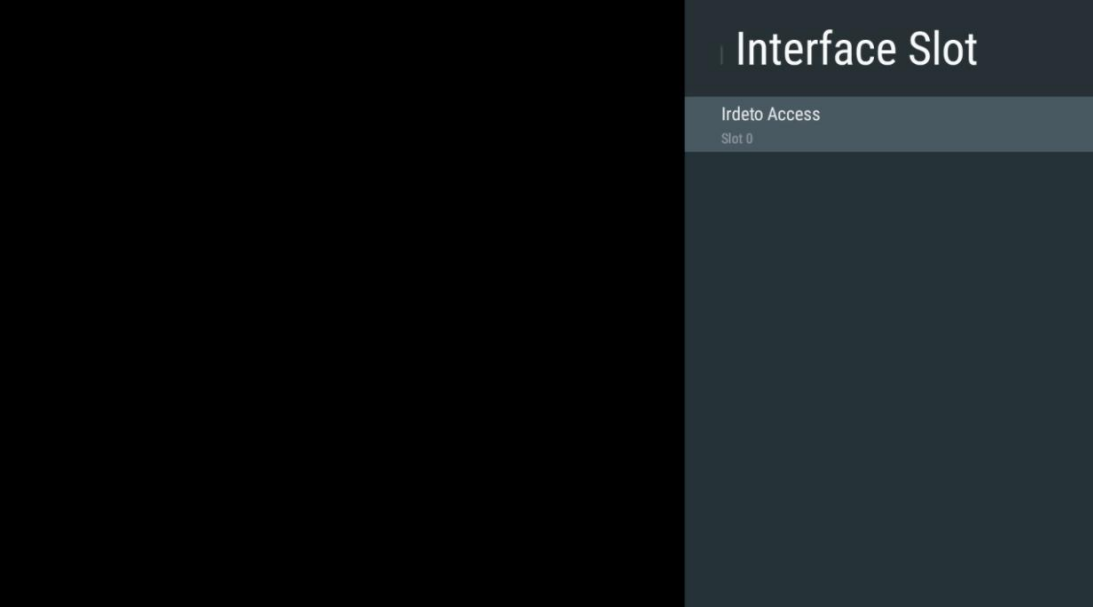

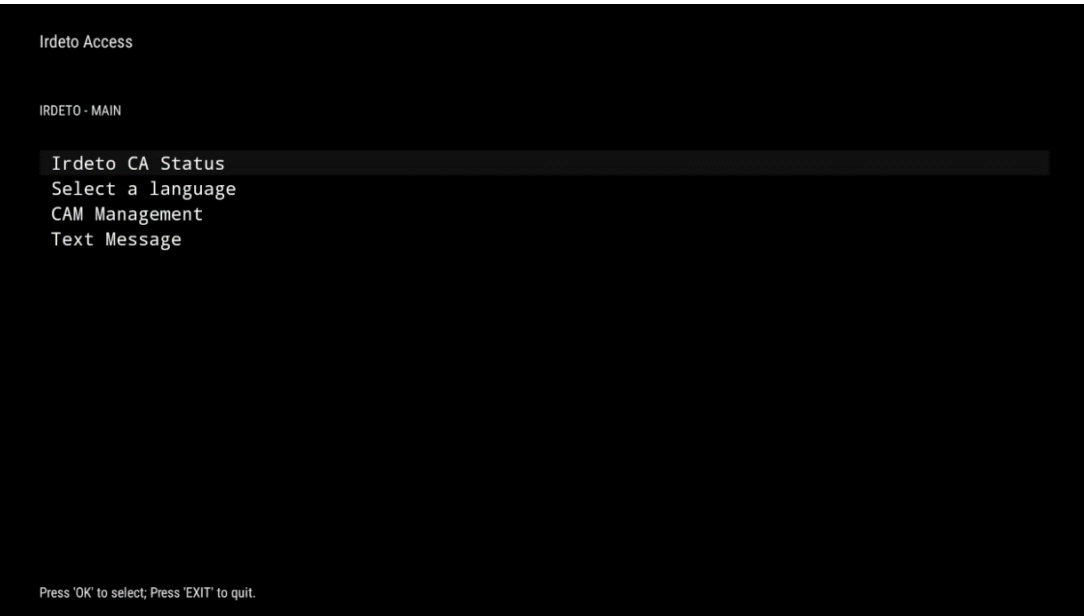

## **11.2.6.5 Izvēlieties ierakstīšanas glabāšanas ierīci**

Nosakiet, kura no pievienotajām ārējām USB atmiņas ierīcēm, piemēram, USB atmiņas karte vai HDD/SSD, tiks izmantota, ierakstot TV programmu.

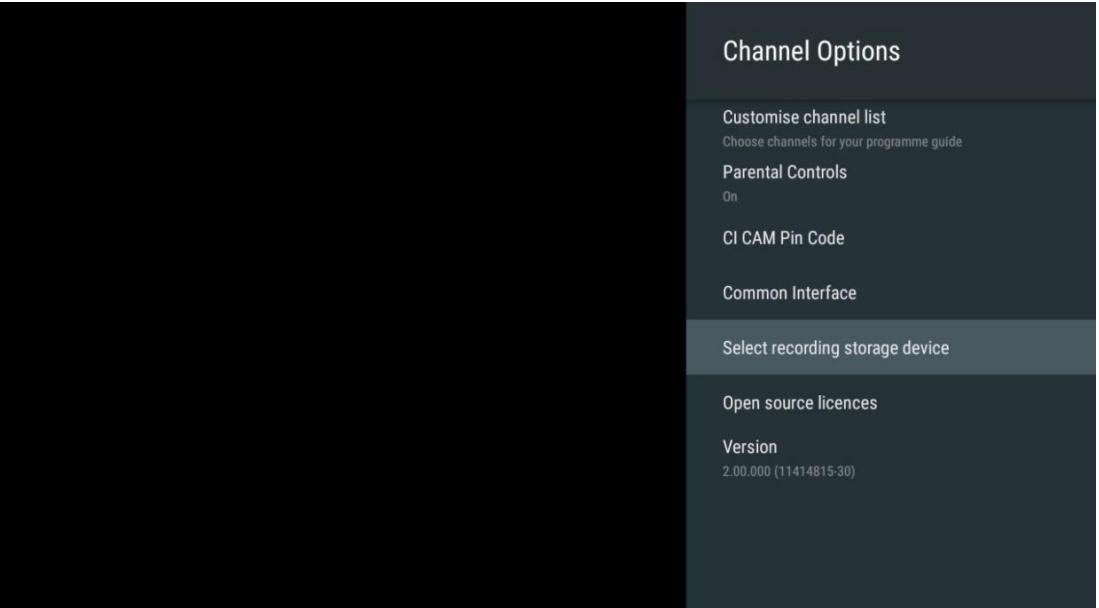

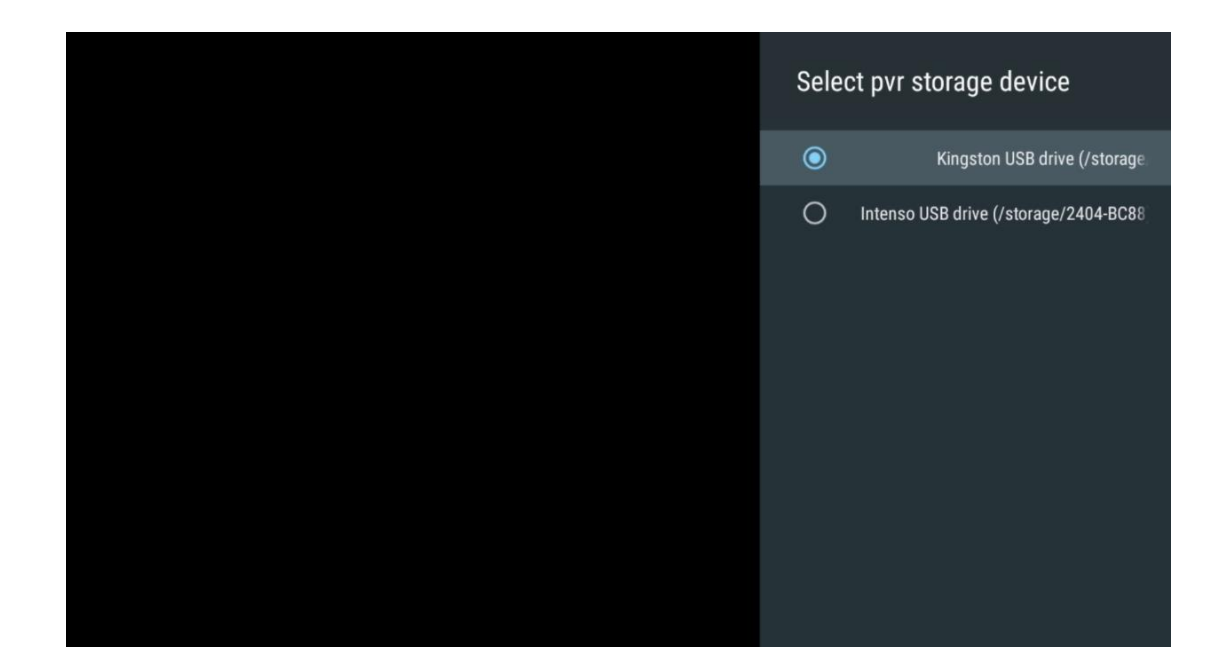

#### **11.2.6.6 Atklātā pirmkoda licences**

Skatiet informāciju par atvērtā pirmkoda licencēm.

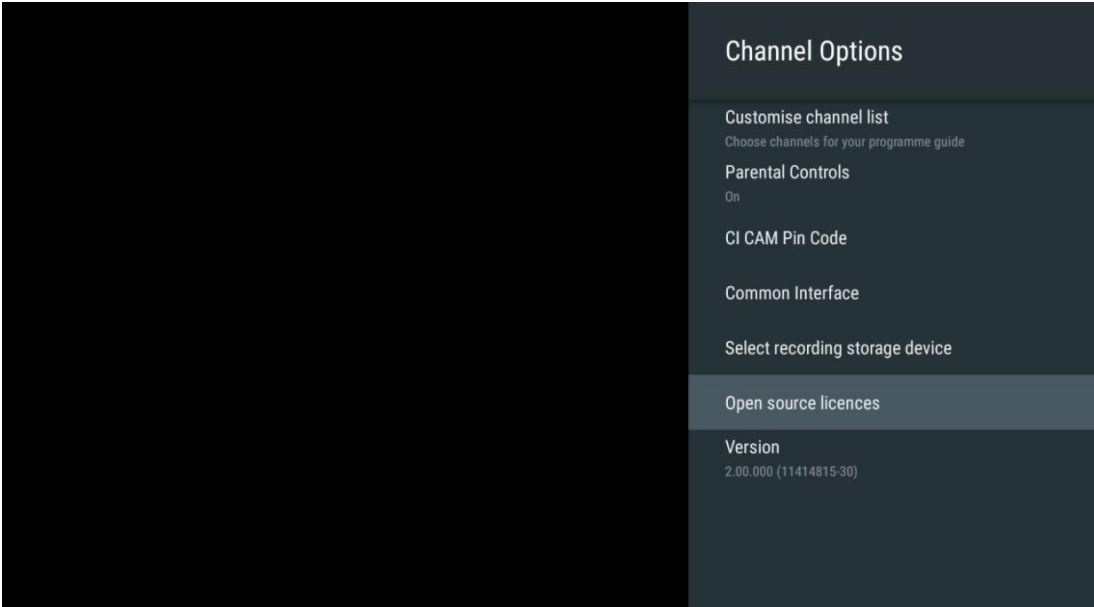

#### **11.2.6.7 Versija**

Skatiet TV ierīces programmatūras versiju.

# **12 Multivides atskaņotāja lietotne**

Ja vēlaties atskaņot multivides saturu, piemēram, filmas, mūziku vai fotoattēlus no ārējām atmiņas ierīcēm, kas pievienotas USB pieslēgvietai, no sākuma ekrāna palaidiet multivides atskaņotāja programmu.

**Piezīme**: Savienotajām USB atmiņas ierīcēm, piemēram, HDD/SDD vai USB atmiņas ierīcēm, jābūt formatētām **FAT32 vai NTFS**. Ierīces, kas formatētas exFAT formātā, netiek atbalstītas.

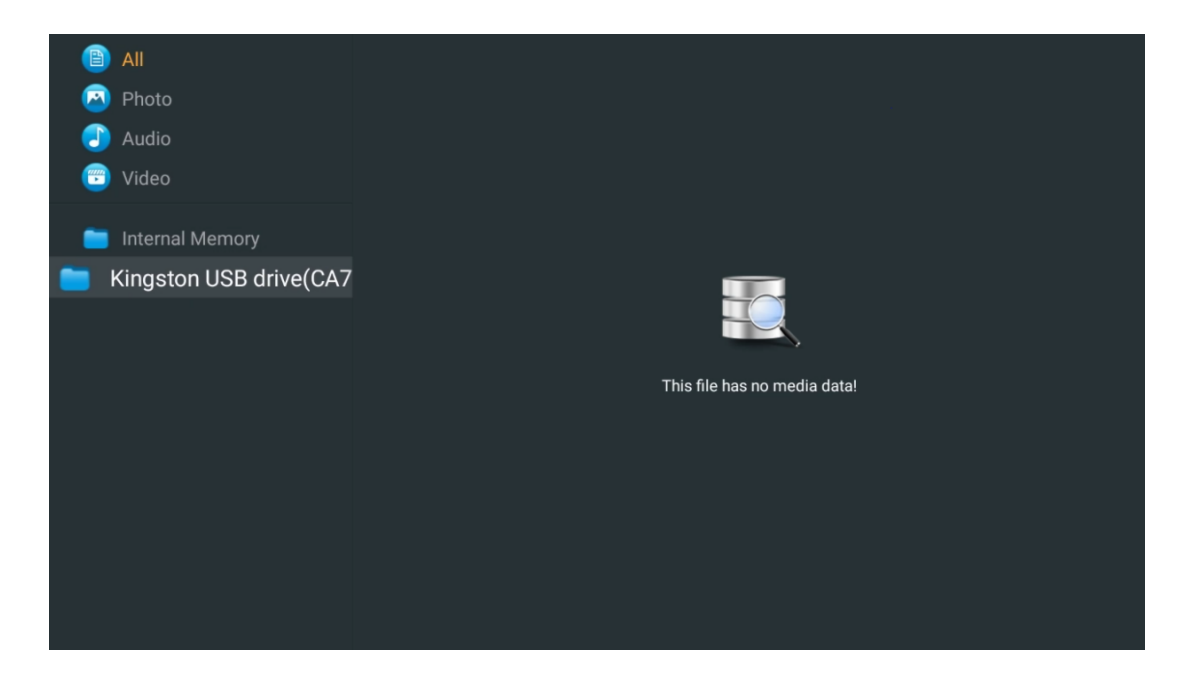

Ekrānā atlasiet USB atmiņas ierīci un nospiediet pogu **OK.** Tiks parādīts saglabātais multivides saturs. Izvēlieties vēlamo saturu un nospiediet **OK,** lai to parādītu.

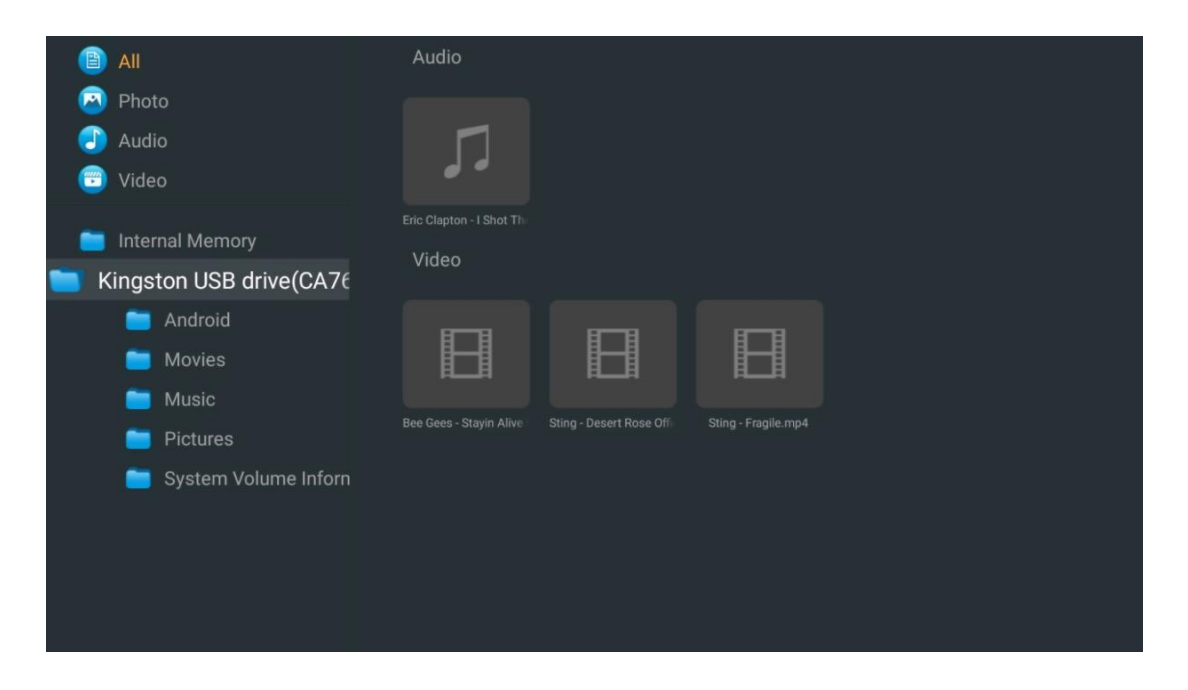

# **13 Problēmu novēršana**

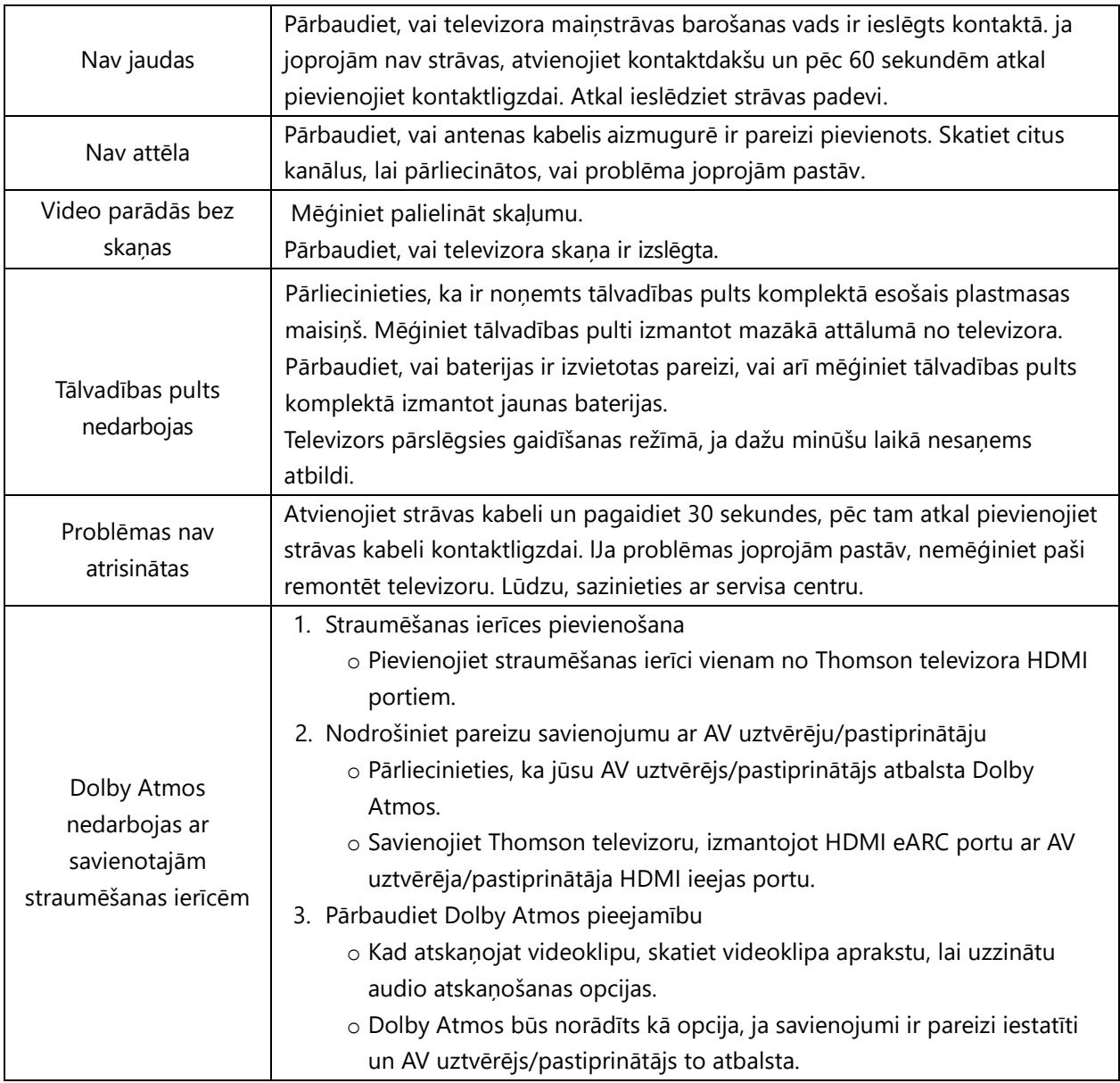

# **14 Tehniskās specifikācijas**

#### **Thomson Google TV UHD sānu kājas**

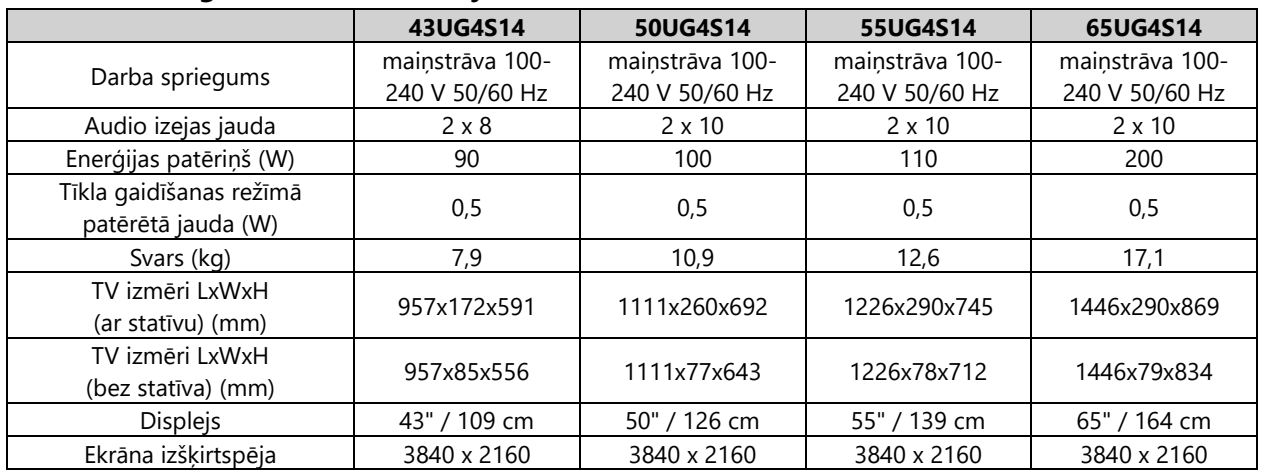

#### **Thomson Google TV UHD centrālais stends**

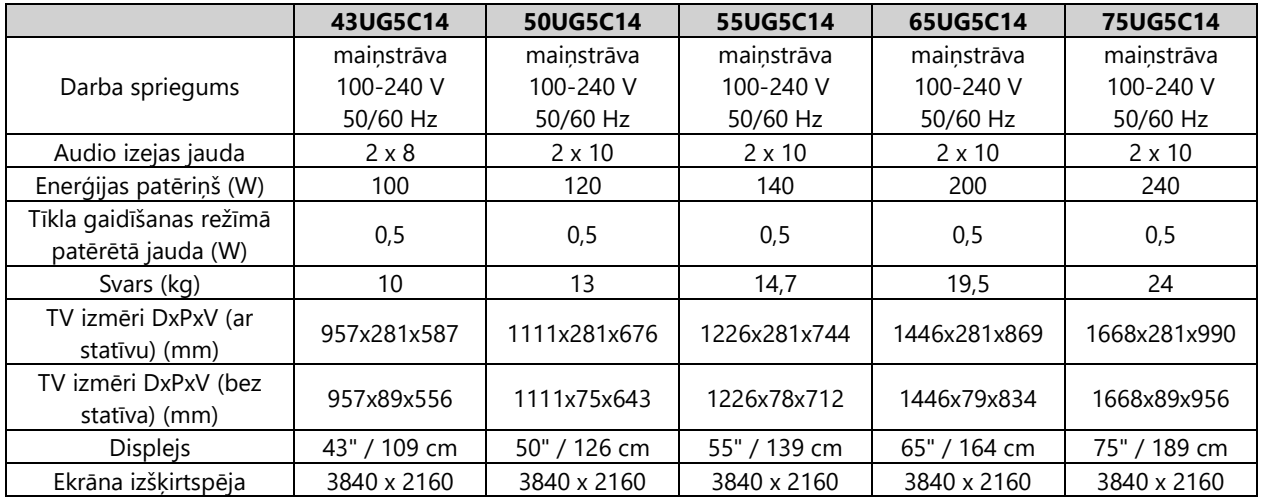

#### **Thomson Google TV QLED sānu kājas**

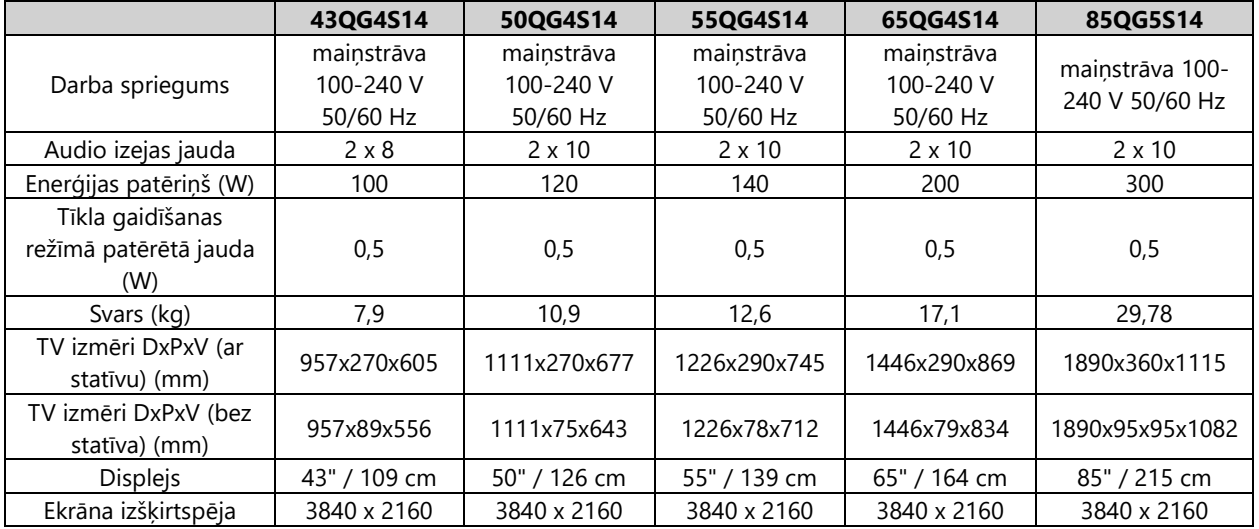

#### **Thomson Google TV QLED centrālais statīvs**

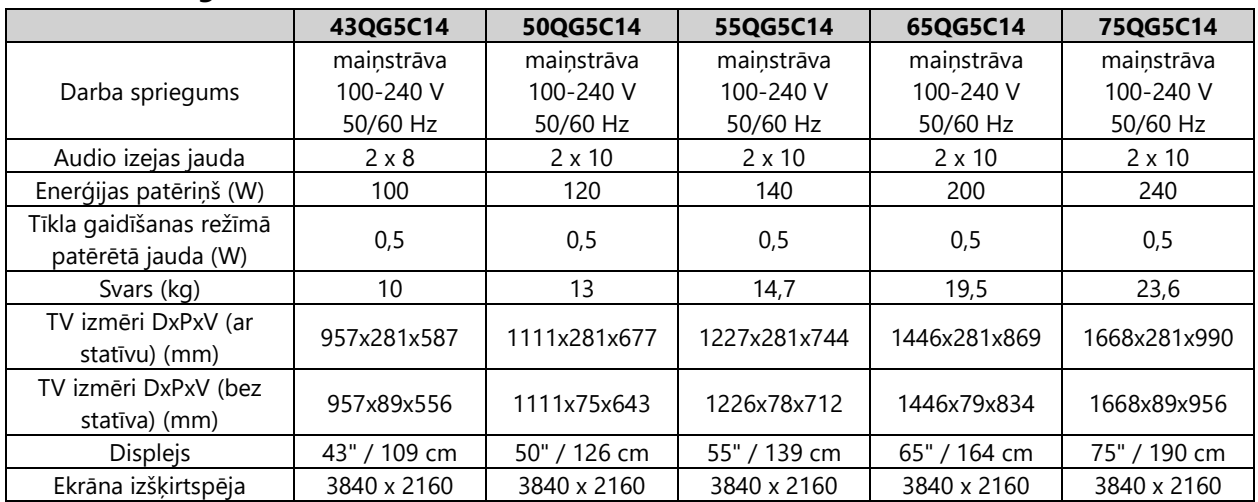

## **Thomson Google TV QLED Plus**

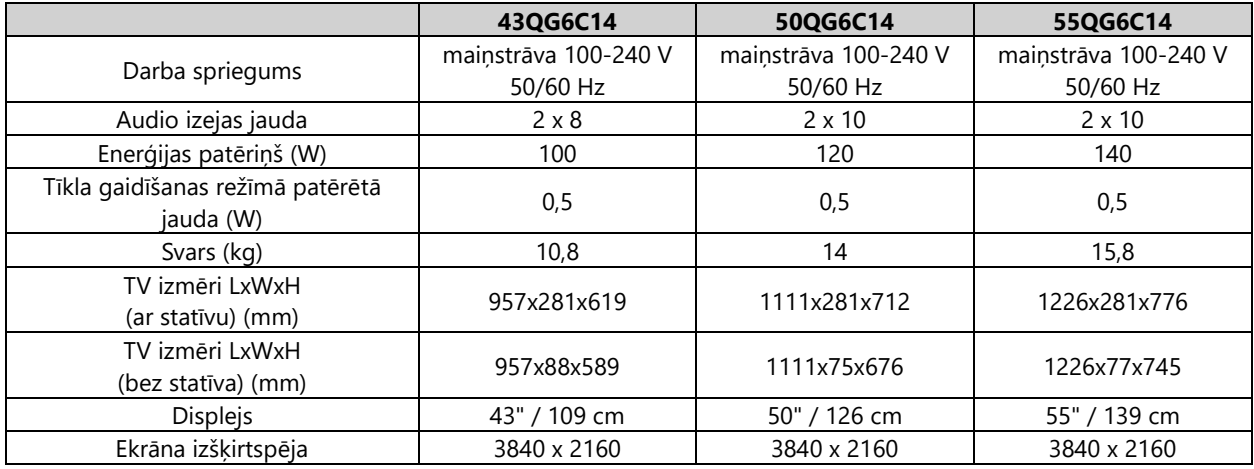

## **Thomson Google TV QLED Pro**

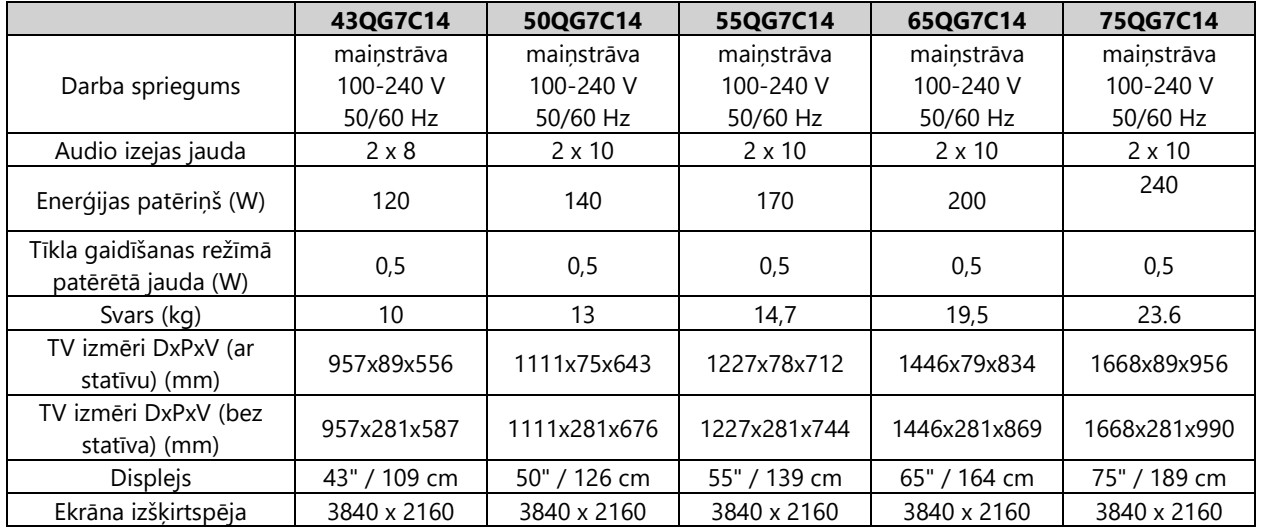

## **14.1 Valsts ierobežojumi**

Paredzēts lietošanai tikai iekštelpās ES dalībvalstīs un EBTA valstīs.

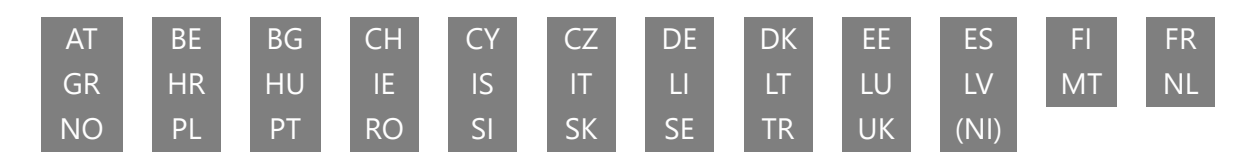

## **14.2 Licences**

Ar nosacījumu, ka tiek veiktas izmaiņas. Nepārtrauktu pētījumu un izstrādes rezultātā var mainīties izstrādājumu tehniskās specifikācijas, dizains un izskats. Google TV ir šīs ierīces programmatūras pieredzes nosaukums un Google LLC preču zīme. Google, YouTube, Google Cast un YouTube Music ir Google LLC preču zīmes. Google Assistant nav pieejams dažās valodās un valstīs. Pakalpojumu pieejamība atšķiras atkarībā no valsts un valodas. Netflix ir Netflix, Inc. reģistrēta preču zīme. Nepieciešama dalība Netflix straumēšanas pakalpojumā. 4K Ultra HD pieejamība atkarīga no abonēšanas plāna, interneta pakalpojuma, ierīces iespējām un satura pieejamības. www.netflix.com/TermsOfUse. Apple TV ir Apple Inc. preču zīme, kas reģistrēta ASV un citās valstīs un reģionos. Wi-Fi ir Wi-Fi Alliance® reģistrēta preču zīme. Termini HDMI un HDMI High-Definition Multimedia Interface, kā arī HDMI logotips ir HDMI Licensing Administrator, Inc. preču zīmes vai reģistrētas preču zīmes ASV un citās valstīs. Dolby, Dolby Vision, Dolby Atmos, Dolby Audio un dubultās D simbols ir Dolby Laboratories Licensing Corporation preču zīmes. Ražots saskaņā ar Dolby Laboratories licenci. Konfidenciāli nepublicēti darbi. Autortiesības © 1992-2024 Dolby Laboratories. Visi pārējie šeit minētie produkti, pakalpojumi, uzņēmumi, preču zīmes, tirdzniecības vai produktu nosaukumi un logotipi ir to attiecīgo īpašnieku īpašums. Visas tiesības aizsargātas. ©2024 StreamView GmbH, Franz-Josefs-Kai 1, 1010 Vīne, Austrija. Par šī produkta ražošanu un pārdošanu atbild StreamView GmbH. THOMSON un THOMSON logotips ir preču zīmes, ko StreamView GmbH izmanto saskaņā ar licenci - papildu informācija www.thomson-brand.com.